# MANUAL DE USUARIO

# **BALANZA PARA LABORATORIO**

# **HR-250**

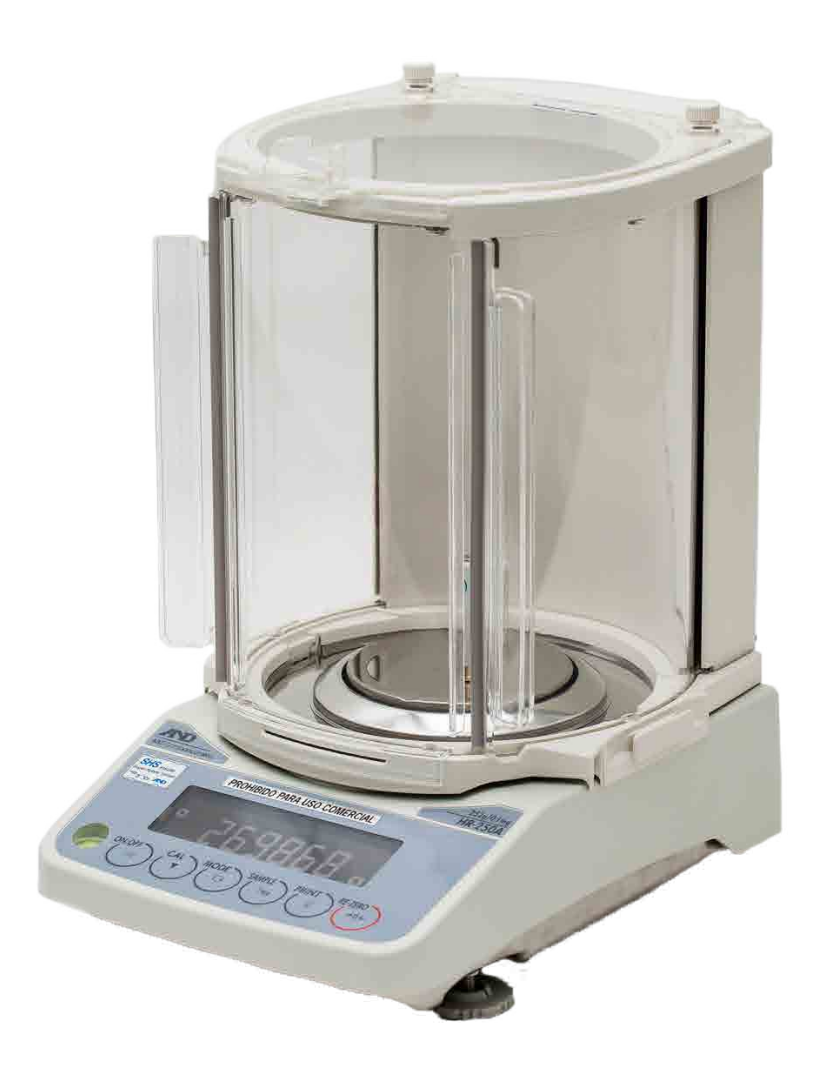

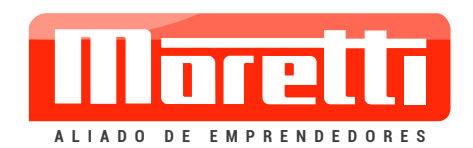

© 2012 A&D Company Ltd. Todos los derechos reservados.

Ninguna parte de esta publicación se podrá reproducir, transmitir, transcribir o traducir a ningún idioma, en ninguna forma y por ningún medio sin el permiso por escrito de A&D Company Ltd.

El contenido de este manual y las especificaciones del instrumento cubierto en él están sujetos a cambios por mejoras sin aviso.

Windows, Word y Excel son marcas registradas de Microsoft Corporation.

# **CONTENIDOS**

# Funcionamiento

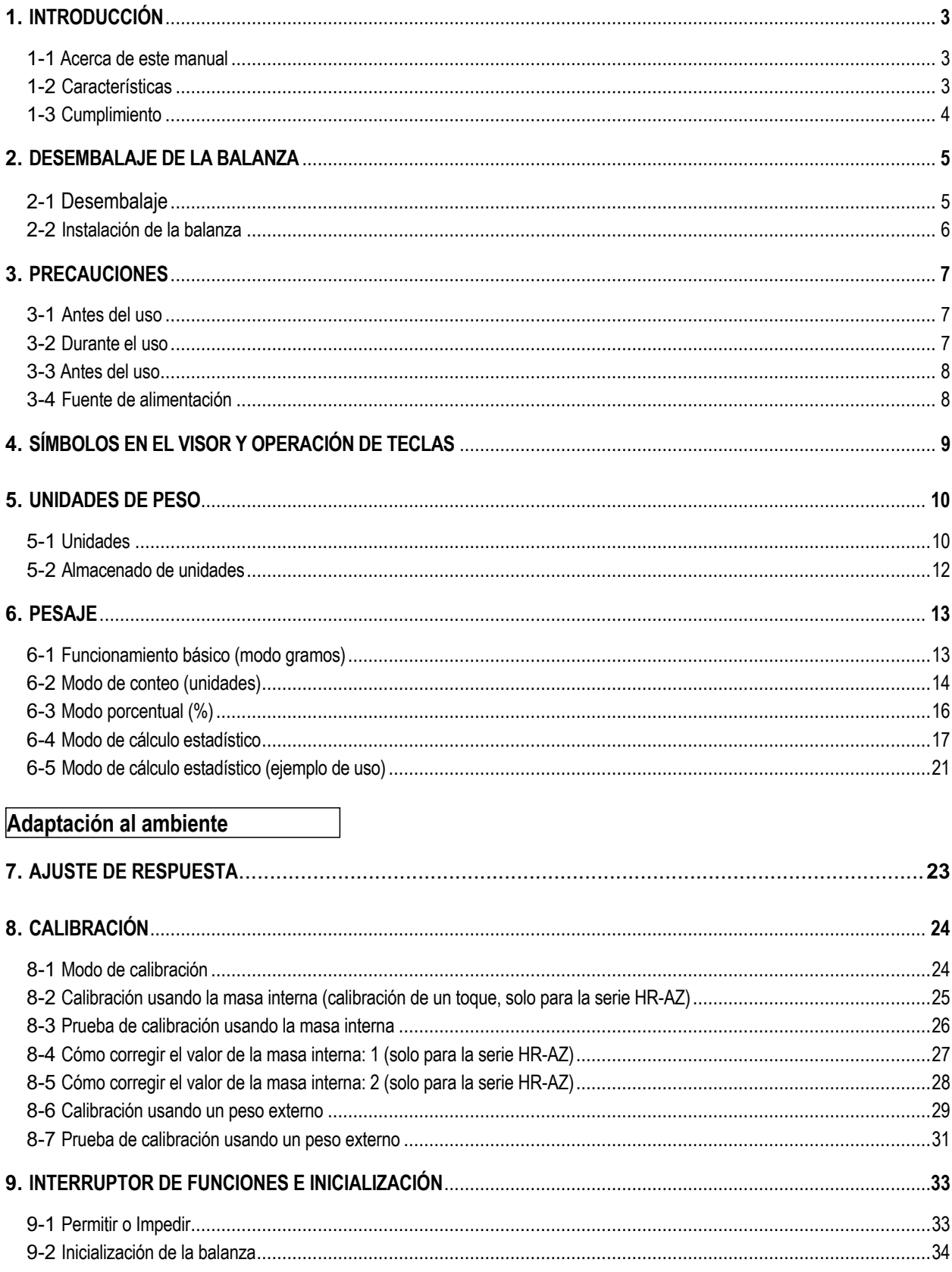

# **Funciones**

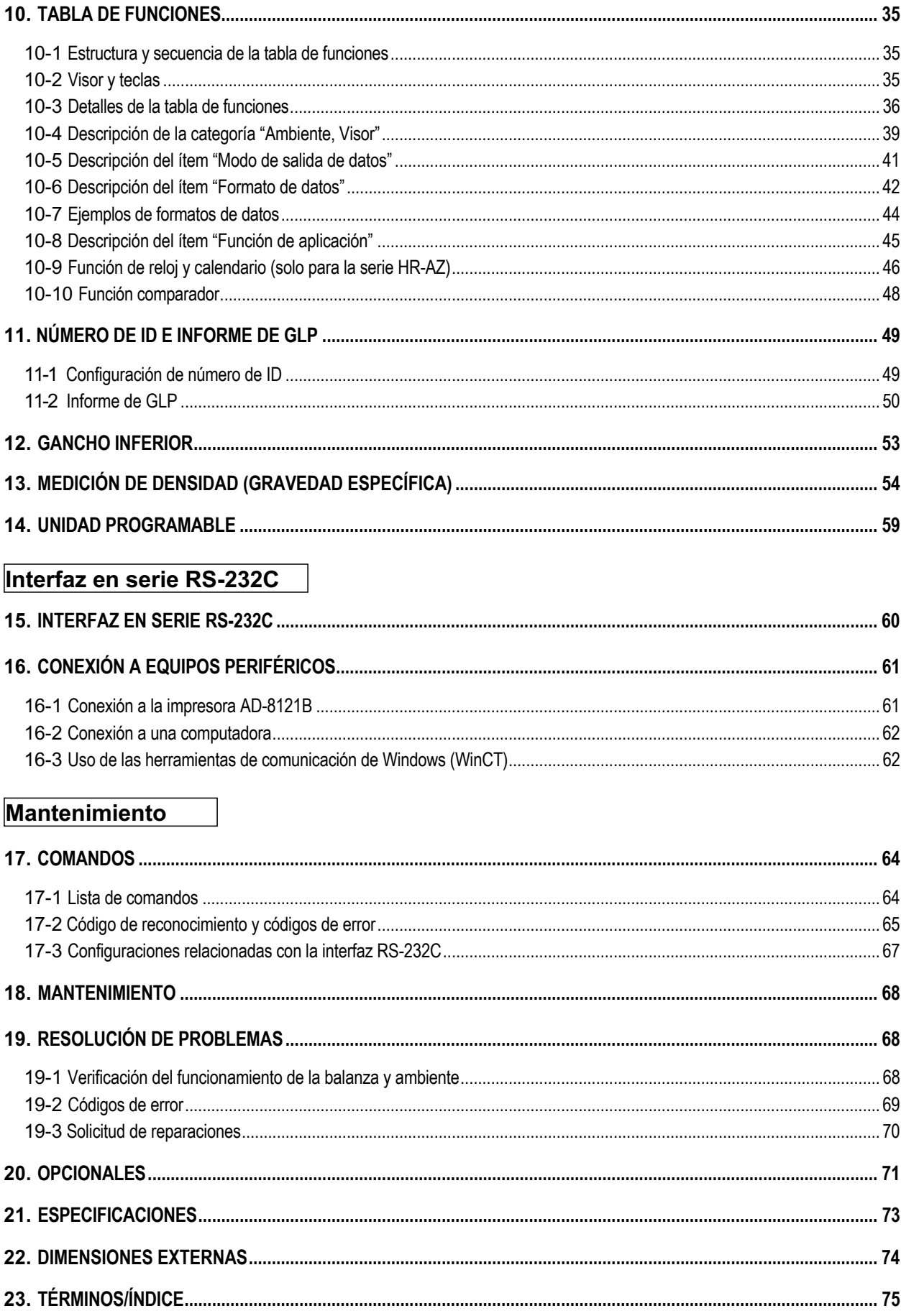

# **1. INTRODUCCIÓN**

Este manual describe cómo funciona la balanza de la serie HR-AZ / HR-A y cómo aprovecharla al máximo en términos de rendimiento.

Lea este manual minuciosamente antes de utilizar la balanza y manténgalo a mano para referencia en el futuro.

# **1-1 Acerca de este manual**

Este manual presenta las siguientes cinco partes:

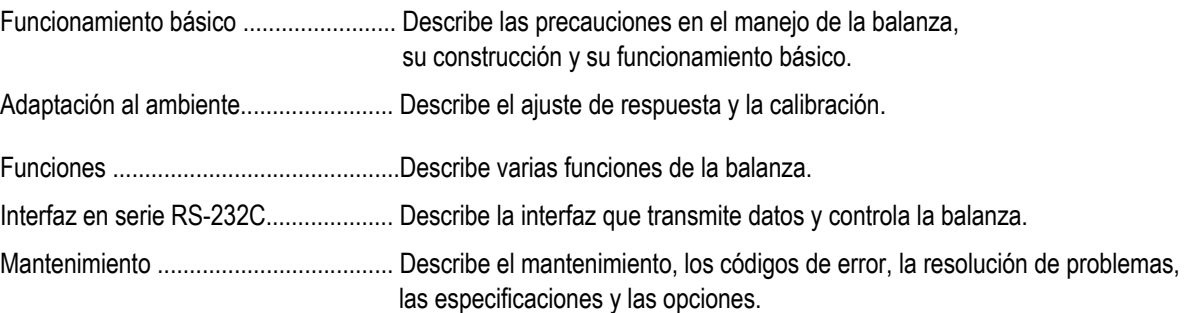

# **1-2 Características**

- La balanza de la serie HR-AZ está equipada con una masa interna para la calibración de un toque.
- La construcción de la carcasa brinda gran protección contra el polvo y la humedad.
- •Múltiples unidades de peso que incluyen la mayoría de las que se utilizan más comúnmente en todo el mundo.
- Interfaz en serie RS-232C estándar para comunicarse con una computadora y generar datos de Buenas prácticas de laboratorio (GLP, por su sigla en inglés).
- •Modo de cálculo estadístico para calcular en forma estadística los datos de peso y mostrar en el visor o generar la suma, el máximo, el mínimo, el rango (máximo-mínimo), el promedio, la desviación estándar y el coeficiente de variación.
- Indicadores del comparador que muestran los resultados de la comparación.
- Función Mantener (Hold) para pesar un objeto en movimiento como un animal.
- Campana para lograr una mejor estabilidad en caso de que se presenten corrientes de aire.
- Gancho inferior para pesaje en suspensión.
- La interfaz USB (HRA-02), la interfaz Ethernet (HRA-08) y la unidad de batería incorporada (HRA-09) se ofrecen como opcionales.
- La conexión de la interfaz USB, mediante un cable que conecta con una computadora con Windows, permite transmitir los datos del peso a Excel o Word. La interfaz Ethernet permite conectar la balanza a una computadora personal a través de una red LAN. La unidad de batería permite utilizar la balanza cuando no hay una fuente de alimentación disponible.
- El visor remoto AD-8920A, que se vende por separado, permite leer el valor del peso en un lugar alejado de la balanza.
- El registrador de datos AD-1688 opcional facilita la gestión de los datos de pesaje.
- El registrador del ambiente de pesaje AD-1687 opcional facilita la gestión de los datos de pesaje, por ejemplo, datos ambientales para el pesaje, etc.

# **1-3 Cumplimiento**

### **Cumplimiento de las normas de la FCC**

Nótese que este equipo genera, utiliza y puede irradiar energía de radiofrecuencia. Este equipo ha sido sometido a pruebas y se halló que cumple con los límites establecidos para los dispositivos de computación Clase A, conforme a la Subparte J de la Parte 15 de las normas de la FCC. Estas normas se definen a los fines de brindar protección razonable contra interferencias cuando el equipo se opera en un entorno comercial. Si este equipo se utiliza en una zona residencial, puede causar interferencias, circunstancia en la cual el usuario debería tomar, a su propio cargo, todas las medidas necesarias para eliminarlas.

(FCC = Comisión Federal de Comunicaciones de Estados Unidos).

### **Cumplimiento de las directivas de EMC**

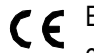

Este equipo presenta supresión de interferencia de radio y cumple las reglamentaciones de seguridad conforme a las siguientes Directivas del Consejo:

Directiva del Consejo Directiva del Consejo EN61326 Directiva EMC

EN60950 Seguridad de los equipos de tecnología de la información

La marca CE es una marca oficial obligatoria de Europa. Se debe tener en cuenta que todo producto electrónico debe cumplir con las leyes y reglamentaciones locales cuando se vende o utiliza fuera de Europa.

# **2. DESEMBALAJE DE LA BALANZA**

# **2-1 Desembalaje**

- La balanza es un instrumento de precisión. Desembalar la balanza con cuidado. Conservar el empaque a fin de utilizarlo para transportar la balanza en el futuro.
- Ver las ilustraciones para confirmar que estén todos los contenidos.

### **Instalar la campana grande cuando haya corrientes de aire.**

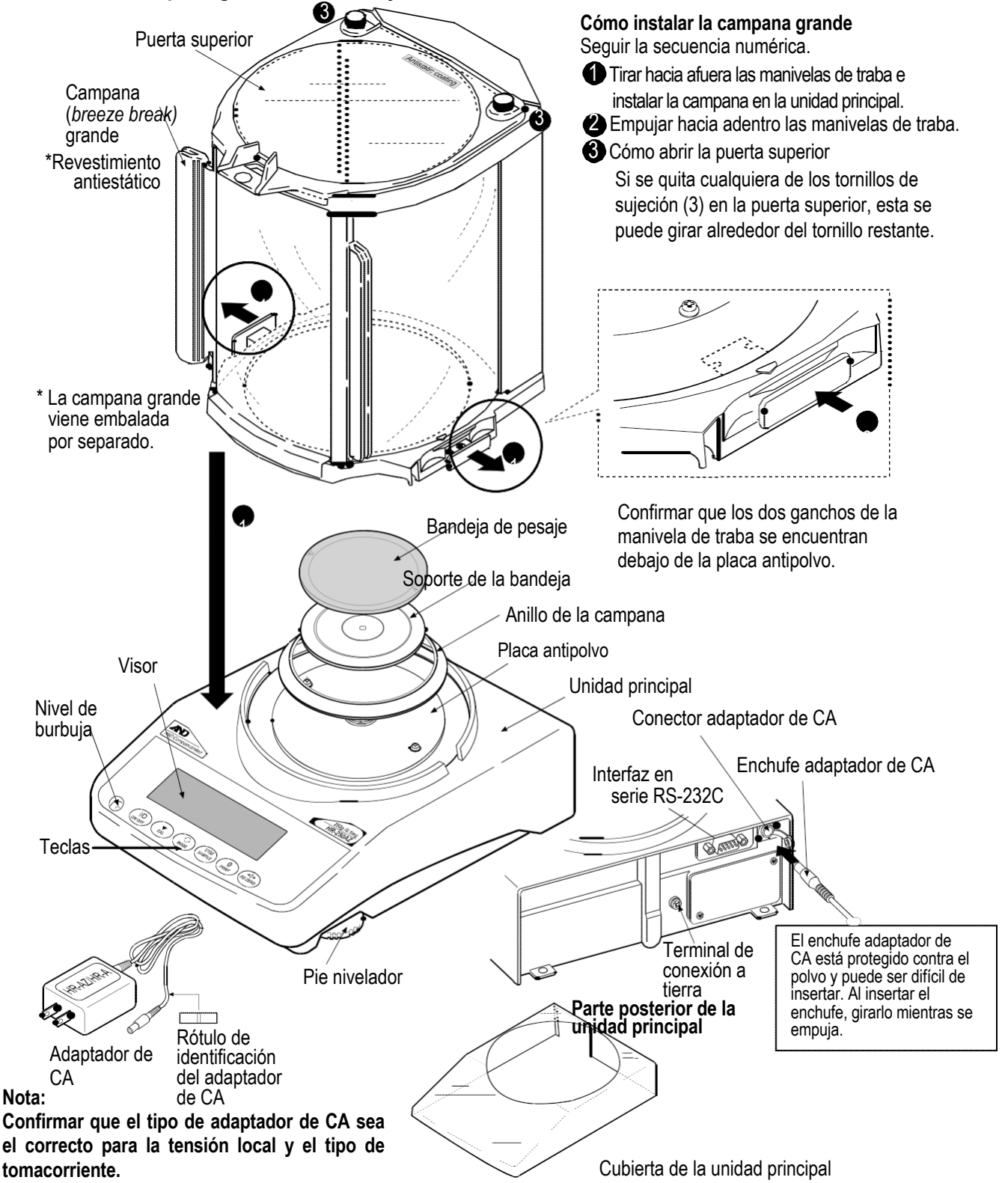

# **2-2 Instalación de la balanza**

Instalar la balanza de la siguiente manera:

- 1. Colocar la balanza sobre una mesa de pesaje firme. Consultar la sección "3. PRECAUCIONES" para instalar la balanza.
- 2. Ensamblar el soporte de la bandeja, la bandeja de pesaje, el anillo de la campana y la campana sobre la balanza como se muestra en la ilustración de la página 5.
- 3. Ajustar los pies niveladores para nivelar la balanza. Confirmarlo con el nivel de burbuja.
- 4. Confirmar que el tipo de adaptador de CA sea el correcto para la tensión local y el tipo de tomacorriente.
- 5. Conectar el adaptador de CA a la balanza. Dejar que la balanza se caliente durante al menos una hora sin colocar nada sobre la bandeja de pesaje.

### **Nota:**

**El enchufe adaptador de CA está protegido contra el polvo y puede ser difícil de insertar. Al insertar el enchufe, girarlo mientras se empuja.**

# **3. PRECAUCIONES**

Para obtener un óptimo rendimiento de la balanza y conseguir datos de peso precisos, se debe tener presente lo siguiente:

# **3-1 Antes del uso**

- Instalar la balanza en un ambiente donde la temperatura y la humedad no sean excesivas. La mejor temperatura de funcionamiento es de 20 °C / 68 °F con una humedad relativa del 50%.
- Instalar la balanza en un lugar donde no esté expuesta a la luz directa del sol ni a los efectos de estufas o equipos de aire acondicionado.
- Instalar la balanza en un lugar sin polvo.
- Instalarla lejos de equipos que produzcan campos magnéticos.
- Instalarla en un lugar estable evitando vibraciones y choques. Los mejores lugares son los rincones de las salas ubicadas en la planta baja, ya que son menos propensos a sufrir vibraciones.
- La mesa de pesaje debe ser firme, no sufrir los efectos de vibraciones o corrientes de aire y estar lo más nivelada posible.
- Nivele la balanza ajustando los pies niveladores y confirmándolo con el nivel de burbuja.
- Asegurar que la fuente de alimentación sea estable cuando se utilice el adaptador de CA.
- Enchufar el adaptador de CA y dejar que la balanza se caliente durante al menos una hora.
- Calibrar la balanza antes de usarla o después de haberla trasladado a otro lugar.

### **Cuidado**

**No instalar la balanza en lugares donde haya gas inflamable o corrosivo.**

# **3-2 Durante el uso**

- Eliminar la carga de electricidad estática del material a pesar (en adelante "la muestra"). La posible presencia de carga estática en la muestra influye en los datos del peso. Conectar la balanza a tierra y probar lo siguiente:
	- Eliminar la electricidad estática con el eliminador de estática de CC AD-1683 opcional.
	- Tratar de mantener la humedad ambiente por encima de 45%
	- HR. Utilizar una caja protectora metálica para una muestra cargada.
	- Limpiar las muestras de plástico cargadas con un paño húmedo.

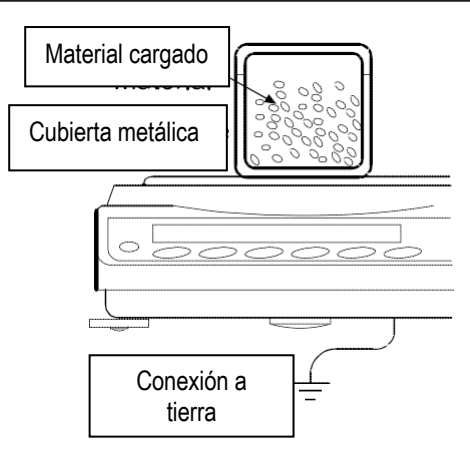

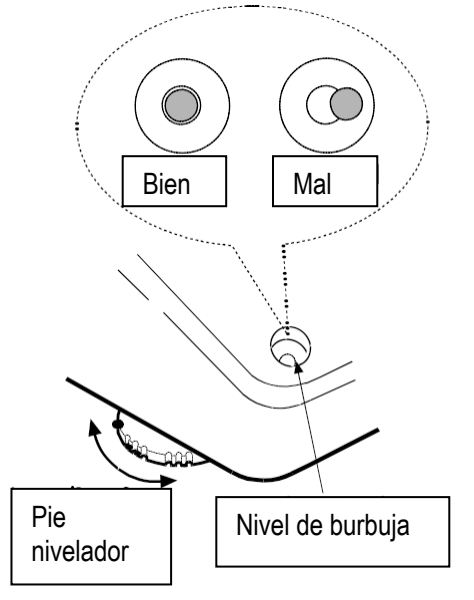

• Esta balanza utiliza un imán potente como parte de su ensamble, por lo que se debe tener cuidado al pesar materiales magnéticos como el hierro. En caso de problemas, usar el gancho ubicado en la parte inferior de la balanza para mantener el material suspendido y alejado del imán.

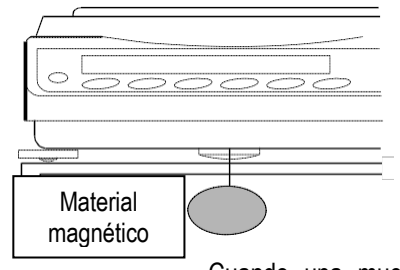

- Eliminar la diferencia de temperatura entre la muestra y el ambiente. Cuando una muestra está más caliente (fría) que la temperatura ambiente, es más liviana (pesada) que su peso verdadero. Este error se debe a una mayor (menor) corriente de aire alrededor de la muestra.
- Hacer cada pesaje rápido y con cuidado para evitar errores causados por la evaporación o absorción de humedad en la muestra.
- No dejar que caigan objetos sobre la bandeja de pesaje, ni tampoco colocar sobre la bandeja una muestra que supere la capacidad de pesaje de la balanza. Colocar la muestra en el centro de la bandeja de pesaje.
- No utilizar instrumentos punzantes, como un lápiz, para presionar las teclas. Usar solamente los dedos.
- Presionar la tecla RE-ZERO antes de cada pesaje para eliminar posibles errores.
- Calibrar la balanza periódicamente para eliminar posibles errores.
- Tener en cuenta el efecto del empuje aerostático sobre la muestra cuando se necesita mayor precisión.
- Mantener el interior de la balanza sin polvo ni materiales extraños.
- La campana (series HR-AZ / HR-A) se ofrece como accesorio estándar. Se ha aplicado un tratamiento antiestático a los componentes de la campana, pero pueden absorber carga electrostática durante el desembalaje o cuando hay bajo nivel de humedad. Si el valor del peso es inestable incluso cuando no hay corrientes de aire o la balanza tiene un problema con la repetibilidad, quitar la campana. O limpiar las placas transparentes con un paño húmedo, usar el eliminador de estática de CC AD-1683 opcional o aplicar un producto en aerosol contra la estática.

# **3-3 Antes del uso**

- Evitar los choques mecánicos con la balanza.
- No desarmar la balanza. Contactarse con el distribuidor local de A&D si la balanza necesita servicio de mantenimiento o reparación.
- No utilizar solventes orgánicos para limpiar la balanza. Limpiarla con un paño que no deje pelusa, humedecido con agua tibia y un detergente suave.
- El borde de la bandeja de pesaje es filoso. Se debe tener mucho cuidado al limpiar la bandeja.
- Evitar el polvo y el agua para que la balanza pese correctamente. Proteger las partes internas contra derrames de líquidos y exceso de polvo.
- Las piezas de la campana tienen un revestimiento antiestático. Si estas piezas se lavan con agua, etc., la función del revestimiento antiestático disminuirá.

# **3-4 Fuente de alimentación**

• Cuando el adaptador de CA está conectado, la balanza está en modo standby (inactivo) si el indicador de modo inactivo está encendido (consultar la sección "4. SÍMBOLOS EN EL VISOR Y OPERACIÓN DE TECLAS"). Es un estado normal y no es perjudicial para la balanza. Para obtener un pesaje preciso, dejar que la balanza se caliente durante al menos una hora antes de su uso.

# **4. SÍMBOLOS EN EL VISOR Y OPERACIÓN DE TECLAS**

### **Operación de teclas**

La operación de las teclas afecta el funcionamiento de la balanza. Las operaciones de teclas básicas son las siguientes:

- "Presionar y soltar la tecla de inmediato" o "Presionar la tecla" = operación de teclas normal durante la medición
- "Mantener la tecla presionada"

### **Símbolos en el visor**

- Número de datos estadísticos (modo de cálculo estadístico)
- Se muestran los datos del peso en relación con la capacidad de pesaje, en porcentaje, en el modo de pesaje (indicador de capacidad)
- Se muestra el valor de configuración en el modo de **Indicadores de respuesta**  función **Indicadores del comparador Indicador de modo HOLD 888** KESPONSE FAST MID. SLOW HI CH LO **(Mantener) Indicador de procesamiento** O **Indicador de estabilización Unidades Indicador de standby (inactivo) Indicador de modo de**  Datos del peso **salida de intervalo inactivo Indicador de procesamiento Titilante**

 **Indicador de modo activo**

Cada tecla funciona de la siguiente manera al presionarla o cuando se la mantiene presionada:

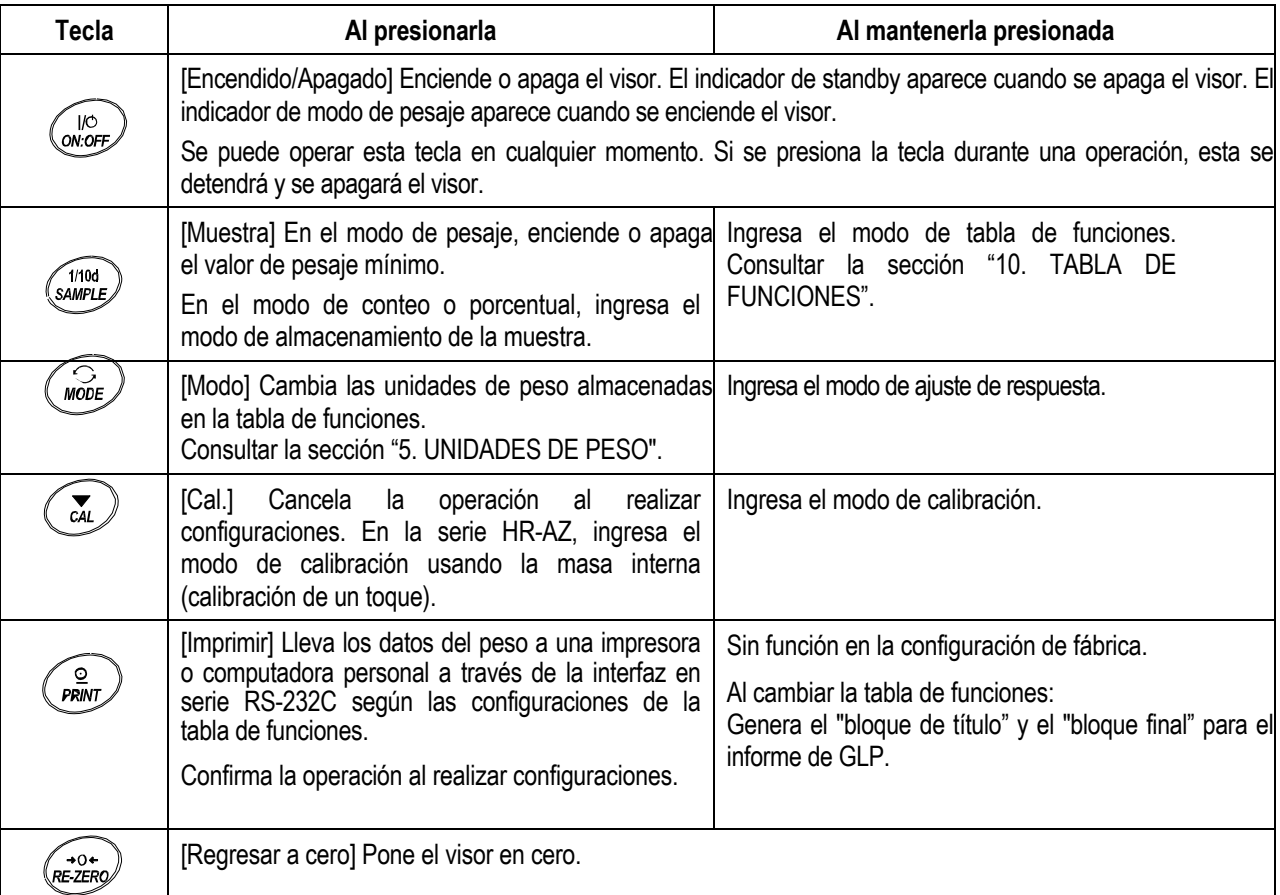

# **5. UNIDADES DE PESO**

# **5-1 Unidades**

En la balanza de la serie HR-AZ / HR-A, se encuentran disponibles las siguientes unidades de peso y modos de pesaje:

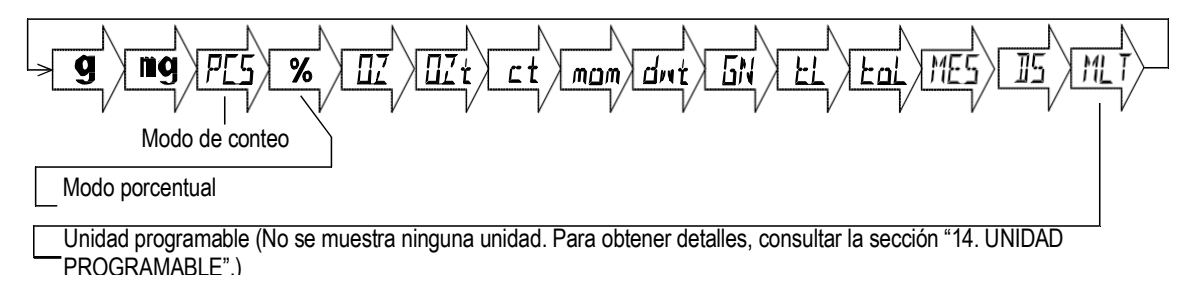

Una unidad o un modo se pueden seleccionar y guardar en la tabla de funciones como se describe en la página 12. Si se ha deshabilitado un modo de pesaje (o una unidad de peso), ese modo o unidad no aparecerá en la secuencia. El tael tiene cuatro variedades; se puede seleccionar e instalar una de ellas en fábrica.

Para seleccionar una unidad o modo para el pesaje, presionar la tecla  $\vert$ MODE $\vert$  .

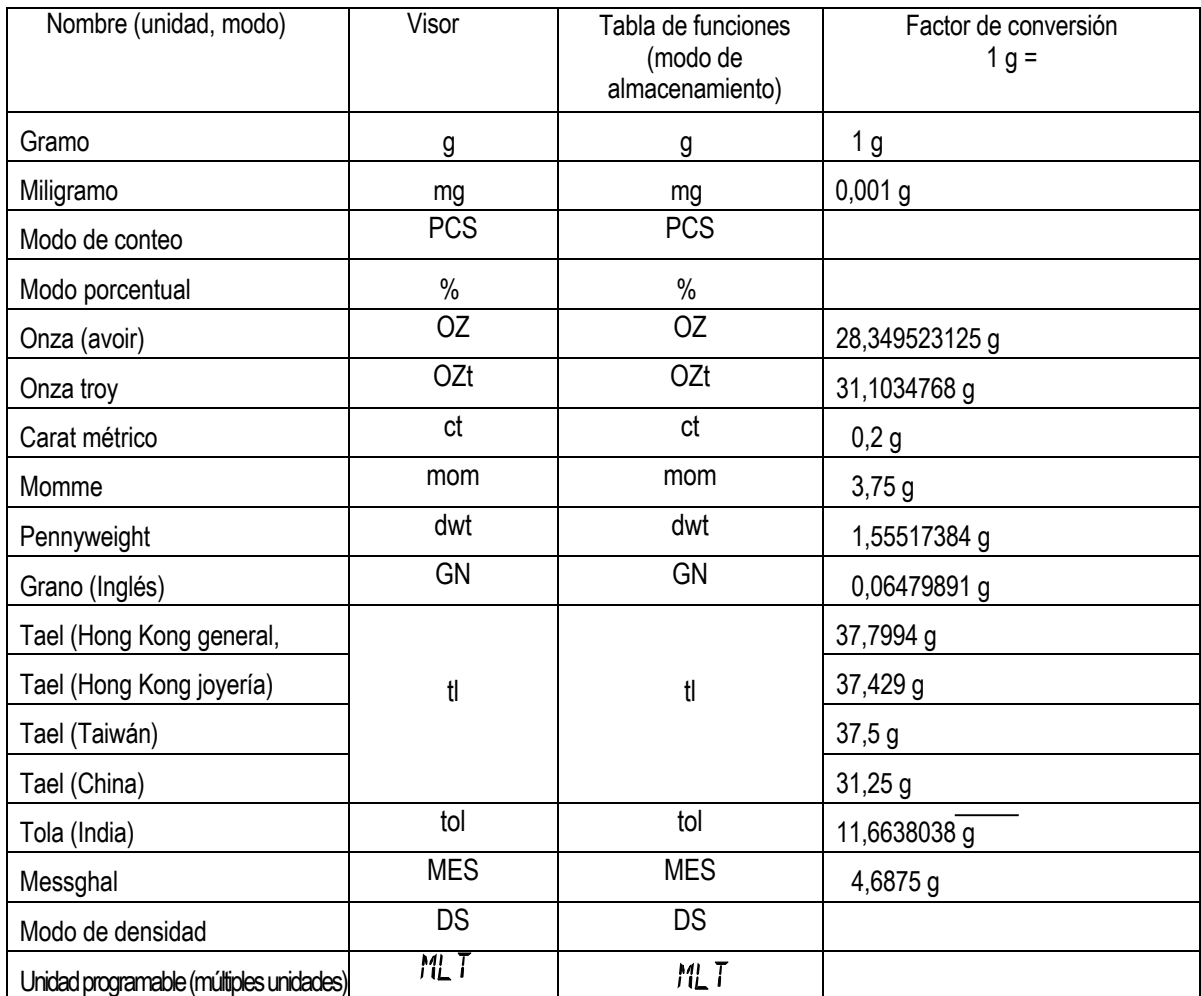

Para obtener detalles sobre las unidades y los modos, consultar la tabla a continuación:

La tabla a continuación indica la capacidad de pesaje y el mínimo en el visor de cada unidad, según el modelo de la balanza.

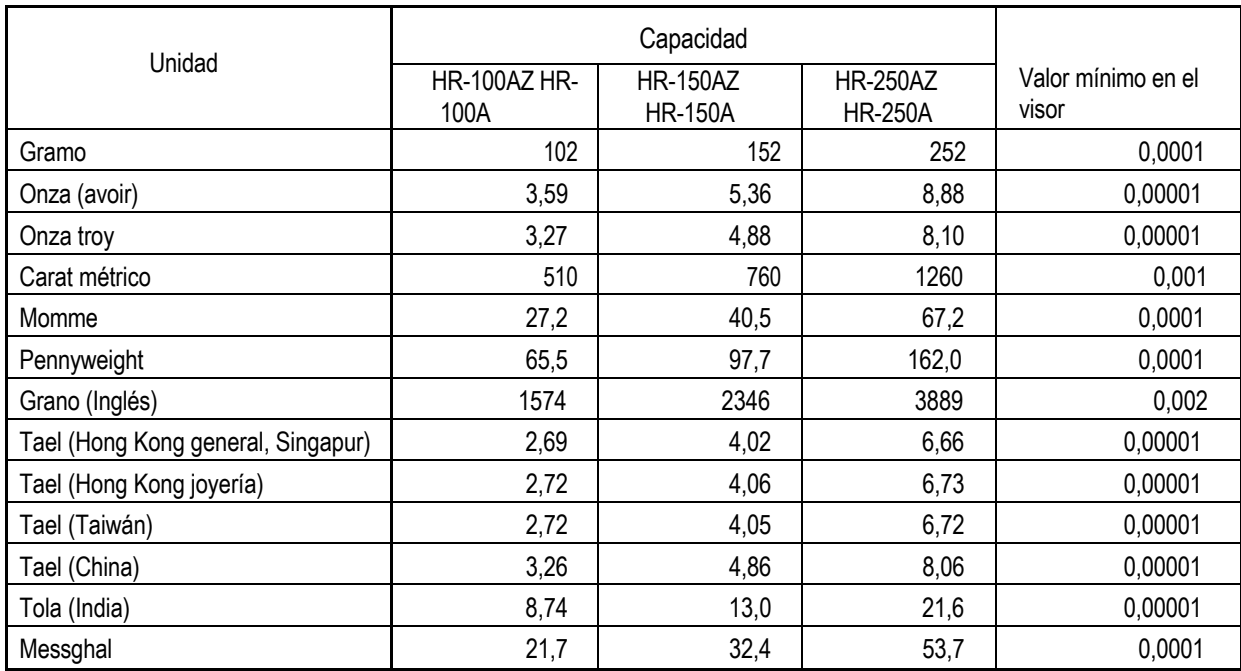

# **5-2 Almacenado de unidades**

Las unidades o modos se pueden seleccionar y guardar en la tabla de funciones. La secuencia para mostrar las unidades o modos se puede organizar en la tabla de funciones para que se ajuste a la frecuencia de uso.

Seleccionar una unidad o modo y organizar la secuencia del visor de la siguiente manera:

- 1 Mantener presionada la tecla SAMPLE hasta que aparezca  $bASFn$  de la tabla de funciones.
- 2 Presionar **SAMPLE** varias veces para que aparezca **Unit**.
- 3 Presionar **PRINT** para ingresar el modo de selección de unidad.
- 4 Especificar una unidad o modo en el orden en que se deben mostrar Lepeemear and anidad o mede<br>utilizando las siguientes teclas:
	-

SAMPLE Tecla Para mostrar las unidades en secuencia.

RE-ZERO

Tecla **RE-ZERO** Para especificar una unidad o modo. El indicador de estabilización aparece cuando se especifica la unidad o modo mostrada.

- 5 Presionar la tecla **PRINT** para guardar las unidades o modos. La la balanza muestra **End y luego muestra el ítem del menú** siguiente de la tabla de funciones.
- 6 Presionar CAL para salir de la tabla de funciones. Luego, la balanza vuelve al modo de pesaje con la unidad que se especificó primero en el paso 4.

### **Notas:**

**Cuando se activa la energía eléctrica, la balanza muestra la unidad especificada en primer lugar en el paso 4.**

**MODE presionar** . . **Para seleccionar una unidad o modo para el peso en el modo de pesaje,** 

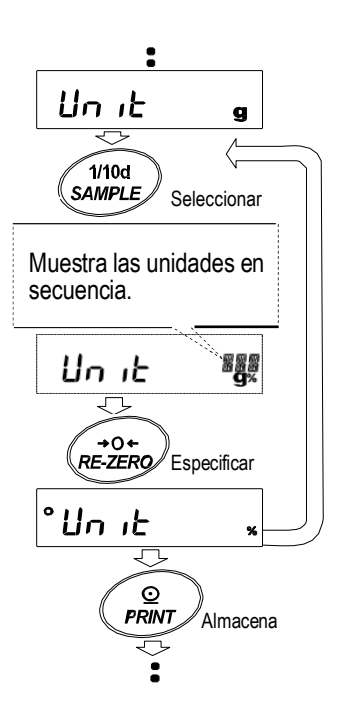

# **6. PESAJE**

# **6-1 Funcionamiento básico (Modo gramos)**

- 1 Coloque un recipiente sobre la bandeja de pesaje si es necesario. Presionar RE-ZERO para cancelar el peso (tara). La balanza muestra  $\sqrt{0.0000 \text{ g}}$  (la posición del separador decimal depende del modelo de la balanza).
- 2 Colocar una muestra sobre la bandeja o en el recipiente.
- 3 Esperar hasta que se encienda el indicador de estabilización. Leer el valor.

presiona la tecla  $|PRINT|$  se genera el peso a través de la interfaz Mientras se encuentra encendido el indicador de estabilización, si se en serie RS-232C.

### **Nota:**

**Se precisan equipos periféricos, que se venden por separado, como una impresora o computadora personal.**

4 Retirar la muestra y el recipiente de la bandeja.

### **Notas**

Para usar otras unidades, presionar la tecla MODE | y seleccionar una unidad adecuada. Presionar la tecla <mark>SAMPLE</mark> para encender o apagar el valor de pesaje mínimo.

Cuando la tecla ON:OFF se presiona con un recipiente colocado sobre la bandeja de pesaje, la balanza muestra **0.0000** y comienza el pesaje.

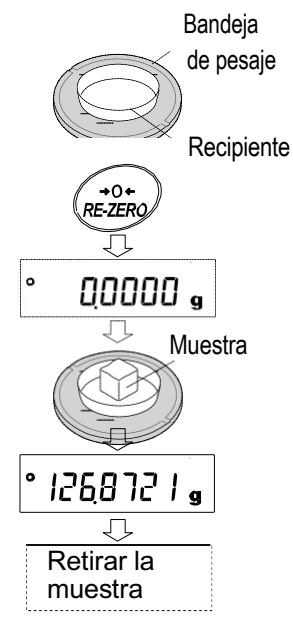

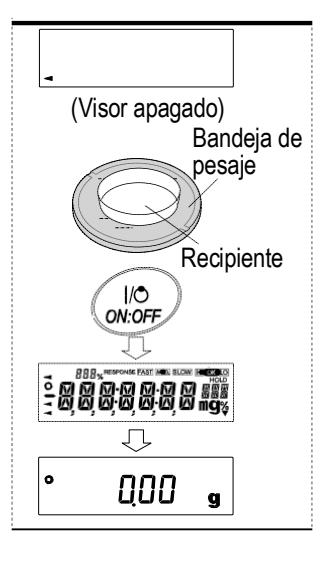

# **6-2 Modo de conteo (unidades)**

Este es el modo para determinar la cantidad de objetos en una muestra según la unidad de masa estándar de la muestra. La unidad de masa se refiere a la masa de un trozo de la muestra. Cuantas menores sean las variables de cada unidad de masa de la muestra, más preciso será el conteo. La balanza está equipada con la función de mejora de la exactitud del recuento automático (ACAI) para mejorar la exactitud del conteo.

### **Notas:**

**Para el conteo, utilizar muestras cuya unidad de masa sea por lo menos diez veces mayor o más que el valor de pesaje mínimo de la balanza.**

**Si la variable de la unidad de masa de la muestra es muy grande, puede producir un error de conteo.**

**Para mejorar el rendimiento del conteo, utilizar la función ACAI con frecuencia o dividir las muestras en varios grupos y contar cada grupo.**

### **Selección del modo de conteo**

1 Presionar  $\text{MODE}$  | para seleccionar  $\text{PES}$  | (modo de conteo).

### **Almacenado de la unidad de masa de la muestra**

- 2 Presionar SAMPLE | para ingresar el modo de almacenado de la unidad al presionar la tecla MODE se cambiará al modo de masa de la muestra. Incluso en el modo de almacenado, siguiente.
- 3 Para seleccionar la cantidad de muestras, presionar SAMPLE varias veces. Puede configurarse en 10, 25, 50 o 100.

### **Nota:**

### **Un mayor número de muestras dará como resultado un conteo más preciso.**

- Presionar RE-ZERO | para cancelar el peso (tara). Aparece el 4 Colocar un recipiente sobre la bandeja de pesaje si es necesario. número especificado en el paso 3.
	- 25 0 | aparece si se selecciona 25 en el paso 3. P. ej.:
- 5 Colocar la cantidad de muestras especificadas sobre la bandeja. En este ejemplo, 25 unidades.
- Presionar la tecla **PRINT**<br>masa. La balanza muestra 6 Esperar hasta que se encienda el indicador de estabilización. para calcular y almacenar la unidad de **25 FES** (modo de conteo) y está configurada para contar las muestras con esta unidad de masa.

Para mejorar la exactitud de la unidad de masa, ir al paso 8.

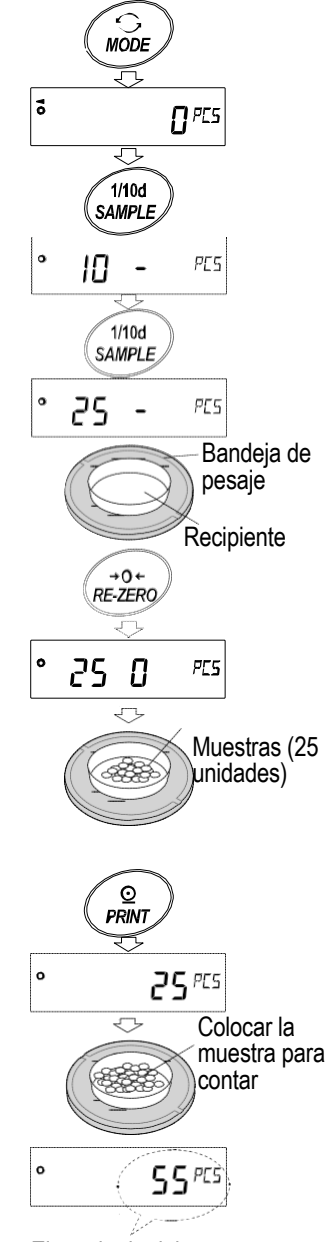

El resultado del conteo

**Notas:**

**Lo como unidad de masa, muestra . En ese caso, almacenar la masa con alguna cantidad. Por ejemplo, Si la balanza considera que la masa de las muestras es muy liviana y no es suficiente para ser usada cuando se utiliza el modelo con el valor de peso mínimo de 0,0001 g y 10 unidades de muestras pesan 0,0005 g, almacenar 100 unidades de muestras como 10 y multiplicar el resultado del pesaje por 10.** 

para exigir 25 muestras más. Agregar 25 muestras y presionar la tecla **PRINT**  $\vert$ **. Cuando la unidad de masa se Si la balanza considera que la masa de las muestras es muy liviana para obtener un peso exacto, muestra un error que requiere el agregado de más muestras a la cantidad especificada. Por ejemplo,**  $\vert$  **50-**  $\vert$ **<sup>PCS</sup> aparece almacena correctamente, la balanza pasa al modo de conteo.**

**Para un conteo más preciso, utilizar muestras cuya unidad de masa sea por lo menos diez veces mayor o más que el valor de pesaje mínimo de la balanza. Por ejemplo, cuando se utiliza una balanza con un valor de pesaje mínimo de 0,0001 g, la unidad de masa recomendada para la muestra es de 0,001 g o más.**

**La unidad de masa de la muestra almacenada se conserva en la memoria no volátil, incluso si se retira el adaptador de CA.**

### **Operación de conteo**

Mientras se encuentra encendido el indicador de estabilización, si se presiona la tecla $|\mathsf{PRINT}|$ , 7 Colocar las muestras para contar sobre la bandeja. se genera el valor del peso (cantidad de objetos) a través de la interfaz en serie RS-232C.

### **Nota:**

**Se precisan equipos periféricos, que se venden por separado, como una impresora o computadora personal.**

### **Modo de conteo con la función ACAI**

La función ACAI mejora la exactitud de la unidad de masa automáticamente al aumentar la cantidad de muestras y calcular el promedio de la variable de la unidad de masa para minimizar el error de pesaje mientras sigue el proceso de conteo.

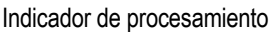

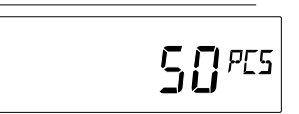

- 8 Si se agregan algunas muestras más, el indicador de procesamiento se enciende. Para evitar un error, agregar tres o más. El indicador de procesamiento no se enciende en caso de sobrecarga. Tratar de agregar la misma cantidad de muestras que se muestran en el visor.
- 9 La balanza vuelve a calcular la unidad de masa mientras el indicador de procesamiento titila. No tocar la balanza ni las muestras que están sobre la bandeja hasta que indicador de procesamiento se apague.
- 10 La exactitud del conteo mejora cuando el indicador de procesamiento se apaga.

Se obtiene una unidad de masa más precisa cada vez que se realiza la operación anterior. No hay ningún límite máximo definido para el rango de la función ACAI para una cantidad de muestras de más de 100. Tratar de agregar la misma cantidad de muestras que aparecen en el visor.

11 Retirar todas las muestras usadas en la función ACAI y continuar la operación de conteo con la unidad de masa mejorada.

# **6-3 Modo porcentual (%)**

Es el modo para mostrar el valor del peso en porcentaje comparado con una masa de referencia del 100% y se utiliza para determinar el peso meta o verificar la variable de la muestra.

### **Selección del modo porcentual**

1 Presionar $MODE$  | para seleccionar  $\frac{9}{6}$  (modo porcentual).

### **Almacenado de la masa de referencia del 100%**

.

2 Presionar la tecla SAMPLE | para ingresar el modo de almacenado de la masa de referencia del 100%.

Incluso en el modo de almacenado, al presionar MODE se cambiará al modo siguiente.

- 3 Colocar un recipiente sobre la bandeja de pesaje si es necesario. Presionar RE-ZERO para cancelar el peso (tara). La balanza muestra 100 0 %.
- 4 Colocar sobre la bandeja, o en el recipiente, la muestra que se definirá como masa de referencia del 100%.
- 5 Presionar **PRINT** para almacenar la masa de referencia. La balanza muestra [100.00 %] (la posición del separador decimal depende del valor de referencia).

### **Notas:**

liviana para usar como referencia, muestra **Lo**. No utilizar la muestra. **Si la balanza considera que la masa de la muestra es muy** 

**La masa de referencia almacenada se conserva en la memoria no volátil, incluso si se retira el adaptador de CA.**

6 Retirar la muestra.

### **Lectura del porcentaje**

7 Colocar una muestra para comparar con la masa de referencia ubicada sobre la bandeja. El porcentaje mostrado se basa en la masa de referencia del 100%.

presiona la tecla $\mathsf{PRINT}$ , se genera el peso a través de la interfaz en Mientras se encuentra encendido el indicador de estabilización, si se serie RS-232C.

### **Nota:**

**Se precisan equipos periféricos, que se venden por separado, como una impresora o computadora personal.**

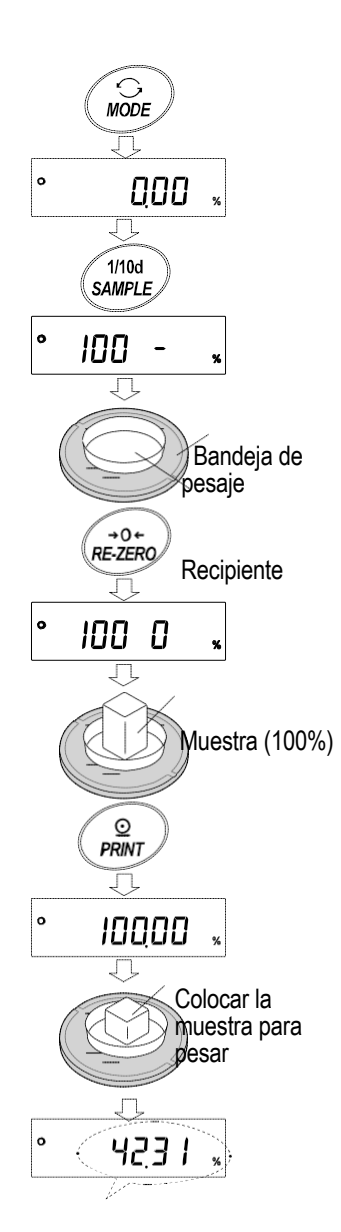

Resultado del peso comparado con la masa de referencia del 100%.

# **6-4 Modo de cálculo estadístico**

El modo de cálculo estadístico calcula en forma estadística los datos del peso y muestra en el visor o envía los resultados. Para utilizar el modo de cálculo estadístico, configurar en "2" el parámetro de "Aplicación (AP Fnc)" de la "Función de aplicación (APF)" en la tabla de funciones, tal como se describe a continuación.

Los ítems estadísticos disponibles son cantidad de datos, máximo, mínimo, rango (máximo-mínimo), promedio, desviación estándar, coeficiente de variación y error relativo. Los ítems estadísticos de salida se pueden seleccionar desde los cuatro modos en la tabla de funciones.

- El ingreso de datos incorrectos se puede cancelar operando las teclas si se realiza inmediatamente después de ingresarlos.
- Al apagar la balanza se eliminan los datos estadísticos.
- La desviación estándar, el coeficiente de variación y el error relativo se obtienen con la siguiente ecuación:

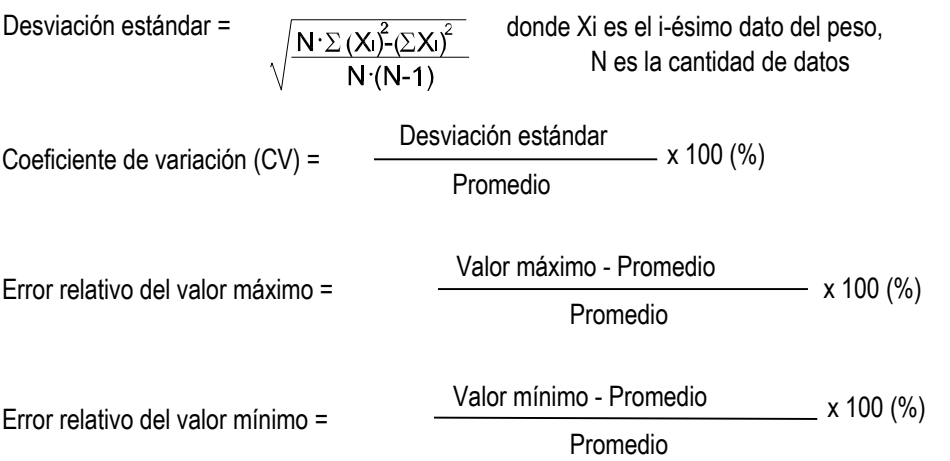

### **6-4-1 Inicio**

### **Cómo cambiar al modo de función estadística (cómo modificar la tabla de funciones)**

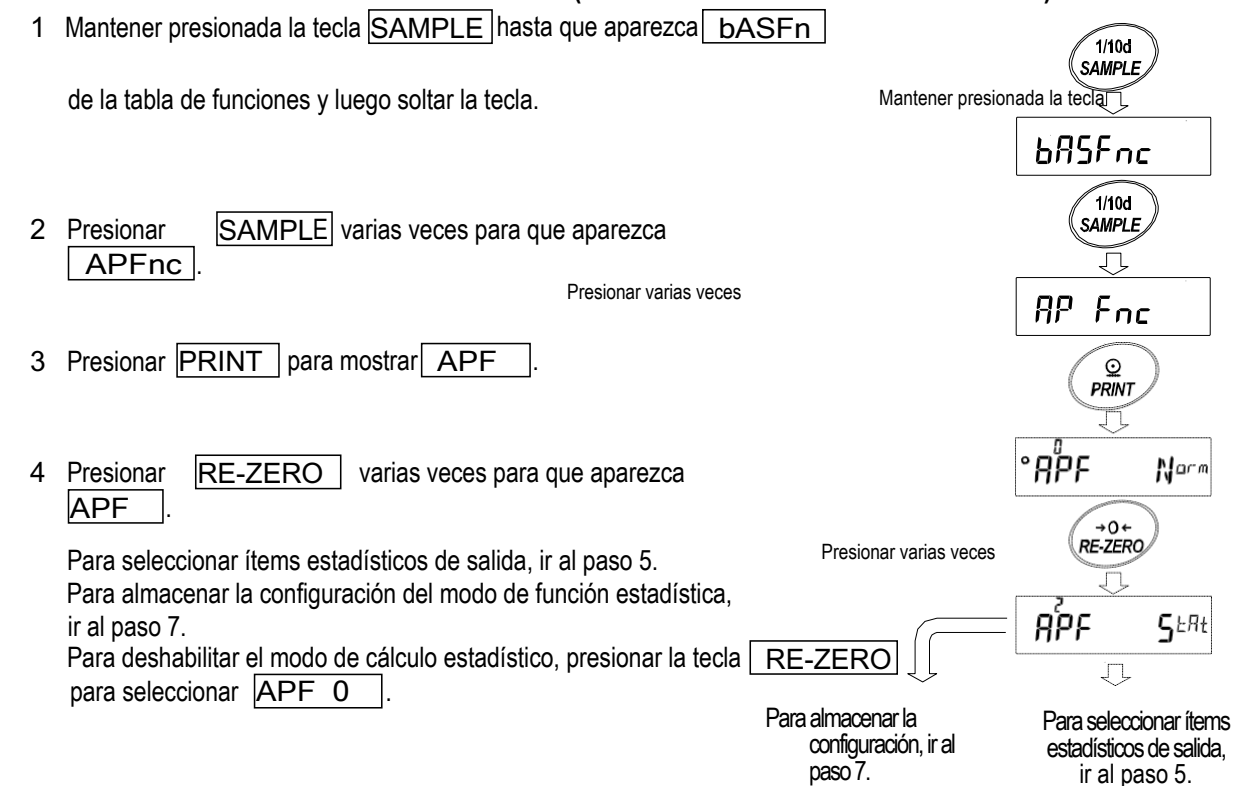

### **Selección de ítems estadísticos de salida**

- 5 Presionar **SAMPLE** para mostrar StAF 0.
- 6 Presionar RE-ZERO para seleccionar los ítems de salida. En el ejemplo,  $\left|\begin{array}{cc} \text{StAF1} \\ \text{Se selectiona para la salida de} \end{array}\right|$ cantidad de datos, suma, máximo, mínimo, rango (máximo-mínimo) y promedio.

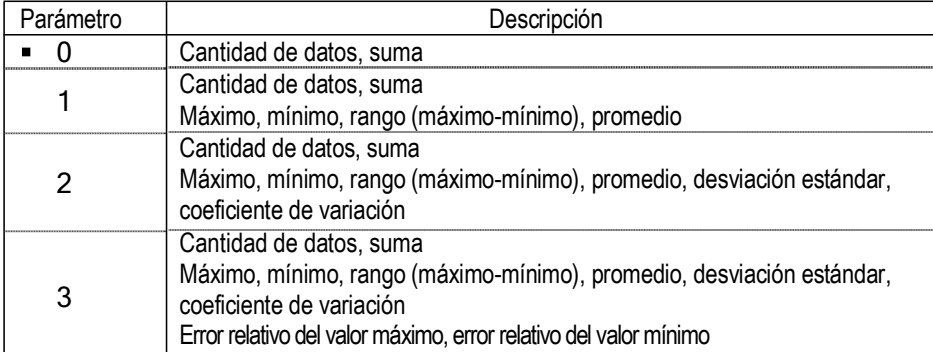

7 Presionar **PRINT** para almacenar la configuración.

### **Nota:**

El modo de cálculo estadístico se habilita con la tecla ON:OFF a cuando **se activa la energía eléctrica.**

8 Presionar CAL | para volver al modo de pesaje.

### **Selección de la unidad**

9 Presionar MODE | para seleccionar la unidad a utilizar para el modo de cálculo estadístico.

### **Notas:**

**MODE No se puede seleccionar la unidad con la tecla después de MODE. la página 20 y seleccionar la unidad con ingresar los datos. En este caso, borrar los datos como se describe en**

**Cuando se debe habilitar la unidad utilizada para el modo de cálculo estadístico luego de activar la energía eléctrica, seleccionar previamente la unidad en "Unidad (Un it)" de la tabla de funciones.**

### **6-4-2 Uso del modo de cálculo estadístico**

### **Ingreso de datos para cálculos estadísticos**

Utilizar las siguientes teclas para operar el modo de cálculo estadístico.

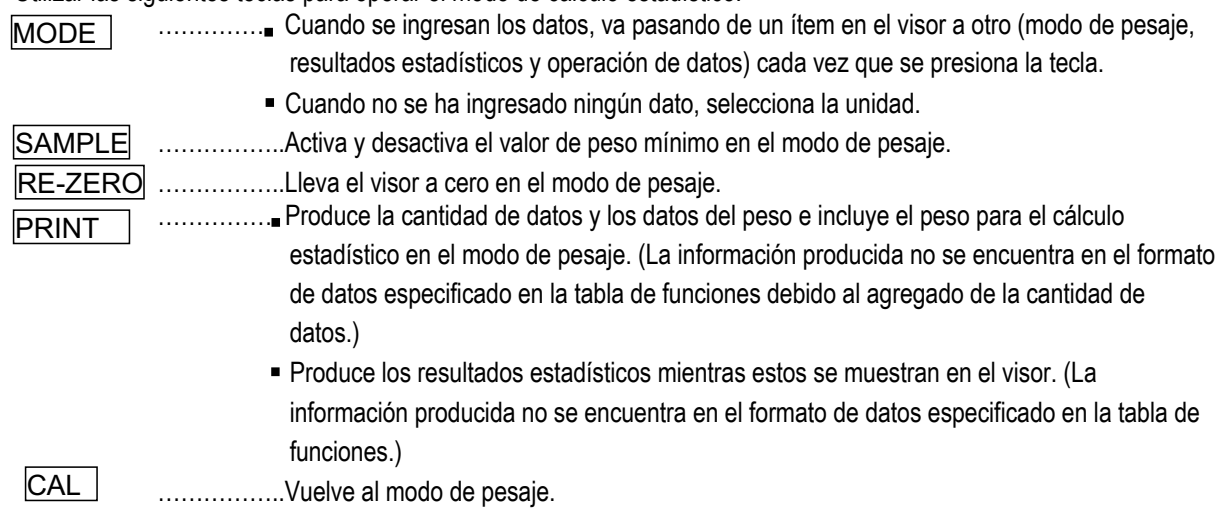

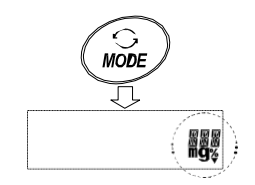

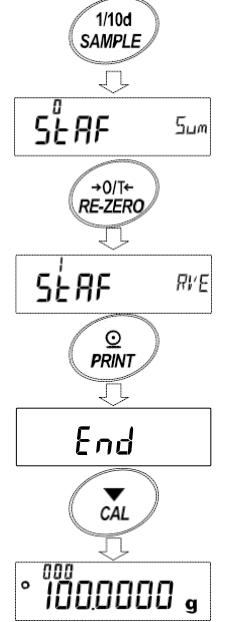

- 1 Presionar RE-ZERO | para poner el visor en cero.
- 2 Colocar la muestra sobre la bandeja de pesaje y esperar hasta que se encienda el indicador de estabilización.
- 3 Presionar PRINT | para agregar los datos mostrados a los cálculos estadísticos. La cantidad de datos en el extremo superior izquierdo del visor aumenta de a 1.
- 4 Repetir los pasos 1 a 3 para cada pesaje.

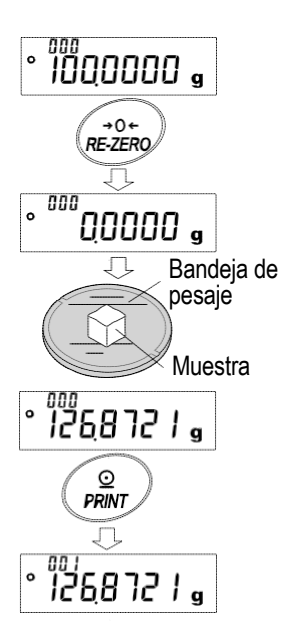

### **Salida de resultados estadísticos**

5 Cada vez que se presiona la tecla MODE , el visor cambia los resultados como se seleccionó en "los ítems de salida del modo, de función estadística (StAF)",  $\boxed{\text{L} E R \boxed{y}}$   $\boxed{\text{C} R N E E L}$ .

### **Notas:**

**- - - - - - - Cuando la cantidad de datos es 1, el coeficiente de variación se muestra como** .

**. Cuando el promedio es 0, el coeficiente de variación se - - - - - - muestra como**  $\begin{bmatrix} - & - & - & - \\ - & - & - & - \end{bmatrix}$ **.**<br> **muestra como**  $\begin{bmatrix} - & - & - & - \\ - & - & - & - \end{bmatrix}$ .

**. Los ítems estadísticos se indican en el extremo superior izquierdo del visor con los siguientes símbolos.**

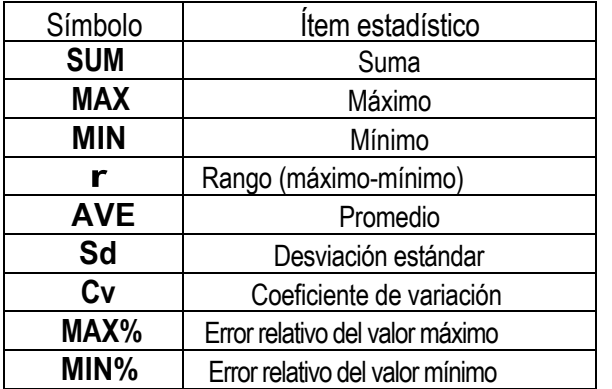

PRINT para producir los resultados de salida. 6 Mientras se muestran los resultados, presionar

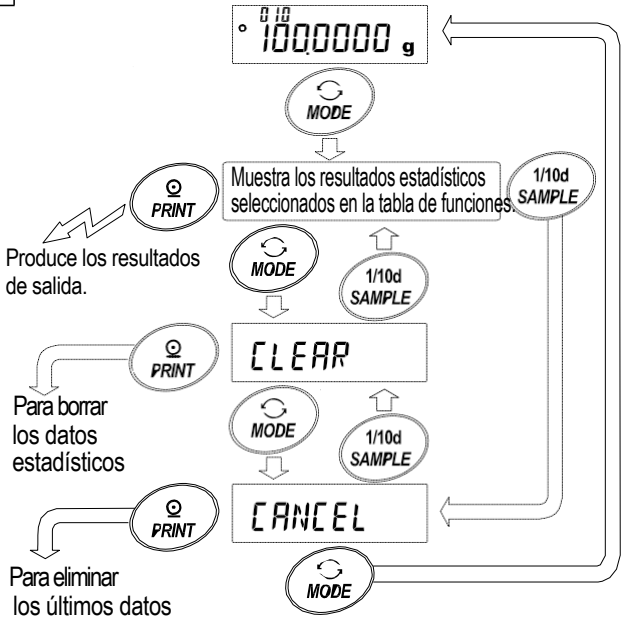

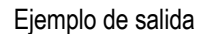

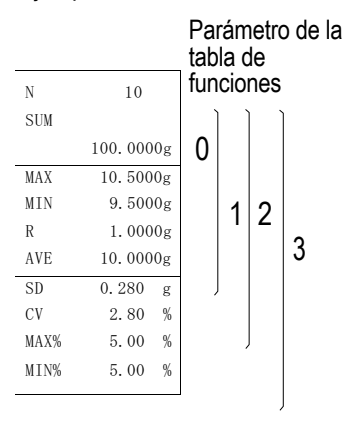

### **Eliminar los últimos datos**

Cuando se ingresan los datos incorrectos, se pueden eliminar y excluir de los cálculos estadísticos. Solo se pueden eliminar los últimos datos.

- 1 En el modo de pesaje, presionar MODE veces para mostrar  $\sqrt{F H N E L}$
- 2 Presionar <u>|PRINT |</u> para mostrar <u>| [ʔN ဂo</u>].
- 3 Presionar RE-ZERO Para mostrar **[FAN Lo]**
- 4 Presionar **PRINT** para eliminar los últimos datos y excluirlos de los cálculos estadísticos. La cantidad de datos disminuye de a 1 cuando la balanza vuelve al modo de pesaje.

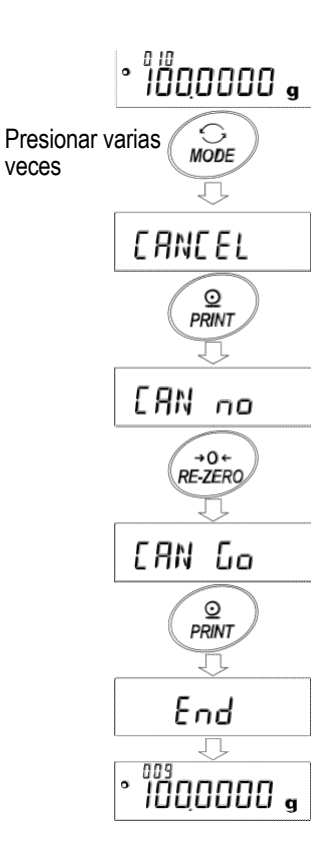

### **Borrar los datos estadísticos**

Se borrarán todos los datos estadísticos y la cantidad de datos será 0 (cero).

- 1 En el modo de pesaje, presionar la tecla MODE varias veces para que aparezca LLERR .
- 2 Presionar **PRINT** | para mostrar <u>| LLr no</u> | .
- 3 Presionar  $\overline{\mathsf{RE}\text{-}\mathsf{ZERO}}$  para mostrar  $\overline{\mathsf{ELr\_La}}$ .
- 4 Presionar PRINT | para eliminar los datos estadísticos. La cantidad de datos pasa a ser 0 (cero) cando la balanza vuelve al modo de pesaje.

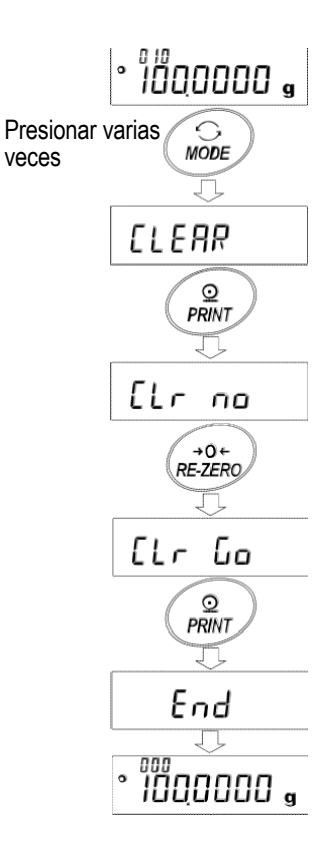

# **6-5 Modo de cálculo estadístico (ejemplo de uso)**

Aquí, como en la medicina, se describe la combinación de varias fórmulas a modo de ejemplo de uso del modo de cálculo estadístico. El proceso de combinación se registra usando la balanza y la impresora.

En el ejemplo, la balanza HR-250AZ y la impresora AD-8121B (modo de vaciado de impresora) están conectadas a través de la interfaz en serie RS-232C.

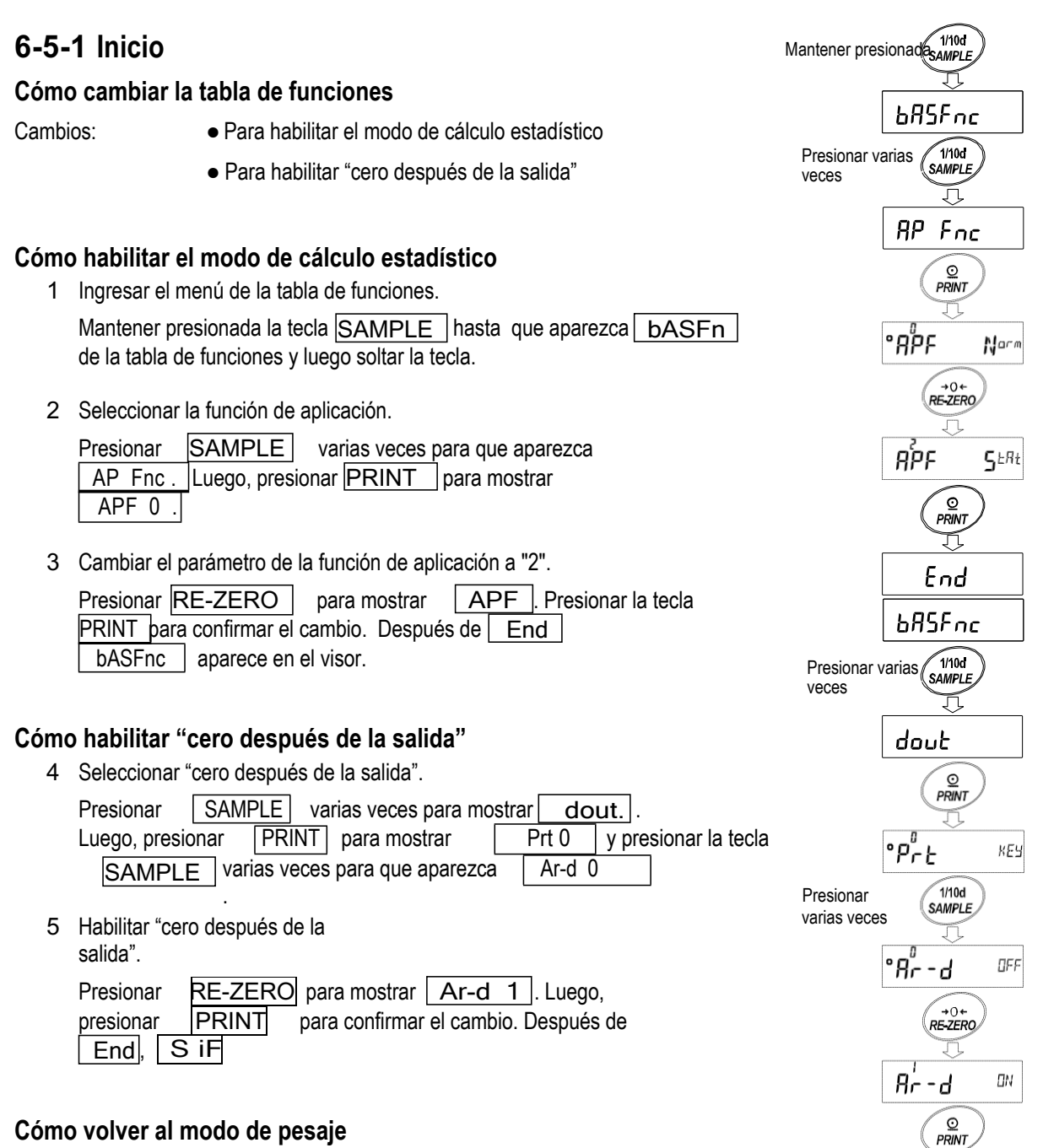

6 Presionar CAL | para volver al modo de pesaje.

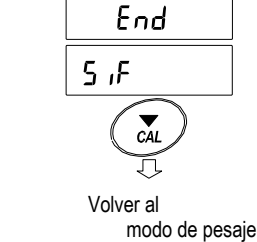

### **6-5-2 Uso del modo de cálculo estadístico**

- 1 Presionar  $RE-ZERO$  | para poner el visor en cero.
- 2 Colocar un recipiente sobre la bandeja de pesaje. Presionar **PRINT** para cancelar el peso (tara). La balanza muestra [0.0000 g]. (Almacenado del valor de la tara.) La salida del valor de la tara se produce cuando se conecta el equipo periférico de salida.
- 3 Pesar la fórmula 1 y presionar la tecla  $\fbox{PRINT}$  La balanza muestra  $\overline{0.0000 g}$ . (Almacenado del peso de la fórmula 1.)  $\frac{1}{sT}$ ,  $\frac{1}{sT}$ La salida de los datos del peso se produce cuando se conecta el equipo periférico de salida.
- 4 Pesar la fórmula 2 y presionar la tecla  $\mid$  PRINT  $\mid$ . La balanza muestra | 0.0000 g |. (Almacenado del peso de la fórmula 2.) La salida de los datos del peso se produce cuando se conecta el equipo periférico de salida.
- 5 Cuando haya algunas fórmulas más para agregar, repetir el paso<br>4. Muestra 1  $\frac{1}{2}$  No. 2
- 6 Una vez finalizada la combinación, presionar MODE para mostrar los resultados estadísticos.
- $7$  Presionar | PRINT | para generar la cantidad de datos guardados, incluidos el valor de la tara y el peso total.

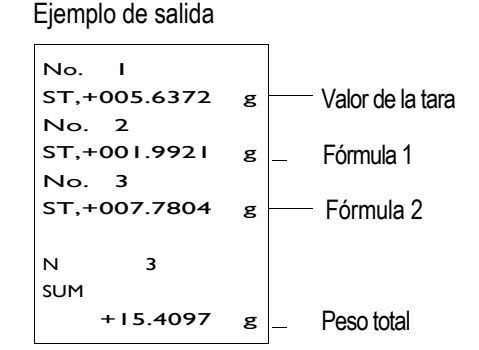

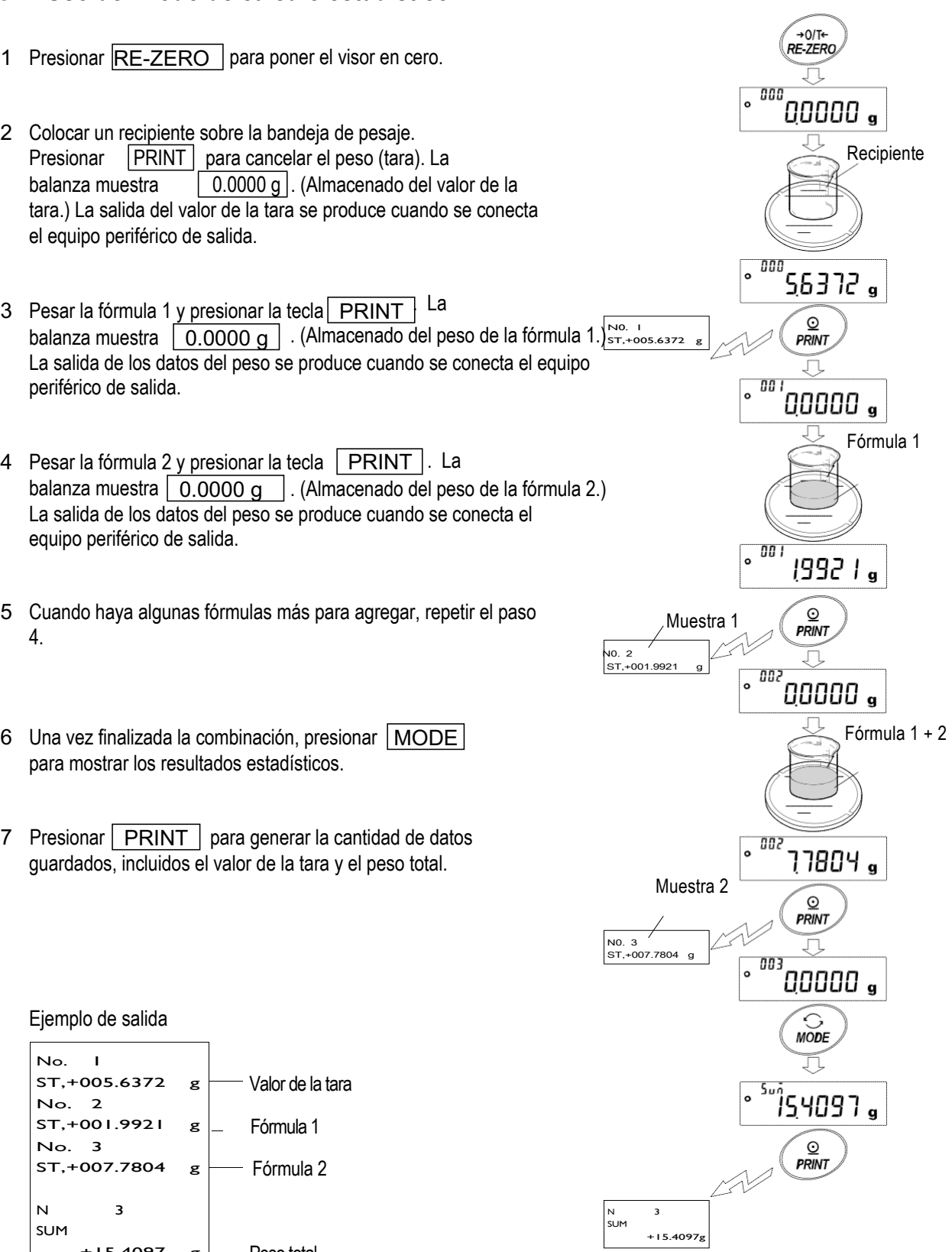

# **7. AJUSTE DE RESPUESTA**

Esta función estabiliza el valor del peso y reduce la influencia en el pesaje que ejercen las corrientes de aire y las vibraciones en el lugar donde la balanza está instalada.

La función presenta las siguientes tres etapas y se puede modificar sencillamente operando las teclas.

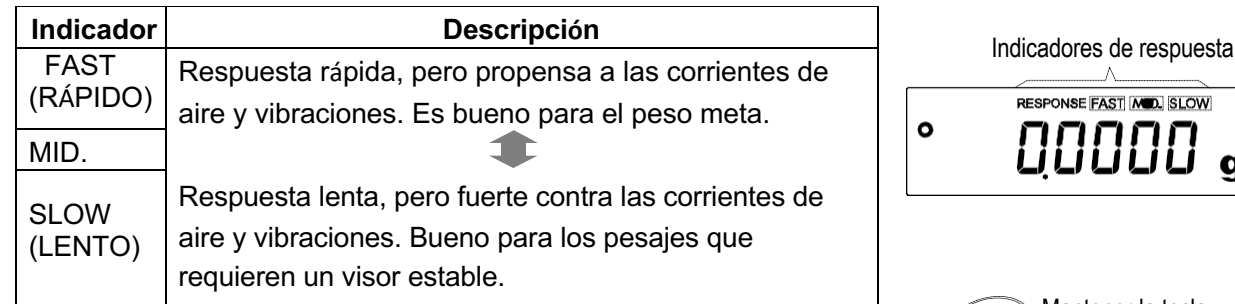

### **Operación**

- MODE hasta que RESPONSE A) 1 Mantener presionada aparezca en el visor. Luego, soltar la tecla.
- 2 Presionar  $\overline{\text{MODE}}$  para seleccionar una velocidad para el Soltar la tecla ajuste de respuesta. Se puede seleccionar $\mid$  FAST  $\mid$  , MID  $SLO$  . The set of  $SLO$  is a set of  $SLO$  is a set of  $SLO$  is a set of  $SLO$  is a set of  $SLO$  is a set of  $SLO$  is a set of  $SLO$  is a set of  $SLO$  is a set of  $SLO$  is a set of  $SLO$  is a set of  $SLO$  is a set of  $SLO$  is a set of
- la tecla  $|PRINT|$ , la balanza muestra  $|End.|$  Luego, 3 Después de unos segundos de inactividad, o cuando se presiona vuelve al modo de pesaje y muestra el indicador de respuesta actualizado. El indicador de respuesta se muestra en el visor por un rato.

### **Nota:**

**Configurar la velocidad de respuesta cambia automáticamente los parámetros de "Condición (Cond)" y "Velocidad de actualización del visor (SPd)" de "Ambiente, Visor (bASFnc)" en la tabla de funciones, como se muestra a continuación:**

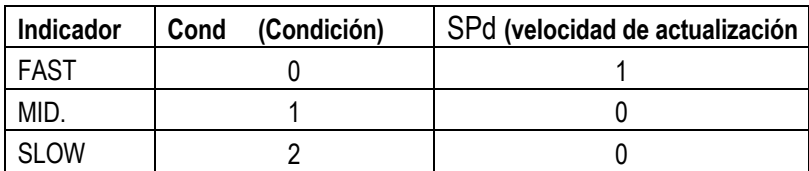

**Cuando la balanza se usará con otras combinaciones de configuración, definir cada parámetro en la tabla de funciones.**

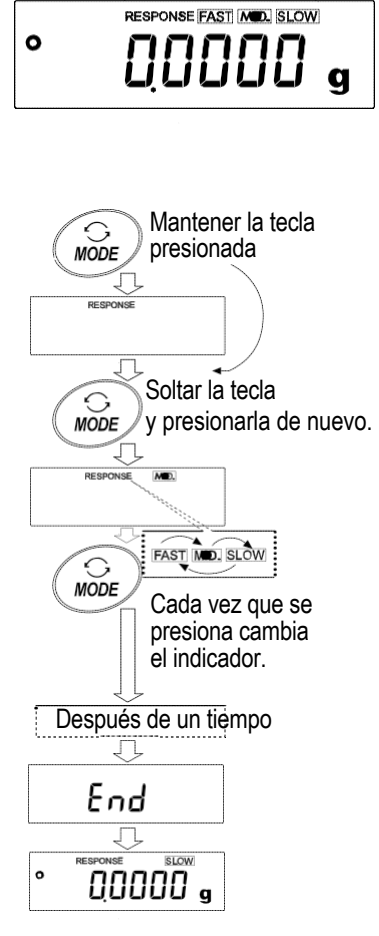

# **8. Calibración**

# **8-1 Modo de calibración**

La balanza presenta los siguientes modos:

- Calibración usando la masa interna (calibración de un toque, solo para la serie HR-AZ)
- Calibración usando un peso externo
- Prueba de calibración usando un peso externo (la prueba de calibración no lleva a cabo la calibración)

### **Términos**

Los siguientes términos se definen de la siguiente manera:

Peso externo = un peso que uno tiene Se llama peso de calibración cuando se utiliza para calibrar.

Peso de calibración = un peso utilizado para calibrar

Peso meta = un peso externo utilizado para la prueba de calibración

### **Cuidado**

- Al calibrar, es necesario asegurarse de instalar la campana grande provista.
- La calibración ajusta la balanza para obtener un pesaje exacto.
	- A parte de la calibración periódica y antes de cada uso, realizar la calibración cuando:
	- La balanza se instala por primera vez.
	- La balanza se corre de lugar.
	- El ambiente ha cambiado.
- No permitir que la balanza se vea afectada por vibraciones o corrientes de aire durante la calibración.
- Para producir los datos de GLP a través de la interfaz en serie RS-232C, configurar "salida de GLP (inFo)" en "Salida de datos (dout)". Para más detalles, consultar la sección "10. TABLA DE FUNCIONES". Para mostrar los datos de salida de GLP, se necesita una impresora o computadora personal.
- La prueba de calibración solo se puede realizar cuando la configuración de "salida de GLP (inFo)" en "Salida de datos (dout)" es "1" o "2".

### **Cuidado con el uso de un peso externo**

 La exactitud del peso externo afectará la precisión del pesaje. Seleccionar un peso adecuado entre los enumerados a continuación:

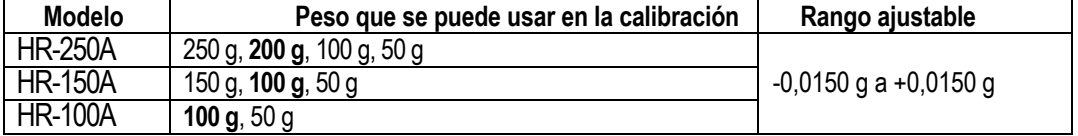

El peso de calibración en negrita es la configuración de fábrica.

El valor del peso de calibración se puede ajustar dentro del rango anterior.

### **Visor**

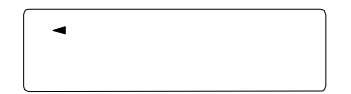

 Este indicador significa que "la balanza está midiendo datos de calibración". No permitir que la balanza se vea afectada por vibraciones o corrientes de aire mientras aparece este indicador en el visor.

### **8-2 Calibración usando la masa interna (Calibración de un toque, solo para la serie HR-AZ)**

Esta función calibra la balanza utilizando la masa interna. La única operación necesaria es presionar la tecla  $|$ CAL  $|$  .

### **Nota:**

**Nivelar la balanza ajustando los pies niveladores y confirmar que la burbuja esté en el centro del nivel de burbuja. Una mala nivelación puede causar un error de calibración mientras se utiliza la masa interna.**

### **Operación**

- 1 Conectar el adaptador de CA y dejar que la balanza se caliente durante al menos una hora sin nada sobre la bandeja de pesaje.
- 2 Colocar la campana grande provista sobre la balanza y presionar la tecla  $|CAL|$ .
- 3 La balanza muestra | CAL in  $\vert$  v realiza la calibración usando la masa interna. No permitir que la balanza se vea afectada por vibraciones o corrientes de aire.
- 4 La balanza muestra  $\parallel$  End  $\parallel$  después de la calibración. Si el parámetro "Salida de GLP (inFo)" de la tabla de funciones se encuentra configurado en "1" o "2", la balanza muestra  $\boxed{\text{GLP}}$  y genera el "informe de calibración" a través de la interfaz RS-232C o almacena los datos en la memoria. Para obtener detalles sobre el formato del informe de calibración, consultar la sección "11-2. Informe de GLP".
- 5 La balanza volverá automáticamente al modo de pesaje después de la calibración.

### **Acerca de la masa interna**

La masa de la masa interna puede cambiar debido a la corrosión u otro daño causado por el ambiente de operación o debido al envejecimiento. Verificar la masa interna periódicamente. Corregir su valor si es necesario. Para más detalles, consultar la sección "8-4. Cómo corregir el valor de la masa interna: 1"y "8-5. Cómo corregir el valor de la masa interna: 2".

Para mantener la precisión del pesaje, corregir el valor de la masa interna periódicamente.

# **8-3 Prueba de calibración usando la masa interna**

- Esta función prueba la precisión de la balanza utilizando la masa interna.
- La prueba de calibración no realiza la calibración.
- Cuando se configura la salida de GLP, se genera o almacena el informe de la prueba de calibración.

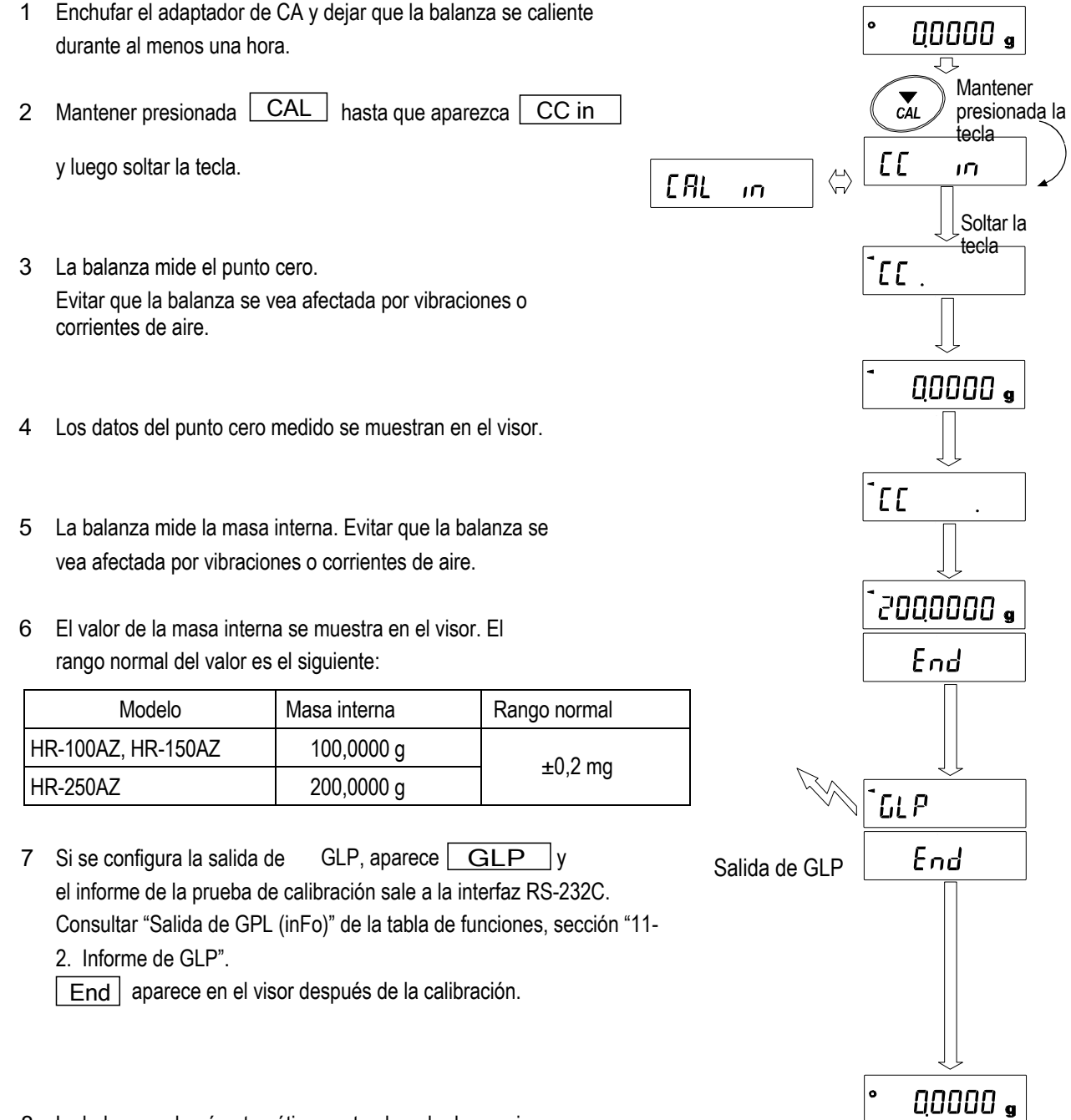

8 La balanza volverá automáticamente al modo de pesaje.

# **8-4 Cómo corregir el valor de la masa interna: 1 (solo para la serie HR-AZ)**

La balanza de la serie HR-AZ puede corregir el valor de la masa interna utilizando un peso externo.

 Método 1: Calibrar la balanza usando la masa interna. Medir el peso externo. Calcular el valor de corrección. Y almacenarlo en la balanza.

El rango ajustable del valor de la masa interna es el siguiente:

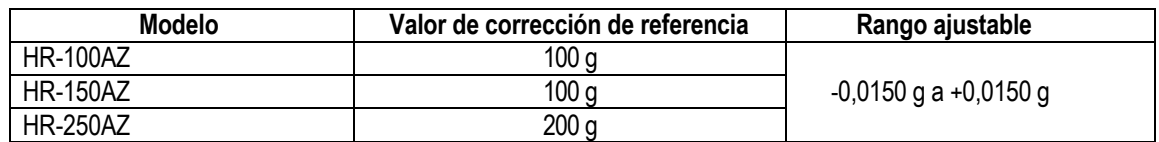

### **Operación**

Ejemplo: Corregir el valor del peso a razón de +0,0003 g en 100 g utilizando el modelo HR-150AZ.

Si se corrige el valor del peso a razón de +0,0003 g en 50 g, utilizar el valor de corrección de +0,0006 g, ya que el valor de corrección de referencia es 100 g.

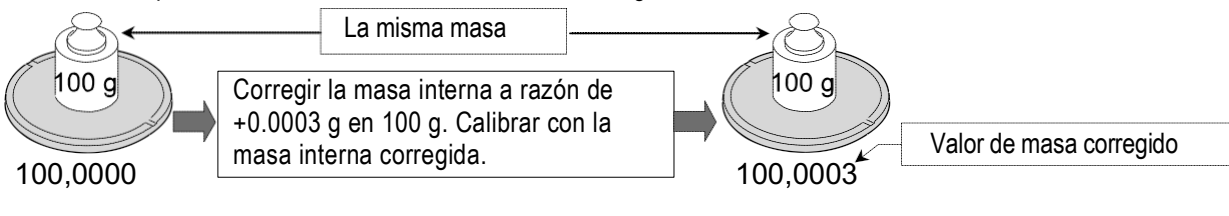

- 1 Realizar la calibración usando la masa interna (calibración de un toque). Colocar el peso externo sobre la bandeja de pesaje de la balanza HR-140AZ para obtener el valor de corrección.
- 2 La balanza no puede corregir el valor de la masa interna con la configuración de fábrica. Consultar la sección "9. INTERRUPTOR DE FUNCIONES E INICIALIZACIÓN" y configurar el interruptor de corrección del valor de la masa interna en **1**. Mantener en **1** Mantener en **Mantener** en **Mantener**
- 3 En el modo de pesaje, mantener presionada la tecla **SAMPLE** para que presionada aparezca**bASFn**. en el visor
- $\overline{1}$ varias veces hasta que  $\boxed{CS}$  in 1 4 Presionar **SAMPLE** 
	- aparezca.

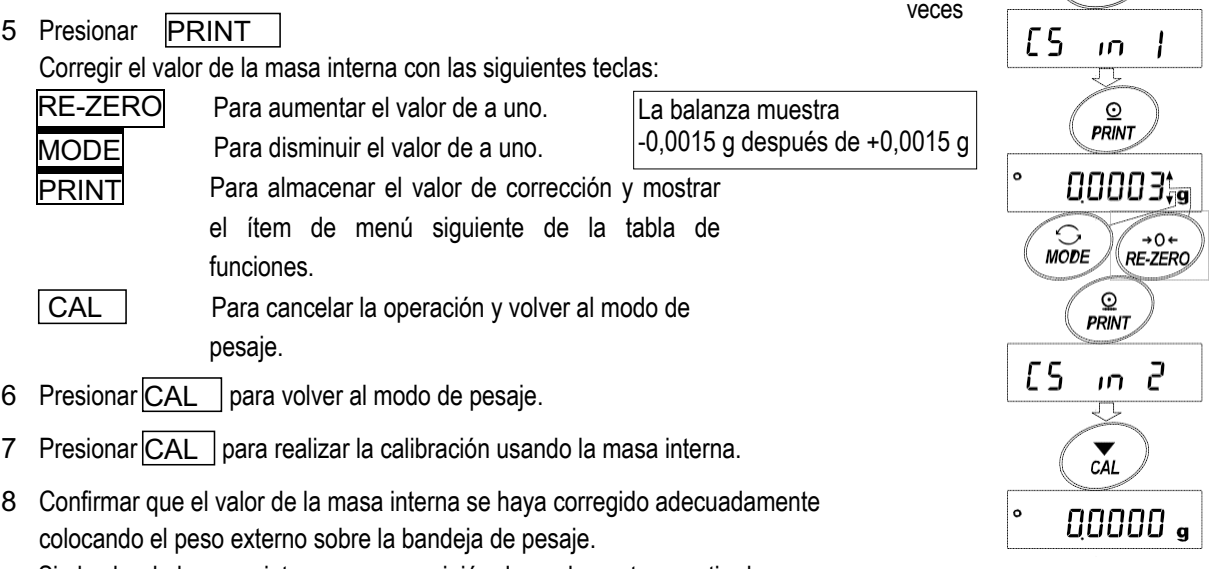

Presionar varias

00000 a

1/10d **SAMPLE** 

 $1/10d$ **SAMPLE** 

bASFnc

Si el valor de la masa interna no se corrigió adecuadamente, repetir el procedimiento para ajustar el valor de corrección.

# **8-5 Cómo corregir el valor de la masa interna: 2 (solo para la serie HR-AZ)**

La balanza de la serie HR-AZ puede corregir el valor de la masa interna utilizando un peso externo.

Método 2: Calibrar la balanza utilizando un peso externo. La balanza realiza la calibración automática usando la masa interna, corrige el valor de la masa y la almacena en la balanza. El valor de masa corregido se conserva en la memoria no volátil aun si se retira el adaptador de CA.

Los pesos de calibración que se pueden utilizar y el rango ajustable son los siguientes:

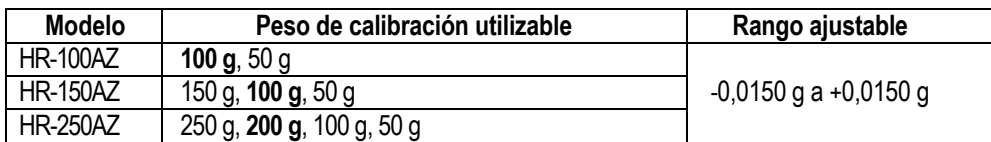

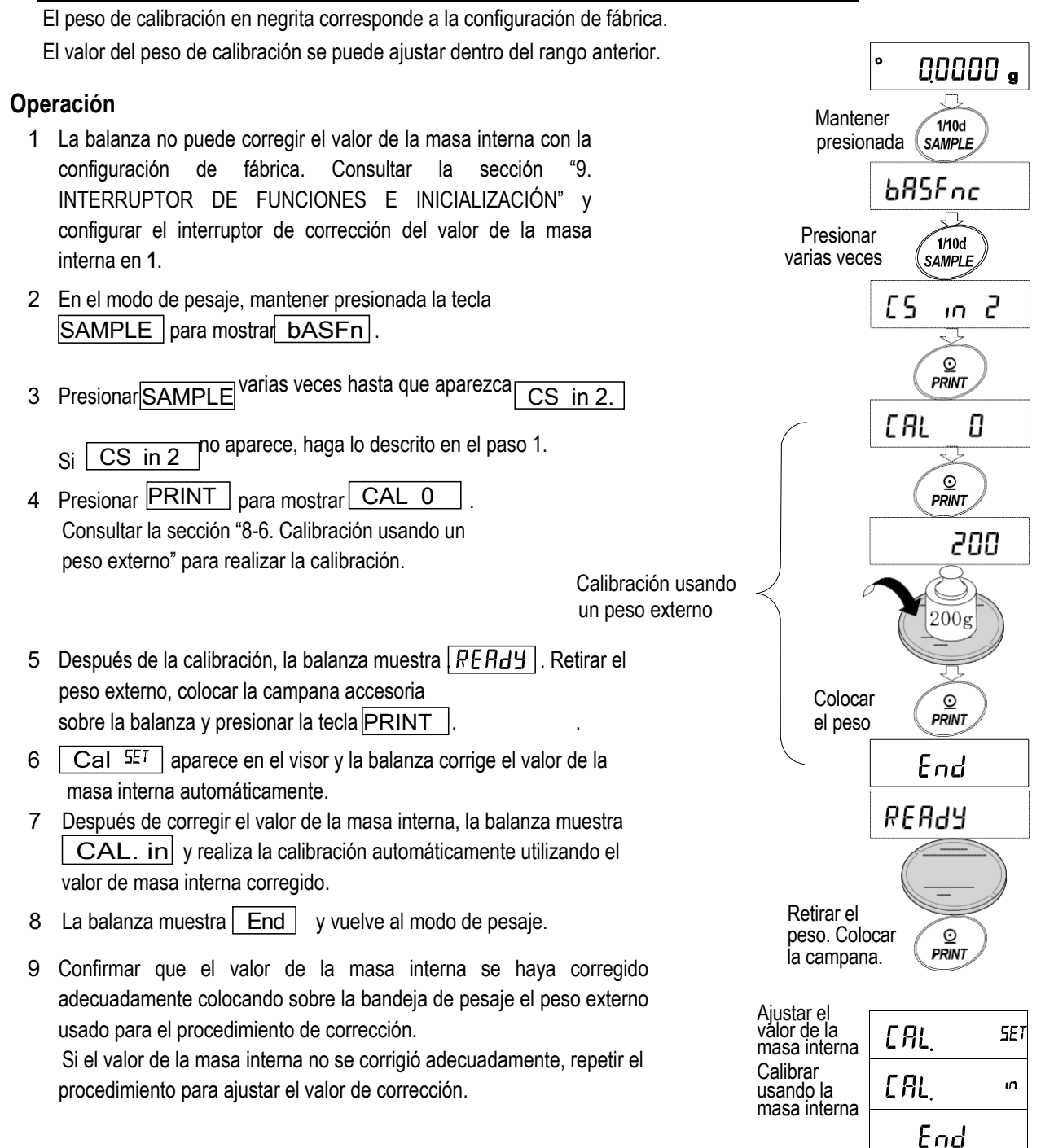

bASFnc

# **8-6 Calibración usando un peso externo**

Esta función calibra la balanza utilizando un peso externo.

### **Operación**

- 1 Conectar el adaptador de CA y dejar que la balanza se caliente durante al menos una hora sin nada sobre la bandeja de pesaje.
- 2 Mantener presionada CAL

CALout hasta que aparezca\_CALout| y luego soltar la tecla.

- 3 La balanza muestra **| CAL 0 |** .
	- $presionar$   $SAMPLE$  e ir al paso 4. Si se desea cambiar el peso de calibración (se muestra una lista de los pesos que pueden usarse en la página 24),
	- Si se usa el valor del peso de calibración almacenado en la balanza, ir al paso 5.
- 4 Especificar el valor del peso de calibración de la siguiente manera:
	- **SAMPLE** PRINT próxima página CAL Para cancelar la operación y Para cambiar la condición del visor a: "Todos los pesos" (modo de selección) o "Los últimos dos dígitos titilantes" (modo de ajuste de valor). RE-ZERO (Para aumentar el valor) MODE (Para disminuir el valor) Para seleccionar el peso de calibración o ajustar el valor. Para almacenar el nuevo valor del peso. Los datos se conservan en la memoria no volátil, incluso si se retira el adaptador de CA.

volver a **CAL 0** .

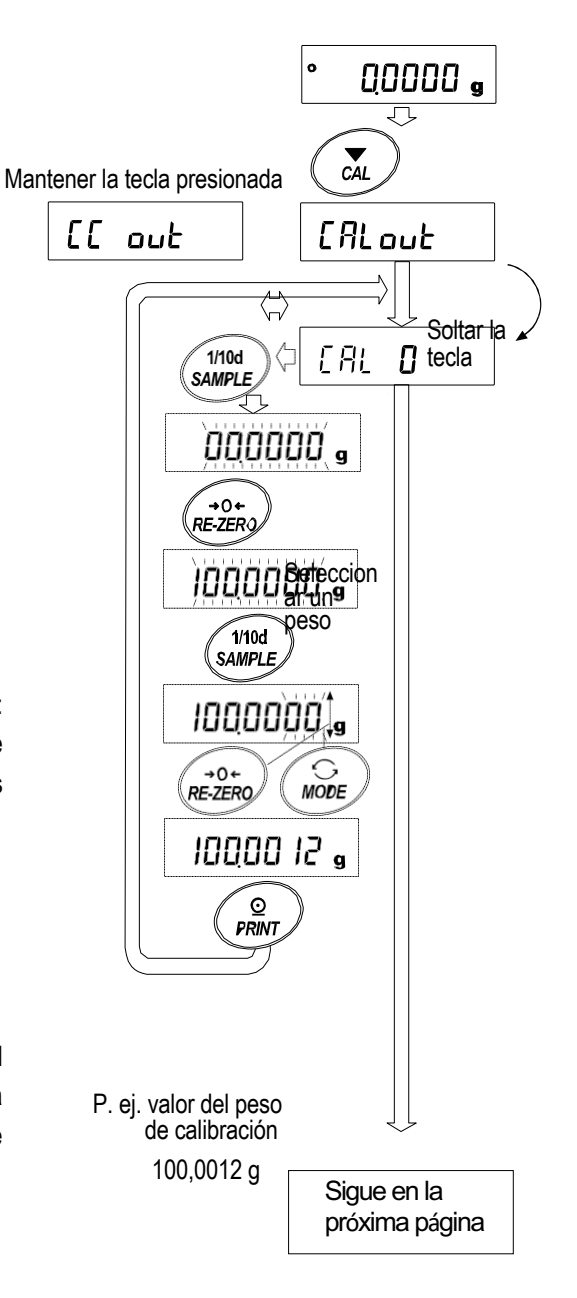

presionar | PRINT | . La balanza mide <sup>5</sup> Confirmar que no haya nada sobre la bandeja y Viene de la página anterior el punto cero. No permitir que la balanza se vea afectada por vibraciones o corrientes de aire.

La balanza muestra ... .

- y presionar | PRINT | . La balanza mide 6 Colocar sobre la bandeja el peso de calibración que aparece en el visor. el peso de calibración. No permitir que la balanza se vea afectada por vibraciones o corrientes de aire.
- 7 La balanza muestra  $\vert$  End  $\vert$  . Retirar el peso de la bandeja.
- GLP y genera el "Informe de calibración". 8 Cuando está configurada la salida de GLP, la balanza muestra
- 9 La balanza volverá automáticamente al modo de pesaje.
- 10 Colocar el peso de calibración sobre la bandeja y confirmar que el valor mostrado se encuentre dentro de un rango de 2 dígitos del valor especificado. Si no está dentro del rango, verificar las condiciones ambientales, como corrientes de aire y vibraciones, y también verificar la bandeja de pesaje. Luego, repetir los pasos 1 a 9.

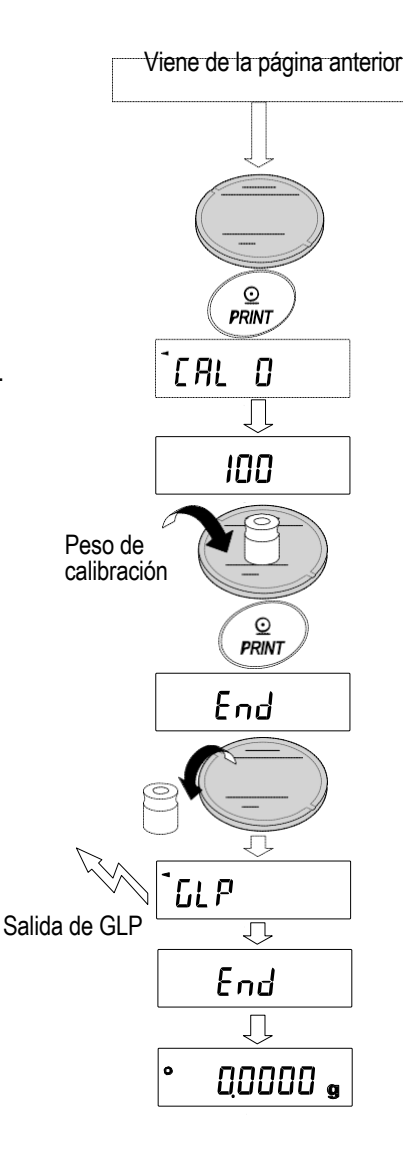

# **8-7 Prueba de calibración usando un peso externo**

Esta función prueba si la balanza pesa con precisión usando un peso externo y genera el resultado. Esto solo se encuentra disponible cuando el parámetro "Salida de GLP (inFo)" está configurado en "1" o "2". (La prueba de calibración no realiza la calibración.)

### **Operación**

- 1 Conectar el adaptador de CA y dejar que la balanza se
- | CAL | hasta que 2 Mantener presionada

aparezca CCout y luego soltar la tecla.

- - $SAMPLE \mid e$  ir al paso 4. Si se desea cambiar el peso meta (se muestra una lista de los pesos que pueden usarse en la página 24), presionar
	- Si se usa el valor del peso meta almacenado en la balanza, ir al paso 5.
- 4 Especificar el valor del peso meta de la siguiente manera:
	- SAMPLE<sup>1</sup> Para cambiar la condición del visor a: "Todos los segmentos titilantes" (modo de selección del peso meta) o "Los últimos dos dígitos titilantes" (modo de ajuste de valor).

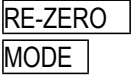

(Para aumentar el valor) (Para disminuir el valor)

Para seleccionar el peso meta o ajustar el valor.

PRINT Para almacenar el nuevo valor del peso. Los datos se conservan en la memoria no volátil, incluso si se retira el adaptador de CA.

**CAL** 

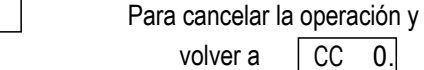

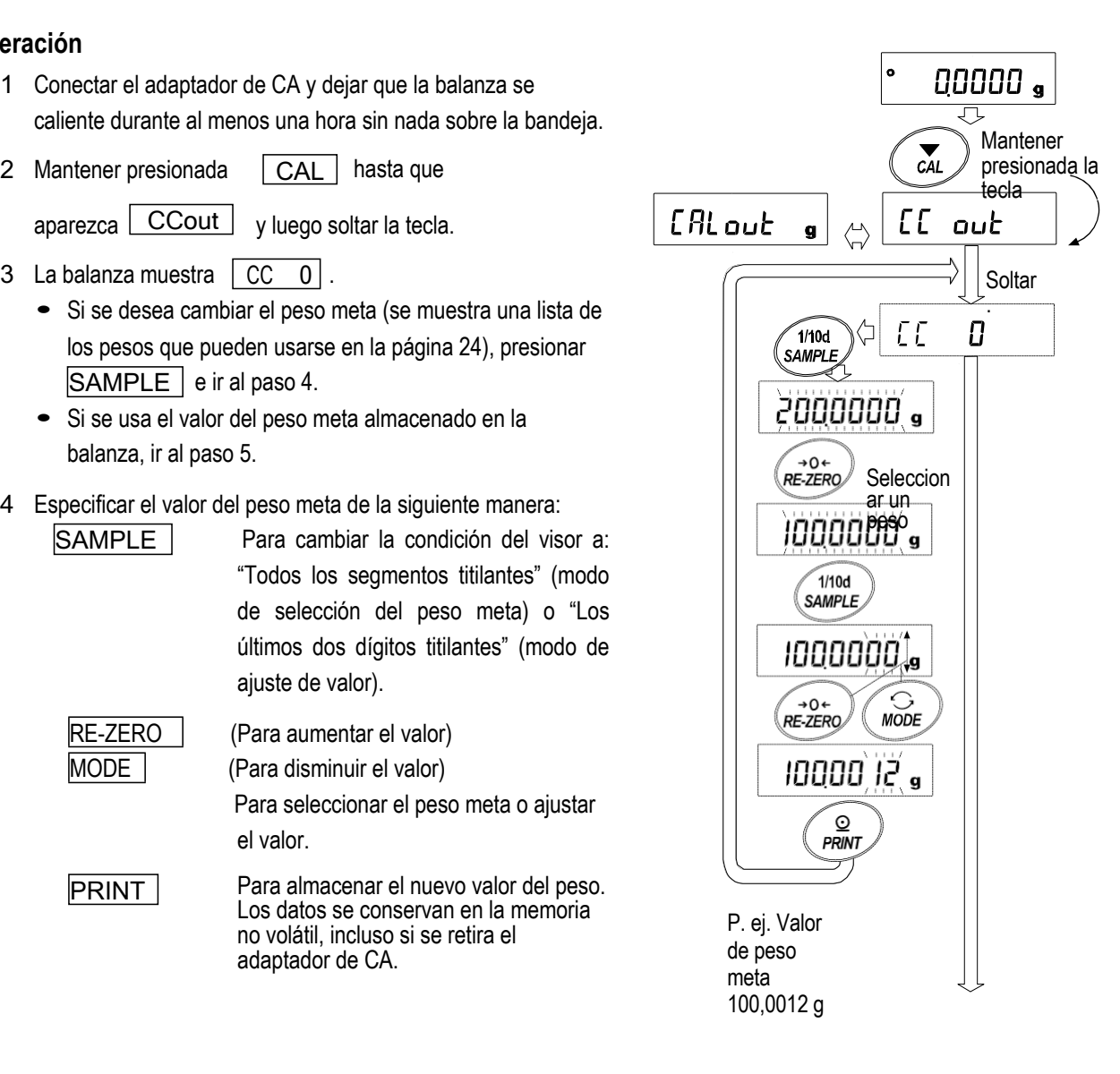

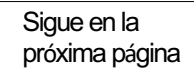

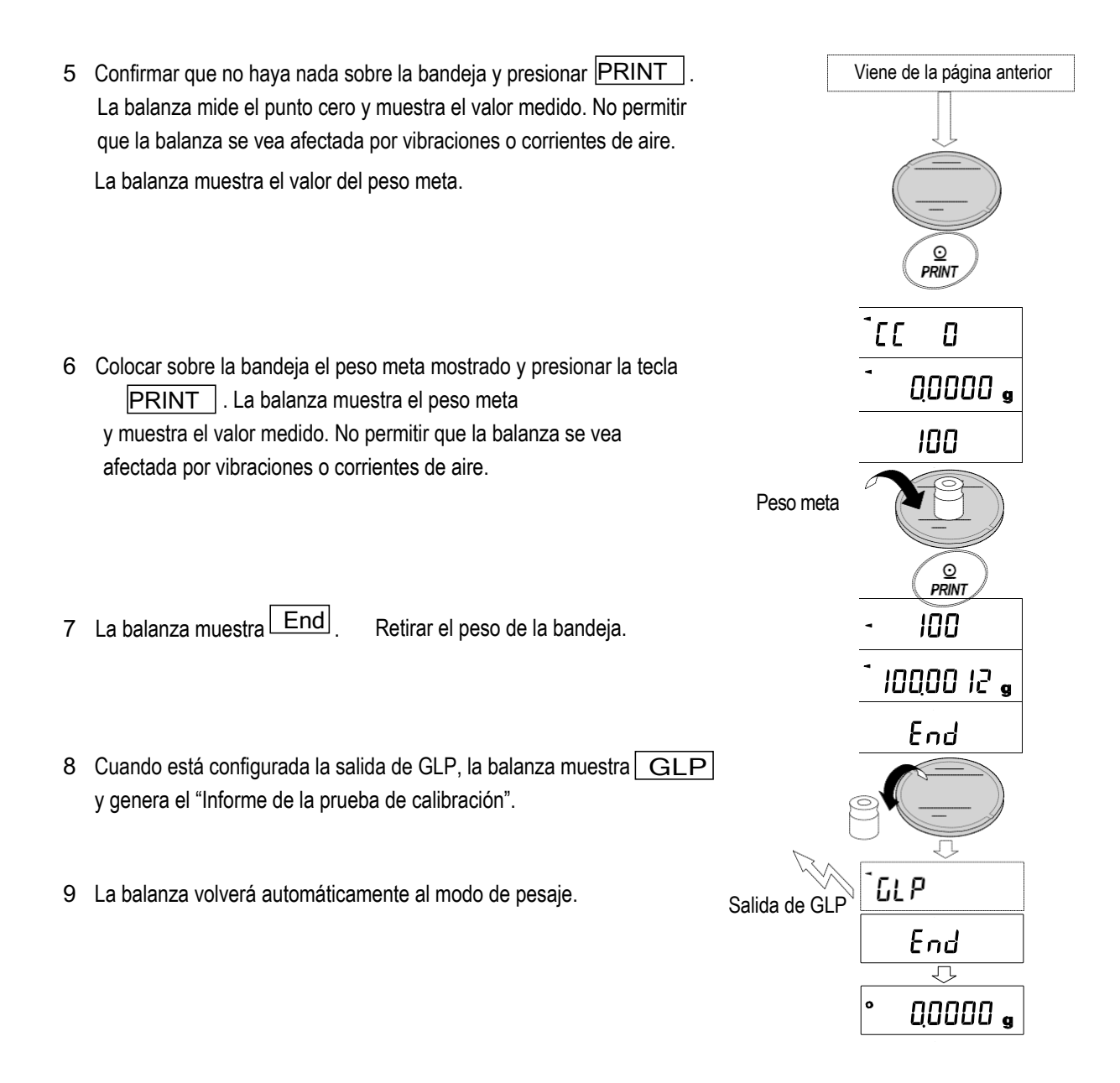

# **9. INTERRUPTOR DE FUNCIONES E INICIALIZACIÓN**

# **9-1 Permitir o Impedir**

La balanza almacena parámetros que no deben ser modificados de manera involuntaria. Hay dos interruptores para proteger estos parámetros. Cada interruptor permite seleccionar ya sea "permitir" o "impedir". "Impedir" protege los parámetros contra operaciones involuntarias.

### **Interruptores (Serie HR-AZ)**

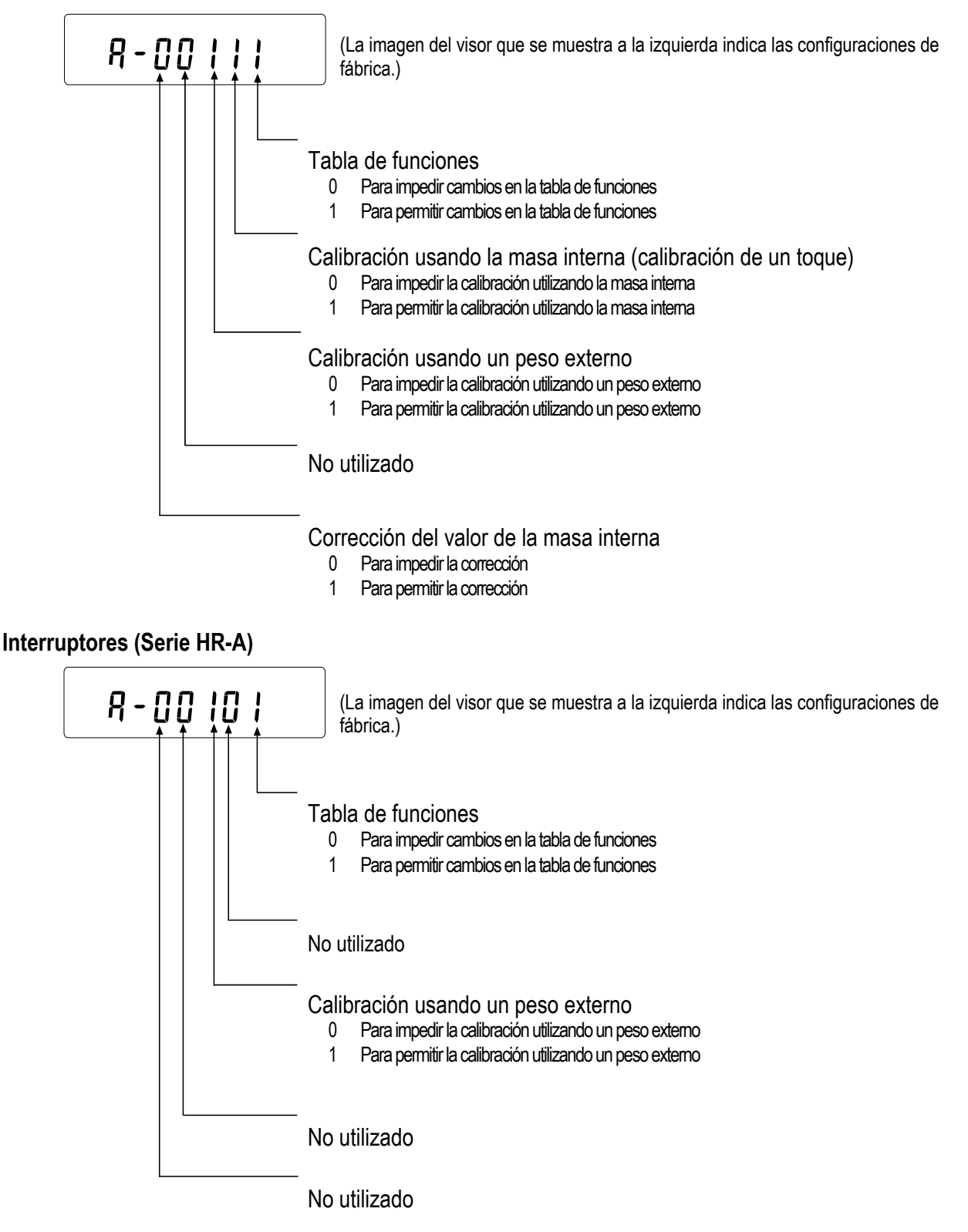

### **Operación**

- 1 Presionar | ON: OF | para apagar el visor.
- 2 Mientras se mantienen las teclas **PRINT** y **SAMPLE** presionadas, presionar **ON:OFF**. La balanza muestra  $|$  PS  $|$ .
- 3 Presionar PRINT | Luego, la balanza muestra los interruptores de función.
- 4 Configurar los interruptores con las siguientes teclas:

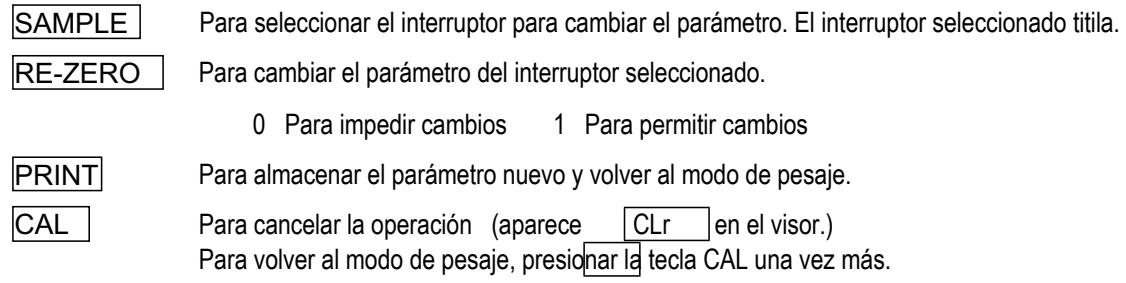

# **9-2 Inicialización de la balanza**

Esta función regresa los siguientes parámetros a la configuración de fábrica.

- Datos de calibración
- Tabla de funciones
- El valor de la unidad de masa de la muestra (modo de conteo), valor de la masa de referencia del 100% (modo porcentual)
- Peso de calibración externo
- Configuración del interruptor de funciones
- Datos estadísticos
- Valor de la masa interna (solo para la serie HR-AZ)

### **Nota:**

### **Asegurarse de calibrar la balanza después de la inicialización.**

### **Operación**

- 1 Presionar **ON:OFF** para apagar el visor.
- PS 2 Mientras se mantienen presionadas las teclas **PRINT.** y SAMPLE | presionar la tecla ON:OFF | La balanza muestra
	- 3 Presionar SAMPLE para mostrar CLr.
	- 4 Presionar PRINT .

Para cancelar esta operación, presionar la tecla  $|$  CAL  $|$  .

- 5 Presionar RE-ZERO |.
- 6 Presionar PRINT | para inicializar la balanza.

La balanza volverá automáticamente al modo de pesaje.

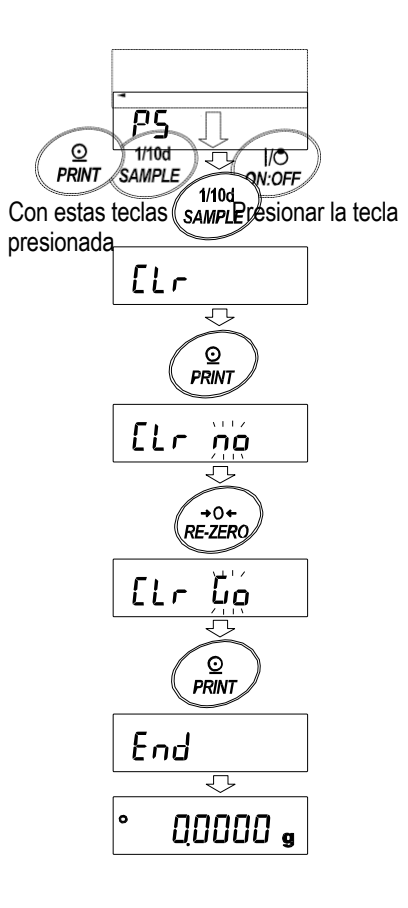
## **10. TABLA DE FUNCIONES**

La tabla de funciones lee o rescribe los parámetros almacenados en la balanza. Los parámetros almacenados se conservan en la memoria no volátil, incluso si se retira el adaptador de CA.

## **10-1 Estructura y secuencia de la tabla de funciones**

El menú de la tabla de funciones consta de dos capas. La primera capa es la "Clase" y la segunda es el "Ítem", Cada ítem almacena un parámetro.

#### **Ejemplo**

Este ejemplo configura el "Modo de impresión automática A" para el "Modo de salida de datos" y "100 dígitos" para la "Diferencia de impresión automática".

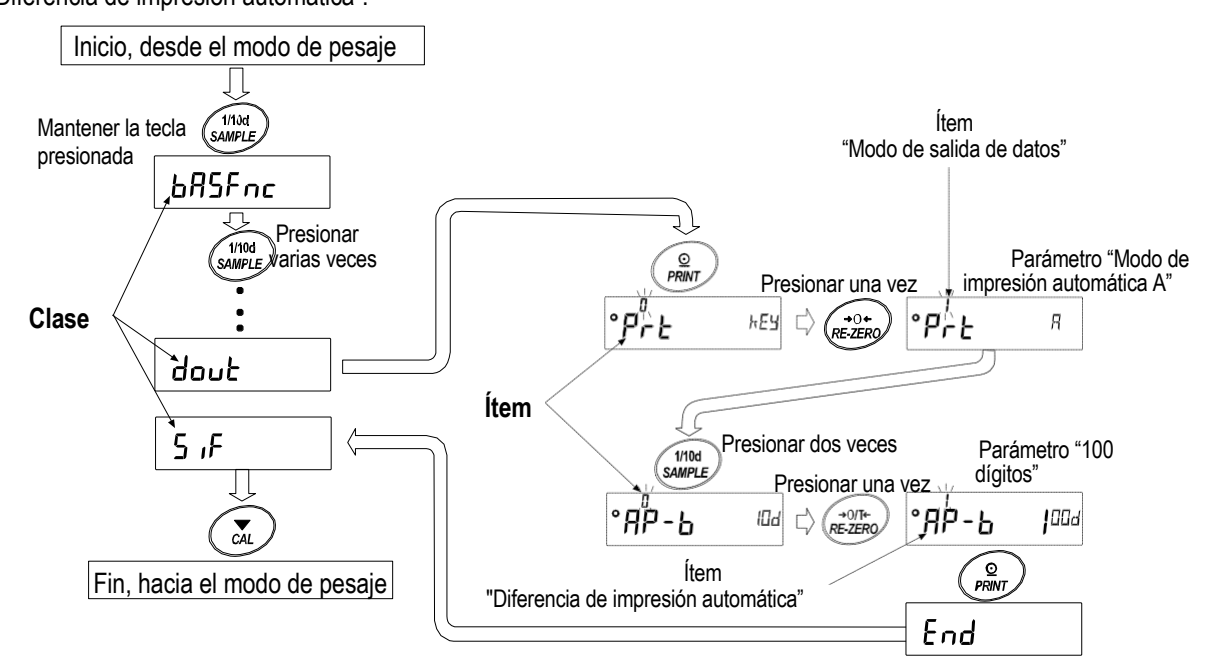

## **10-2 Visor y teclas**

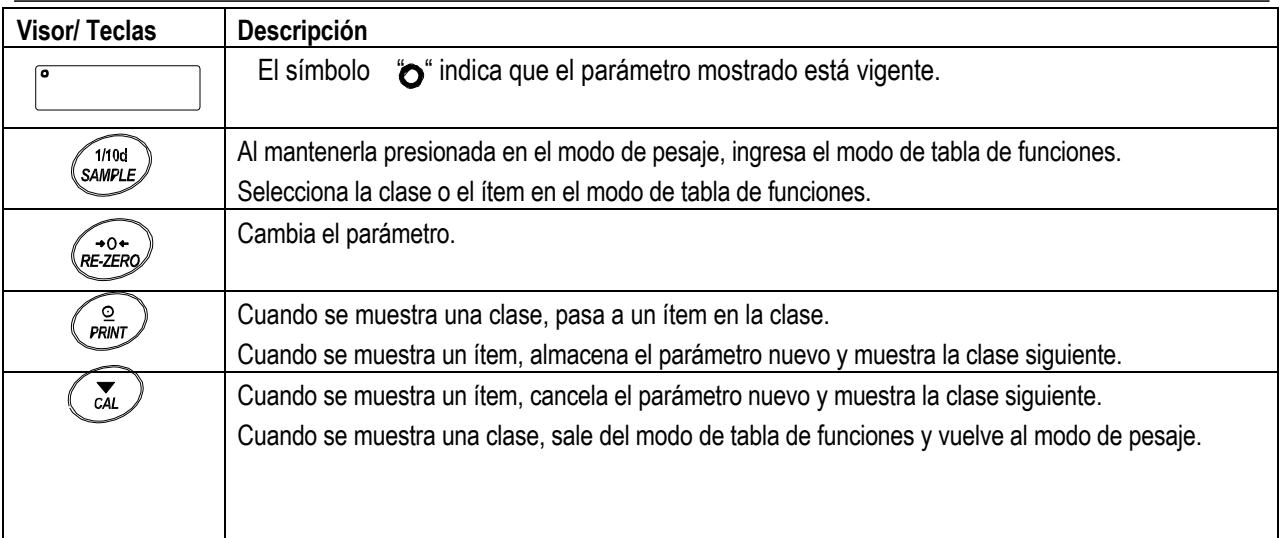

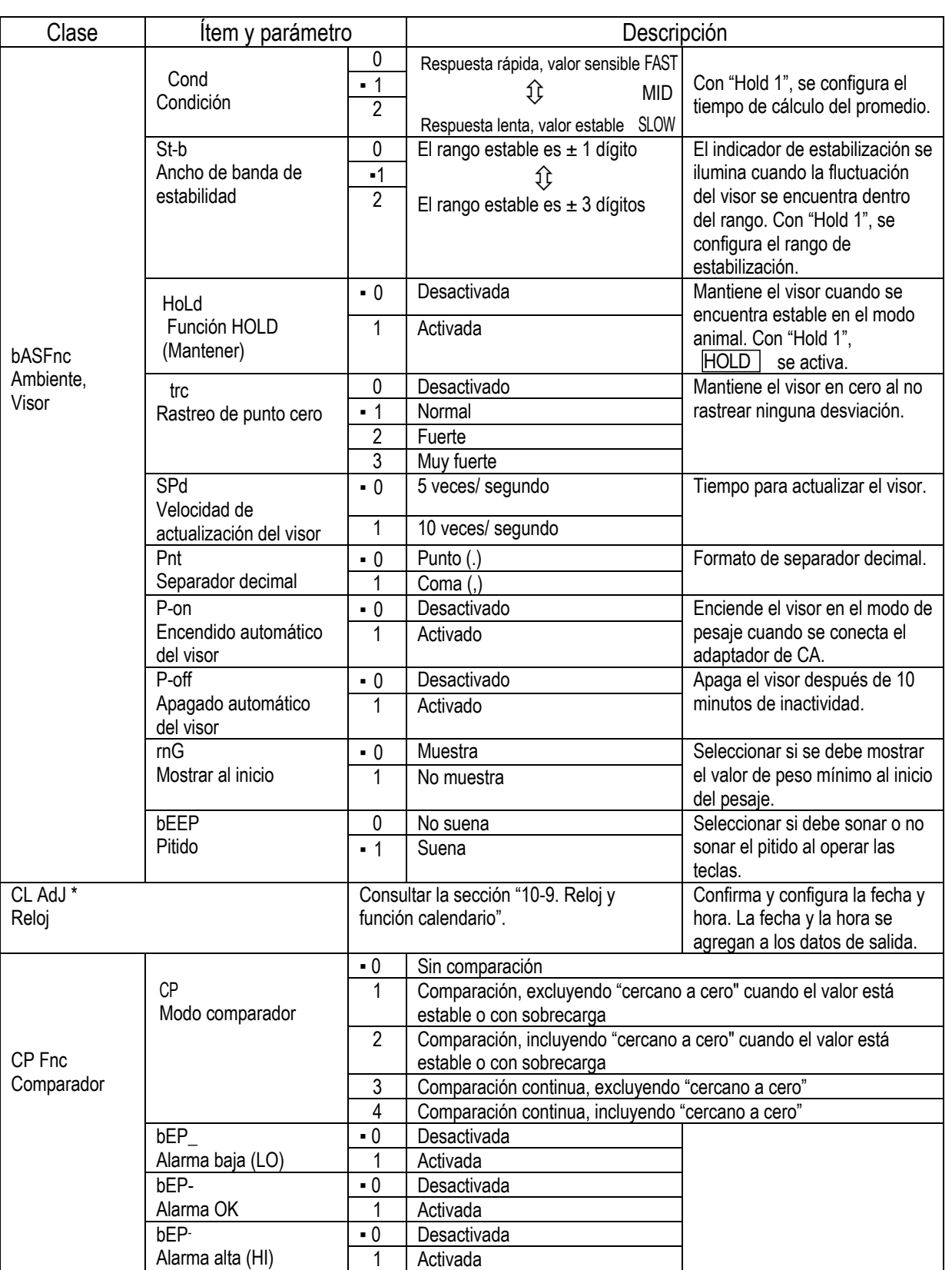

## **10-3 Detalles de la tabla de funciones**

▪ : Configuraciones de fábrica. El dígito es una unidad de valor de peso mínimo.

\* Solo para la serie HR-AZ

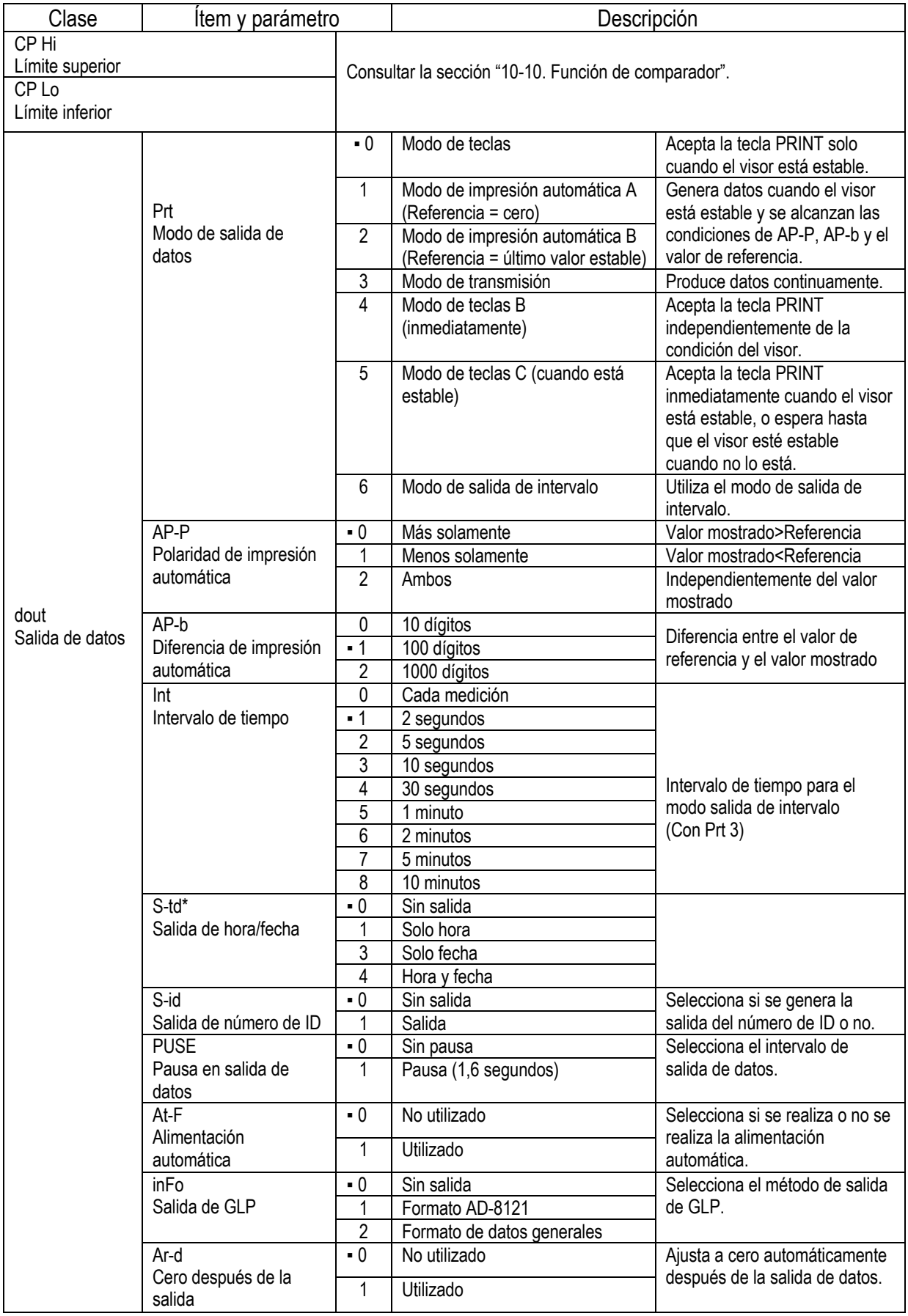

▪ : Configuraciones de fábrica. El dígito es una unidad de valor de peso mínimo.

\* Solo para la serie HR-AZ

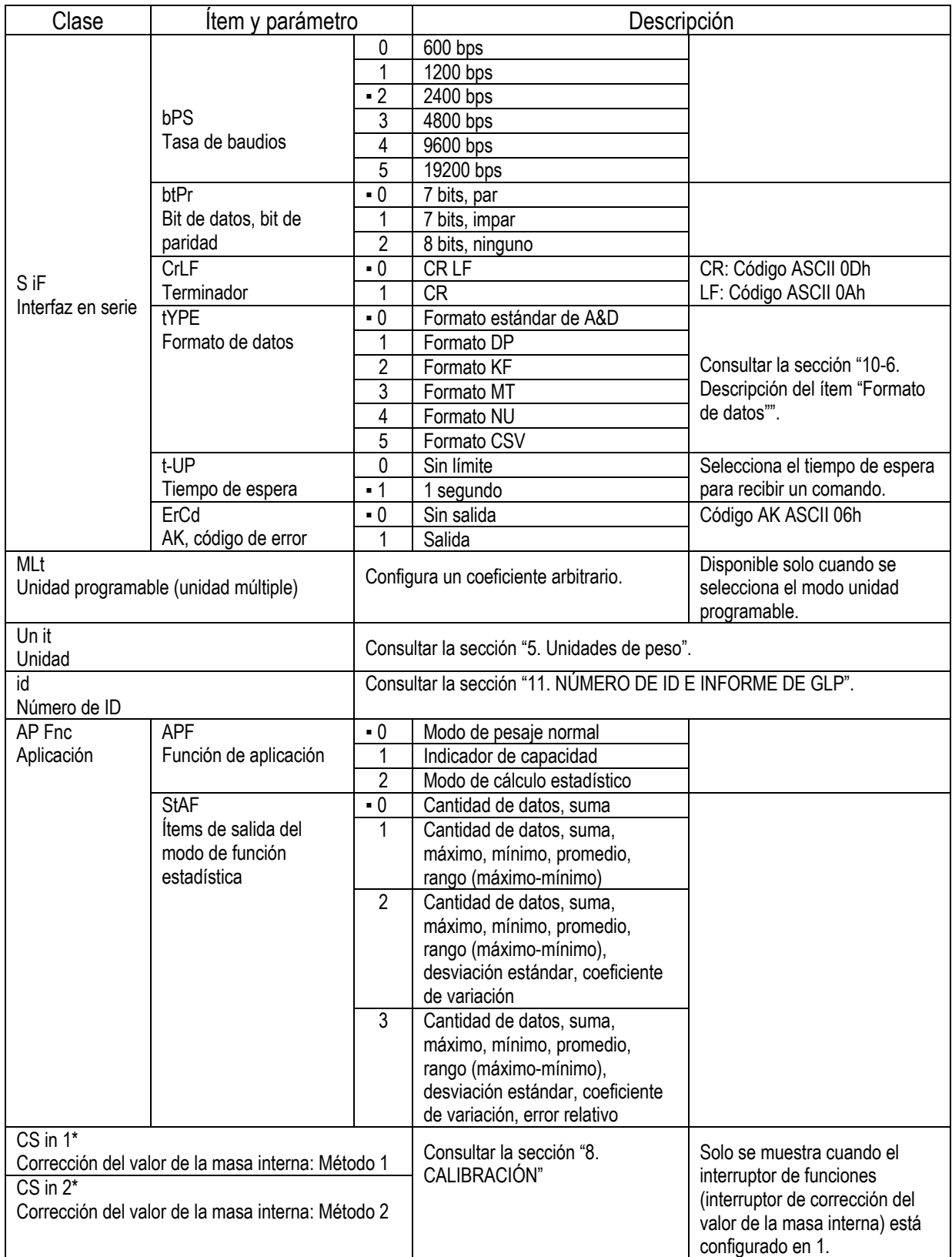

\* Solo para la serie HR-AZ ▪ : Configuraciones de fábrica.

#### **Cuidado**

**Es posible que la balanza no transmita los datos por completo a la velocidad de actualización especificada, según la tasa de baudios.**

**Cuando se utiliza una tasa de actualización de 20 veces por segundo, configurar la tasa de baudios en 4800 bps o más.**

## **10-4 Descripción de la categoría "Ambiente, Visor'**

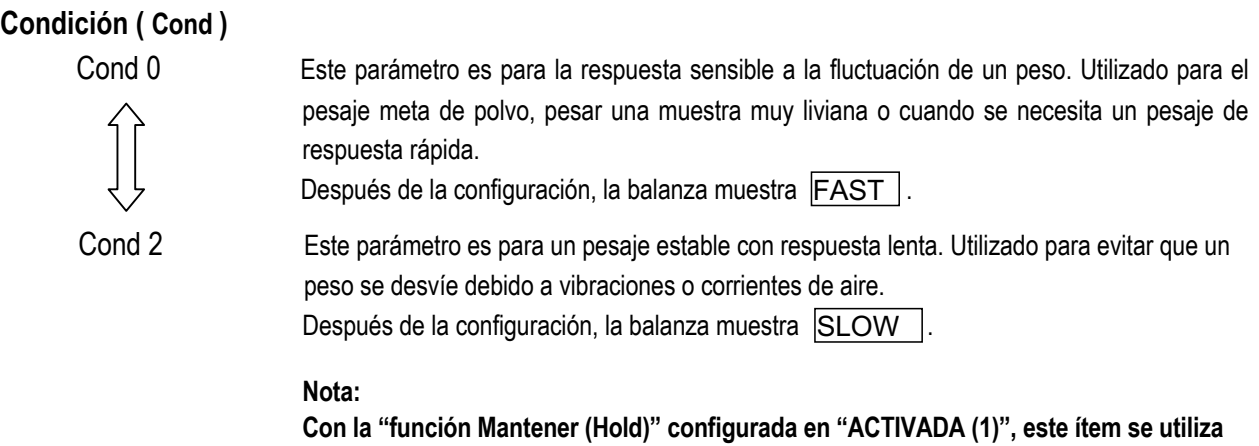

**para configurar el tiempo para calcular el promedio.**

#### **Ancho de banda de estabilidad (St-b)**

Este ítem controla el ancho para considerar un peso como un valor estable. Cuando la fluctuación por segundo es menor que el parámetro, la balanza muestra el indicador de estabilización y genera los datos. El parámetro influye en el "modo de impresión automática".

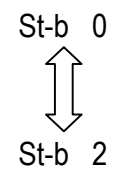

St-b 0 Este parámetro es para una respuesta sensible del indicador de estabilización. Utilizado para pesajes exactos.

St-b 2 Este parámetro ignora la leve fluctuación de un peso. Utilizado para evitar que un peso se desvíe debido a vibraciones o corrientes de aire.

#### **Nota:**

**Con la "función Mantener (Hold)" configurada en "ACTIVADA (1)", este ítem se utiliza para configurar el rango de estabilización.**

#### **Función Mantener ( Hold ) (modo de pesaje de animales)**

Esta función se utiliza para pesar un objeto en movimiento como un animal.

Cuando los datos del peso superan el rango de pesaje desde cero y la fluctuación en el visor se encuentra dentro del rango de estabilización durante un período de tiempo fijo para el cálculo del promedio, el indicador de procesamiento se ilumina y la balanza muestra el peso promedio del animal. Cuando se retira el animal de la bandeja de pesaje, el visor vuelve a cero automáticamente.

Esta función está disponible solamente cuando la función Mantener se configura en "1" (el indicador HOLD | del modo animal se ilumina) y se selecciona cualquier unidad de peso que no sea el modo de conteo.

El rango de estabilización y el tiempo de cálculo del promedio se configuran en "Condición (Cond)" y "Ancho de banda de estabilidad (St-b)".

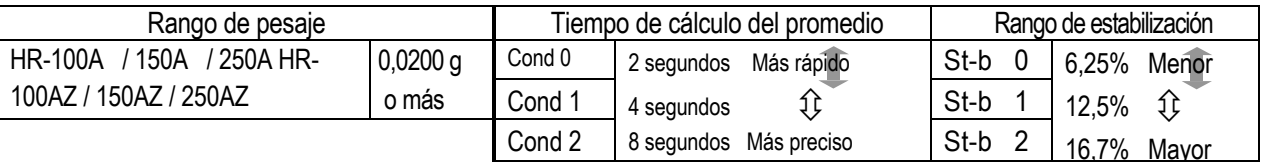

#### **Rastreo del punto cero (trc)**

Esta función rastrea la desviación del punto cero causada por cambios en el ambiente y estabiliza el punto cero. Cuando los datos del peso son de tan solo unos pocos dígitos, desactivar la función para obtener un pesaje preciso.

#### **Nota:**

#### **El dígito indica una unidad de valor de peso mínimo.**

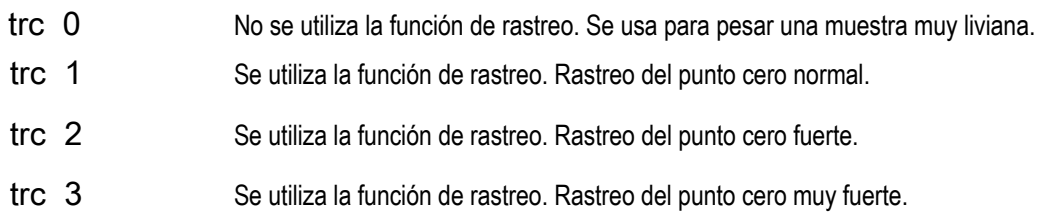

#### **Velocidad de actualización del visor (SPd)**

Tiempo para actualizar el visor. Este parámetro influye en el "modo de transmisión" junto con la "tasa de baudios" y la "pausa de salida de datos".

#### **Nota:**

**Este ítem se selecciona automáticamente cuando la velocidad de respuesta se modifica.**

#### **Separador decimal (Pnt)**

El separador decimal se puede seleccionar.

#### **Encendido automático del visor (P-on)**

ON:OFF . Se utiliza cuando la balanza está incorporada a un sistema automático. Para un pesaje preciso, es necesario Cuando se conecta el adaptador de CA, el visor se enciende automáticamente en el modo de pesaje, sin operar la tecla dejar que se caliente una hora.

#### **Apagado automático del visor (PoFF)**

Esta función apaga automáticamente el visor de la balanza si el peso es 0,5 g o menos y la balanza se encuentra en el modo de operación sin teclas o no se ha recibido ninguna orden durante alrededor de 10 minutos.

(La balanza tiene el mismo requerimiento de energía en el estado de pesaje como en el estado apagado (modo standby).)

## **10-5 Descripción del ítem "Modo de salida de datos"**

La configuración del parámetro del "Modo de salida de datos (Prt)" se aplica al desempeño cuando los datos se transmiten a través de la interfaz en serie RS-232C.

#### **Modo de teclas**

Cuando la tecla **PRINT** se presiona con el indicador de estabilización encendido, la balanza genera los datos del peso y el visor titila una vez.

Configuración requerida dout Prt 0 Modo de teclas

#### **Modos de impresión automática A y B**

Cuando el valor mostrado está estable y se alcanzan las condiciones de "Polaridad de impresión automática", "Diferencia de impresión automática" y el valor de referencia, la balanza genera los datos del peso.

Cuando la tecla **PRINT** se presiona con el indicador de estabilización encendido, la balanza genera los datos y el visor titila una vez.

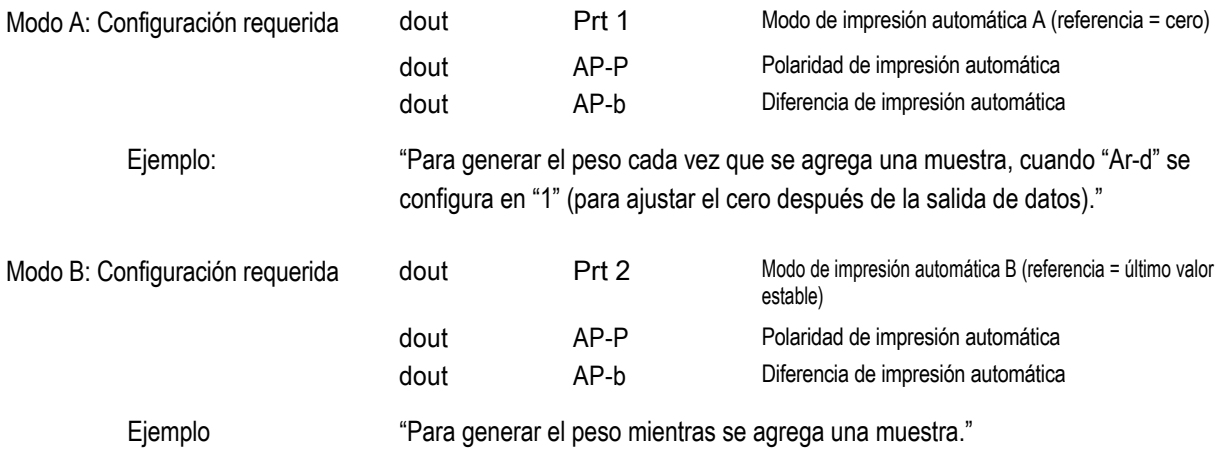

#### **Modo de transmisión**

La balanza genera los datos del peso continuamente, independientemente de la condición del visor. El visor no titila en este modo.

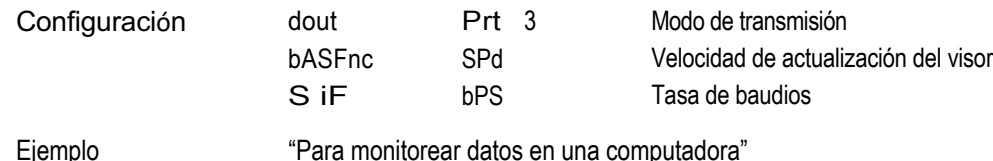

#### **Cuidado**

**Es posible que la balanza no transmita los datos por completo a la velocidad de actualización y tasa de baudios especificadas. Configurar una mayor tasa de baudios.**

#### **Modo de teclas B**

Cuando la tecla **PRINT** se presiona, la balanza genera los datos del peso, independientemente de la condición del visor. El visor no titila en este modo.

#### **Modo de teclas C**

Cuando la tecla **PRINT** se presiona con el indicador de estabilización encendido, la balanza genera los datos del peso. Cuando el indicador de estabilización no está encendido, la balanza espera hasta que se encienda el indicador y luego genera los datos. La balanza titila una vez en este modo.

#### **Modo de salida de intervalo**

La salida de datos del peso se produce en forma periódica.

Cuando se presiona la tecla PRINT, la balanza comienza a generar los datos del peso a un intervalo predefinido. Cuando la tecla PRINT se presiona nuevamente, la balanza interrumpe la salida de datos del peso.

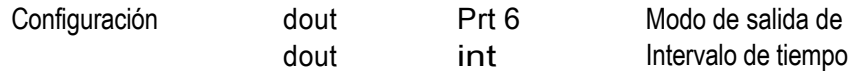

Ejemplo "Para producir la salida de datos del peso periódicamente".

#### **Cuidado**

**Es posible que la balanza no transmita los datos por completo en los intervalos y a la tasa de baudios especificados. Configurar una tasa de baudios mayor.**

### **10-6 Descripción del ítem "Formato de datos"**

#### **Formato estándar de A&D S iF tYPE 0**

Este formato se utiliza cuando los equipos periféricos pueden recibir el formato de A&D. Si se utiliza una impresora AD-8121B, configurarla en el MODO 1 o 2.

- Este formato consta de quince caracteres, excluido el terminador.
- El encabezado de dos caracteres indica la condición de la balanza.
- El signo de polaridad se ubica antes de los datos con los ceros principales. Si los datos son igual a cero, se usa el signo más.
- La unidad, que consta de tres caracteres, sigue luego de los datos.

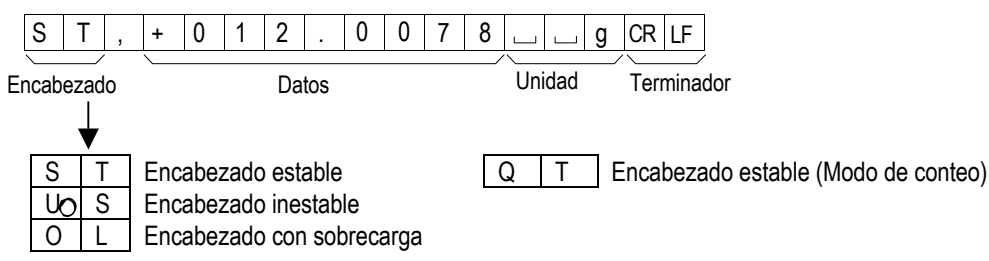

#### **Formato DP (vaciado de impresora)** S iF tYPE 1

Este formato se utiliza cuando los equipos periféricos no pueden recibir el formato de A&D. Si se utiliza una impresora AD-8121B, configurarla en el MODO 3.

- Este formato consta de dieciséis caracteres excluido el terminador.
- El encabezado de dos caracteres indica la condición de la balanza. No se utiliza ningún encabezado de sobrecarga.
- El signo de polaridad se ubica antes de los datos, con espacios en el lugar de los ceros principales si los datos no son cero o no están sobrecargados.
- La unidad, que consta de tres caracteres, sigue luego de los datos.

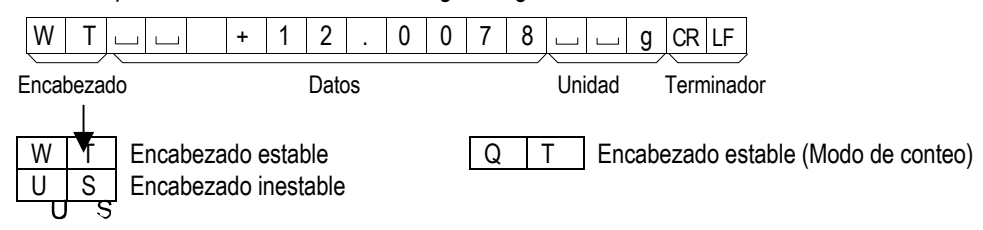

### **Formato KF** S iF tYPE 2

Es el formato de medición de humedad de Karl-Fischer y se utiliza cuando los equipos periféricos solo pueden comunicarse mediante este formato.

- Este formato consta de catorce caracteres excluido el terminador.
- No contiene caracteres de encabezado.
- El signo de polaridad se ubica antes de los datos, con espacios en el lugar de los ceros principales si los datos no son cero o no están sobrecargados.
- Este formato genera la unidad solo en el caso de un valor estable.

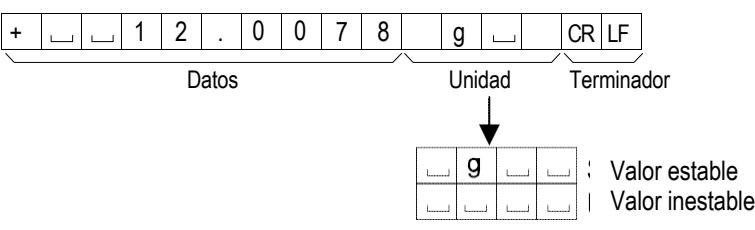

#### Formato MT S iF tYPF 3

- El encabezado de dos caracteres indica la condición de la balanza.
- El signo de polaridad se utiliza para datos negativos.
- Los datos del peso utilizan espacios en el lugar de los ceros principales.
- La longitud de caracteres de este formato varía según la unidad.

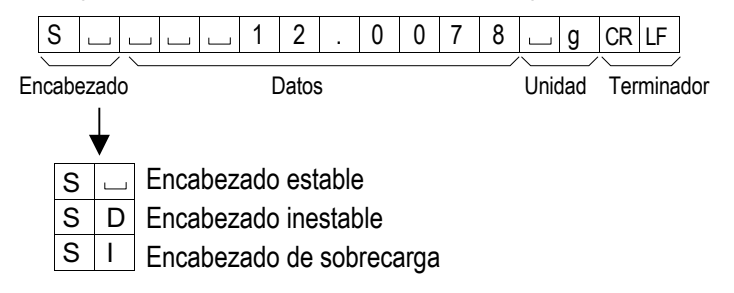

#### Formato NU (numérico) S iF tYPE 4

Este formato genera la salida de datos numéricos solamente.

- Consta de nueve caracteres excluido el terminador.
- El signo de polaridad se ubica antes de los datos con los ceros principales. Si los datos son igual a cero, se usa el signo más.

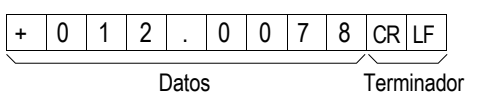

#### Formato CSV S iF tYPE 5

- Separa los datos en formato estándar de A&D y la unidad con una coma (",").
- Genera la salida de la unidad incluso cuando los datos están sobrecargados.

 $ST, +012.0078, \qquad \qquad \Box \qquad g < CR > L$ F Datos del peso

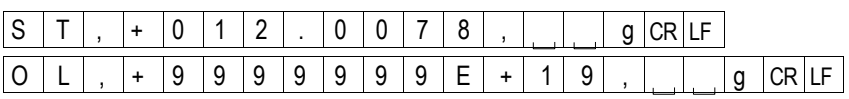

#### **Fecha** dout S-td 2 o 3

- El orden de salida de la fecha se puede cambiar en "Reloj (CL AdJ)".
- El año sale en un formato de cuatro dígitos.

| 1 | 2 | / | 3 | 1 | / |2 |0 | 1 |0 | CR | LF |

#### **Hora** dout S-td 1 o 3

• La hora sale en un formato de 24 horas.

```
1 2 : 3 4 : 5 6 CR LF
```
## **10-7 Ejemplos de formatos de datos**

DP KF MT NU

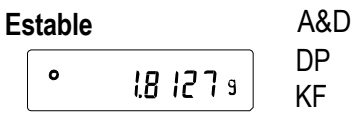

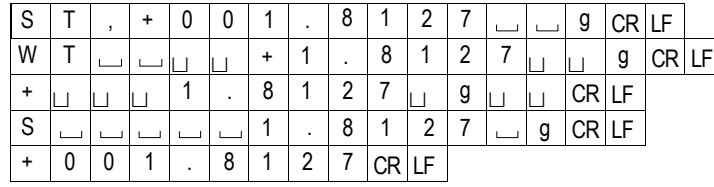

#### **Inestable** A&D

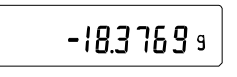

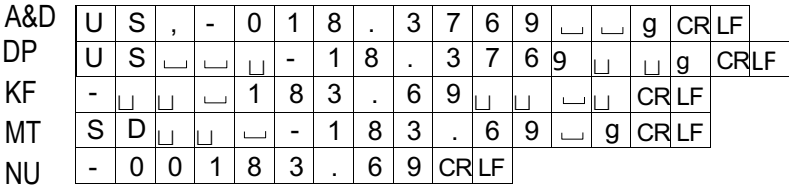

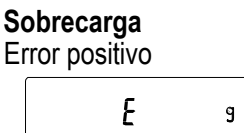

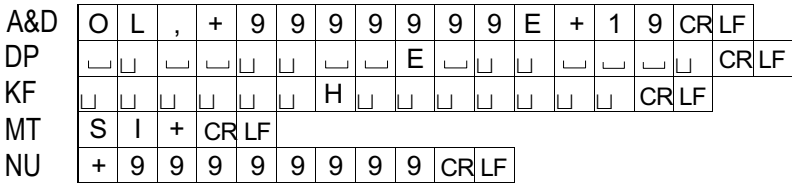

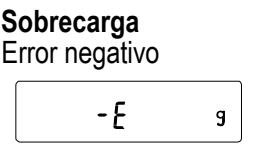

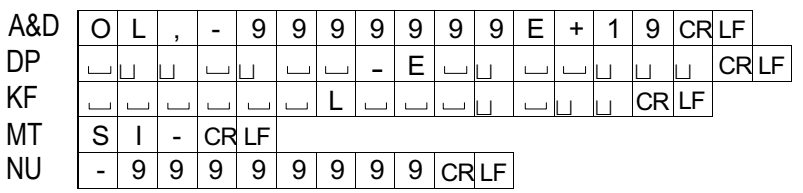

Espacio, ASCII 20h  $\overline{\phantom{0}}$ 

**R** Retorno de carro, ASCII 0Dh

Salto de línea, ASCII 0Ah

#### **Unidades**

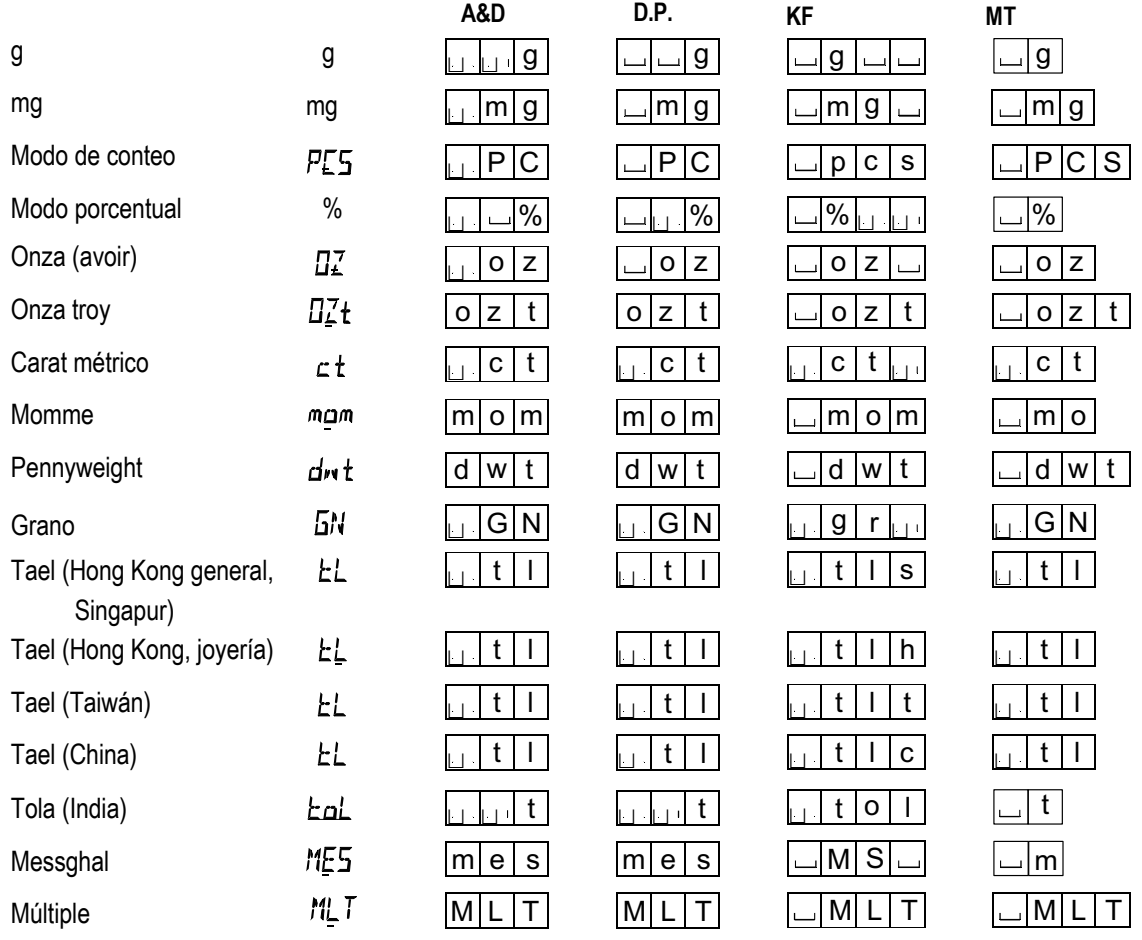

Espacio, ASCII 20h  $\overline{\phantom{a}}$ 

#### **Nota:**

**Cuando se selecciona "libra-onza", los datos se generan con la unidad de onza (oz).**

### **10-8 Descripción del ítem "Función de aplicación"**

#### **Indicador de capacidad (APF 1)**

En el modo de pesaje, el indicador muestra los datos del peso respecto de la capacidad de pesaje en porcentaje. ( Cero = 0%, capacidad máxima = 100%)

#### **Modo de cálculo estadístico (APF 2)**

Este modo calcula en forma estadística los datos del peso y muestra en el visor o genera la salida de los resultados. Para obtener detalles, consultar la sección "6-4. Modo de cálculo estadístico".

## **10-9 Función de reloj y calendario (solo para la serie HR-AZ)**

La balanza de la serie HR-AZ está equipada con una función de reloj y calendario. Cuando el parámetro "Salida de GLP (inFo)" está configurado en "1"o "2" y el de "Salida de fecha/ hora (S-td)" está configurado en "1", "2" o "3", se agregan la fecha y la hora a los datos de salida. Configurar o confirmar la fecha y la hora de la siguiente manera:

#### **Operación**

- 1 Mantener presionada la tecla SAMPLE | hasta que aparezca | bASFn de la tabla de funciones.
- SAMPLE | varias veces para que aparezca CL AdJ. 2 Presionar
	- 3 Presionar **PRINT**  . La balanza ingresa el modo para confirmar o configurar la fecha y hora.

#### **Confirmación de la fecha**

- 4 Se muestra la fecha actual con todos los dígitos titilando.
	- presionar la tecla  $|CAL \t|$  e ir al paso 8. Cuando la fecha es correcta y se debe finalizar la operación,
	- presionar la tecla SAMPLE | e ir al paso 6. Cuando la fecha es correcta y se debe confirmar la hora,
	- presionar  $|{\sf RE{\text{-}ZERO}}\>}$ e ir al paso 5. Cuando la fecha no es correcta y se debe modificar,

#### **Nota:**

**El año se expresa en un formato de dos dígitos. Por ejemplo, el año 2010 se expresa como "10".**

#### **Configuración de la fecha (con parte de los dígitos titilando)**

5 Configurar la fecha con las siguientes teclas:

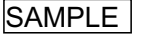

Para seleccionar los dígitos que modifican el valor. Los dígitos seleccionados titilan.

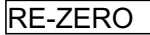

**MODE** Para disminuir el valor de a uno.

PRINT mostrar  $\boxed{\mathsf{End}}\,$  e ir al paso 6. Para almacenar la nueva configuración.

CAL Para cancelar la nueva configuración e ir al paso 6.

Para aumentar el valor de a uno.

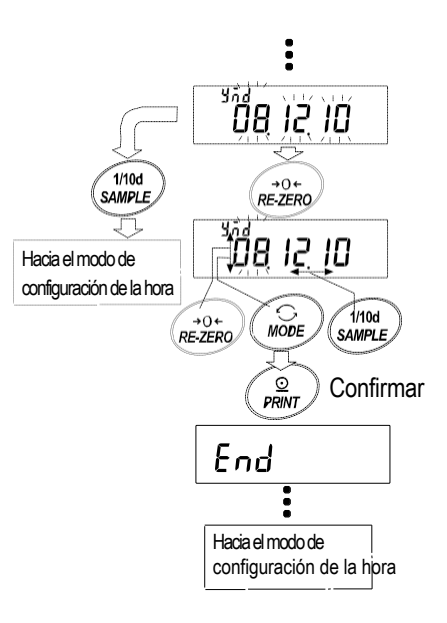

#### **Confirmación de la hora**

- 6 Se muestra la hora actual con todos los dígitos titilando.
	- precisa ser confirmada, presionar |CAL Cuando la hora es correcta y la fecha no e ir al paso 8.
	- confirmar, presionar **SAMPLE**  Cuando la hora es correcta y la fecha se debe y volver al paso 4.
	- presionar  $|\mathsf{RE}\text{-}\mathsf{ZERO}\>|$ e ir al paso 7. Cuando la hora no es correcta y se debe modificar,

#### **Configuración de la hora (con parte de los dígitos titilando)**

7 Configurar la hora en un formato de 24 horas con las siguientes teclas:

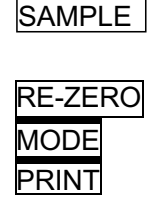

mostrar End e ir al paso 8. Para seleccionar los dígitos que modifican el valor. Los dígitos seleccionados titilan. Para aumentar el valor de a uno. Para disminuir el valor de a uno. Para almacenar la nueva configuración,

**CAL** 

Para cancelar la nueva configuración y volver al paso 4.

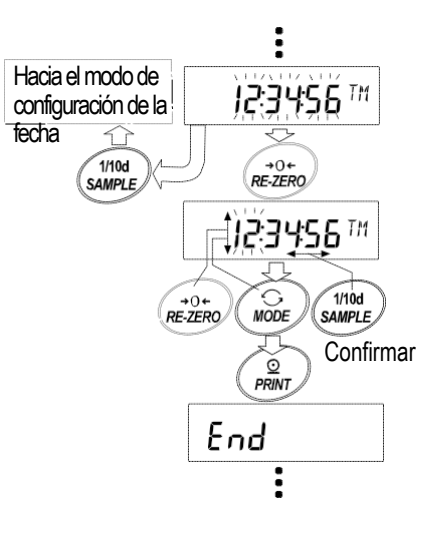

#### **Abandonar la operación**

funciones. Presionar | CAL | para salir de la función de reloj 8 La balanza muestra el próximo menú de la tabla de y calendario y volver al modo de pesaje.

#### **Notas:**

**Cuando se configura la fecha y hora, no se deben ingresar valores inválidos como una fecha inexistente.**

## **10-10 Función comparador**

Los resultados de la comparación se indican con HI OK LO en el visor.

- Condiciones operativas: Sin comparación
	- Comparación cuando los datos del peso están estables o sobrecargados, excluyendo "cercano a cero"
	- Comparación cuando los datos del peso están estables o sobrecargados, incluyendo "cercano a cero"
	- Comparación continua, excluyendo "cercano a cero"
	- Comparación continua, incluyendo "cercano a cero"

Para comparar, utilizar: <br>
• Valor límite superior e inferior

Método de ingreso: ● Ingreso digital

#### **Nota:**

**"Cercano a cero" significa que el peso es igual a 10 dígitos del valor del peso mínimo. Por ejemplo, utilizando un modelo HR-250AZ en el modo de gramos, el rango de 0,0010 g es "cercano a cero".**

Para ver la descripción de la función "Comparador (CP Fnc), consultar la sección "10-3. Detalles de la tabla de funciones".

#### **Ejemplo de configuración**

(Comparación continua, excluyendo "cercano a cero", valor límite superior e inferior, ingreso digital)

#### **Selección de un modo comparador**

- SAMPLE hasta que aparezca **bASFn** 1 Mantener presionada SAMPLE  $b$ ASFn  $\vert$  de la tabla de funciones.
- c SAMPLE varias veces para que aparezca CP Fnc 2 Presionar SAMPLE .
- PRINT 3 Presionar .
- 4 Presionar RE-ZERO | varias veces para que aparezca CP 3 .
- 5 Presionar **PRINT** | para almacenar el modo seleccionado.

#### **Ingreso del valor límite superior**

- 6 Con | CP Hi | en el visor, presionar | PRINT | . La configuración actual del valor límite superior se muestra con todos los dígitos titilando.
	- $PRINT$ <sub>0</sub>  $|CAL$ ● Cuando no se debe modificar la configuración actual, presionar PRINT o CAL para ir al paso 7.
	- Cuando se debe modificar la configuración actual, presionar la tecla RE-ZERO Modificar la configuración con las siguientes teclas:
		- **SAMPLE** Para seleccionar los dígitos que modifican el valor. El dígito seleccionado titila. ...

RE-ZERO Para cambiar el valor del dígito seleccionado.

- **MODE** Para cambiar la polaridad.
- PRINT Para almacenar la nueva configuración e ir al paso 7.
- $CAL$ Para cancelar la nueva configuración e ir al paso 7.

#### **Ingreso del valor límite inferior**

- 7 Con | CP Lo | en el visor, presionar |PRINT | . La configuración actual del valor límite inferior se muestra con todos los dígitos titilando.
	- PRINTO CAL ● Cuando no se debe modificar la configuración actual, presionar PRINT o CAL para ir al paso 8.
	- Cuando se debe modificar la configuración actual, presionar la tecla RE-ZERO. Modificar la configuración con las siguientes teclas:

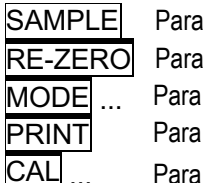

Para seleccionar los dígitos que modifican el valor. El dígito seleccionado titila. ...

Para cambiar el valor del dígito seleccionado.

Para cambiar la polaridad.

Para almacenar la nueva configuración e ir al paso 8.

Para cancelar la nueva configuración e ir al paso 8.

8 Presionar CAL para salir de la función comparador y volver al modo de pesaje.

## **11. NÚMERO DE ID E INFORME DE GLP**

- El número de ID se utiliza para identificar la balanza cuando se usan Buenas Prácticas de Laboratorio (GLP).
- El número de ID se conserva en la memoria no volátil aun si se retira el adaptador de CA.
- El formato de salida de GLP se selecciona en "Salida de GLP (inFo) de la tabla de funciones y se puede llevar a una computadora personal o impresora a través de la interfaz en serie RS-232C.
- El formato de salida de GLP incluye fabricante de la balanza, modelo, número de serie, número de ID y espacio para la firma para los datos del peso, así como el peso usado y los resultados de la calibración o los datos de la prueba de calibración.

Cuando se utiliza la impresora AD-8121B, se pueden imprimir la fecha y la hora utilizando la función de reloj y calendario de la impresora. En este caso, configurar el parámetro "Salida de GLP (inFo)" en "1".

 La balanza puede generar los siguientes informes de GLP: "Informe de calibración" acerca de la calibración usando la masa interna (calibración debido a cambios en la temperatura y calibración de un toque).

"Informe de calibración" acerca de la calibración usando un peso externo. "Informe de la

prueba de calibración" acerca de la prueba de calibración usando un peso externo.

"Bloque de título" y "Bloque final" para los datos del peso.

## **11-1 Configuración del número de ID**

- 1 Mantener presionada SAMPLE hasta que aparezca | bASFn | de la tabla de funciones.
- SAMPLE varias veces para que aparezca [id]. 2 Presionar

3 Presionar **PRINT**. Configurar el número de ID con las siguientes teclas:

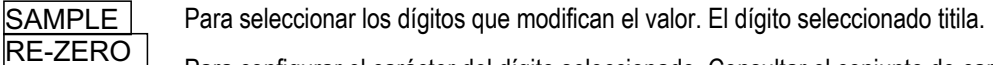

Para configurar el carácter del dígito seleccionado. Consultar el conjunto de caracteres del visor a continuación.

 $\overline{PRINT}$  Para almacenar el nuevo número de ID y mostrar  $\overline{APFnc}$ .

 $\overline{CAL}$  Para cancelar el nuevo número de ID y mostrar  $\boxed{ APFnc}$ .

4 Presionar CAL para volver al modo de pesaje.

#### **Conjunto de caracteres del visor**

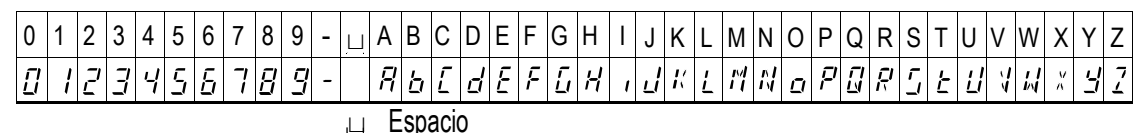

## **11-2 Informe de GLP**

Configurar los siguientes parámetros para generar el informe:

- Para imprimir el informe, configurar el parámetro "Salida de GLP (inFo)" en "1" y el parámetro "Pausa de salida de datos ( PUSE )" en "1" y usar el MODO 3 de la impresora AD-8121B. Para obtener detalles sobre el uso de la impresora, consultar la sección "16-1. Conexión a la impresora AD-8121B".
- Para generar el informe en una computadora personal a través de la interfaz en serie RS-232C, configurar el parámetro "Salida de GLP (inFo)" en "2".

#### **Nota:**

**Si la fecha y hora no son correctas, ajustar el reloj y calendario de la impresora AD-8121B (serie HR-A) o utilizar la función "CL AdJ" de la tabla de funciones para ajustar la fecha y hora (serie HR-AZ).**

#### **Informe de calibración usando un peso externo**

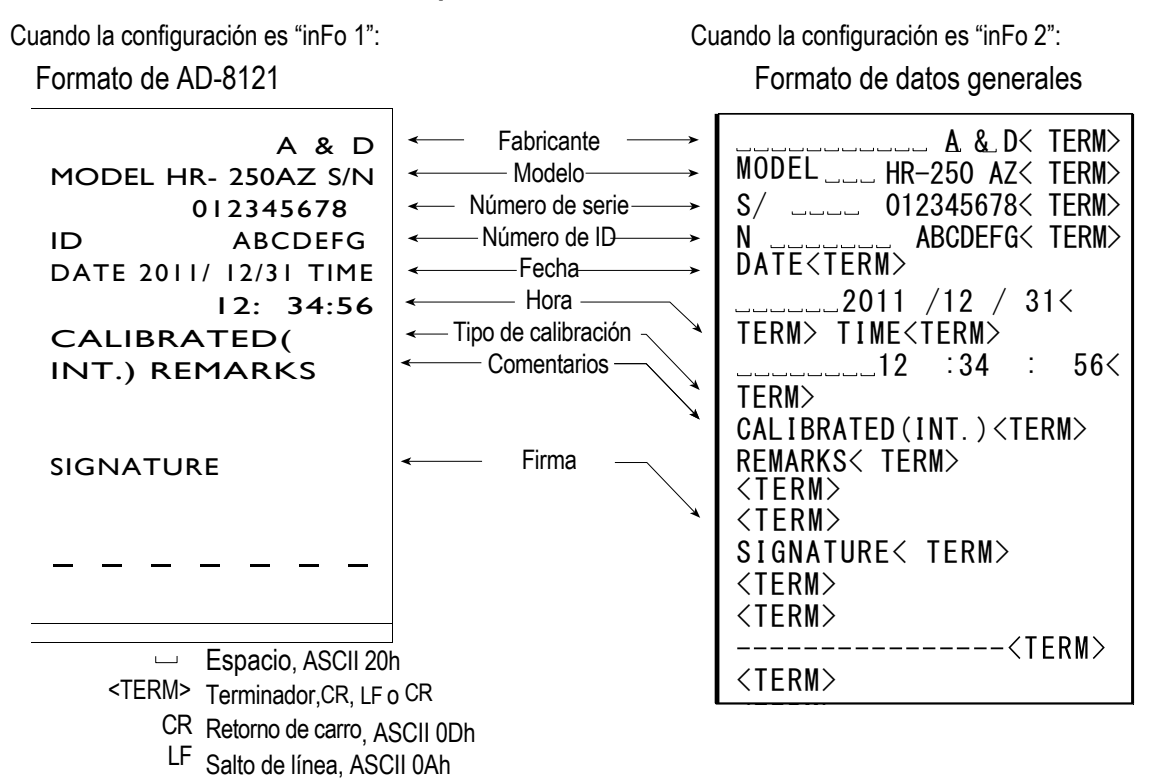

#### **Informe de calibración usando un peso externo**

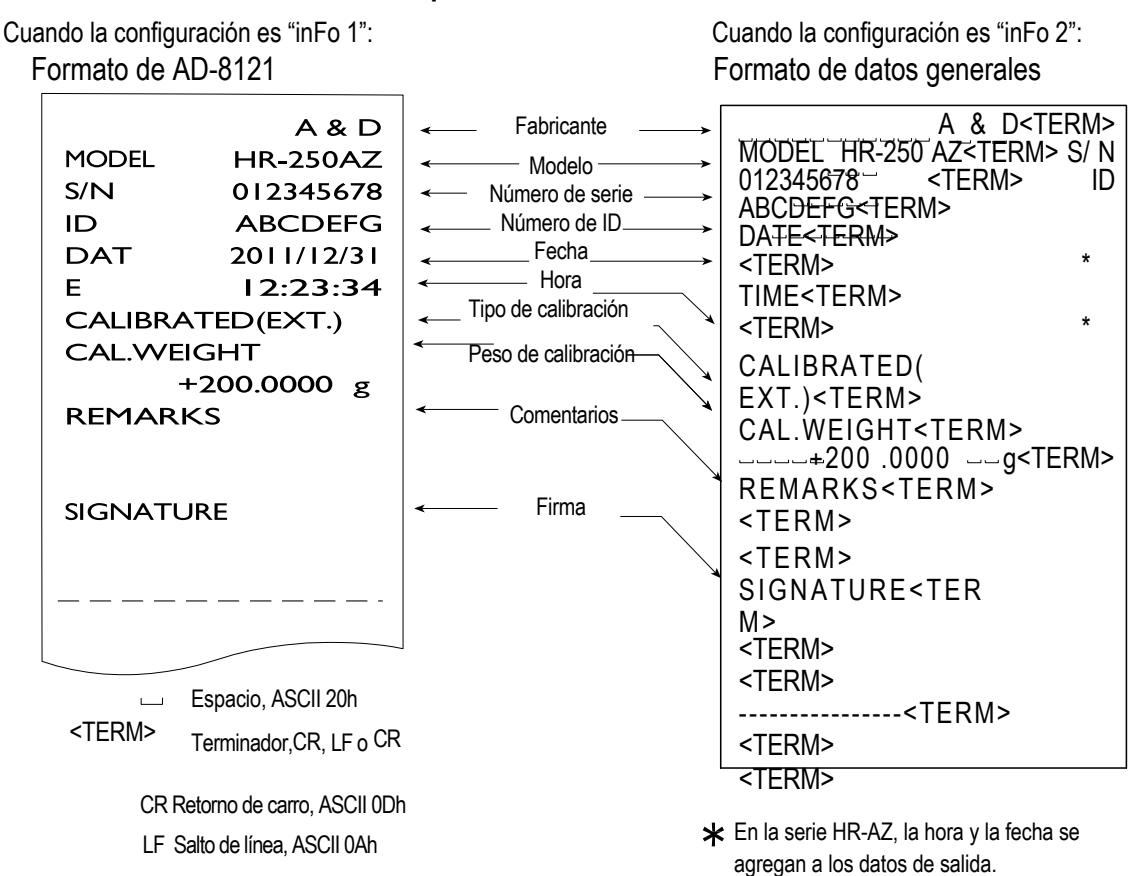

#### **Informe de la prueba de calibración usando un peso externo**

(La prueba de calibración no realiza la calibración.)

Cuando la configuración es "inFo 1": Cuando la configuración es "inFo 2":

#### Formato de AD-8121 Formato de datos generales

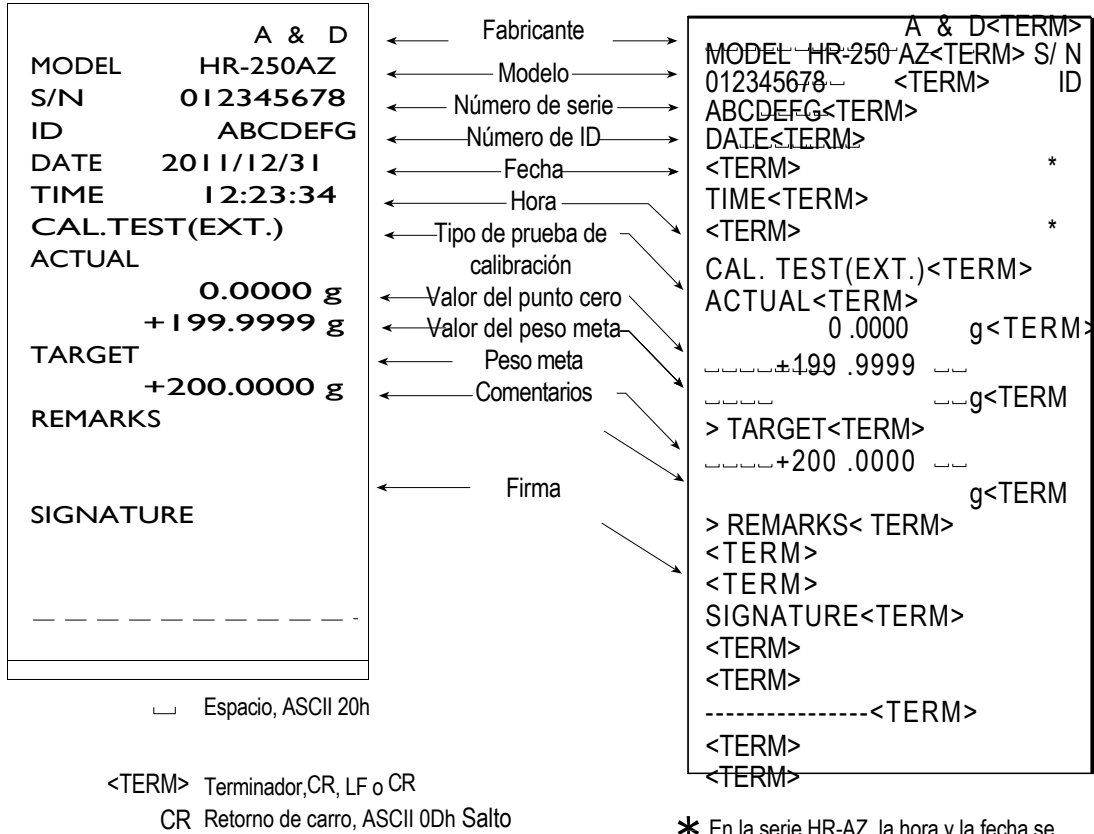

LF de línea, ASCII 0Ah

En la serie HR-AZ, la hora y la fecha se agregan a los datos de salida.

#### **Bloque de título y bloque final**

Cuando se registra un valor de peso como dato de GLP, el bloque de título y el bloque final se insertan al inicio y al final de un grupo de valores de peso en el informe de GLP.

#### **Nota:**

**Para generar el informe en una impresora AD-8121B, utilizar el MODO 3 de la impresora.**

#### **Operación**

- 1 Con los datos del peso en el visor, mantener presionada la tecla **PRINT** hasta que aparezca **StArt**. Se genera el "Bloque de título".
- 2 Los datos del peso se generan de acuerdo con la configuración de los parámetros del modo de salida de datos.
- 3 Mantener presionada la tecla **PRINT** | hasta que aparezca **rEcEnd** | . Se genera el "Bloque final".

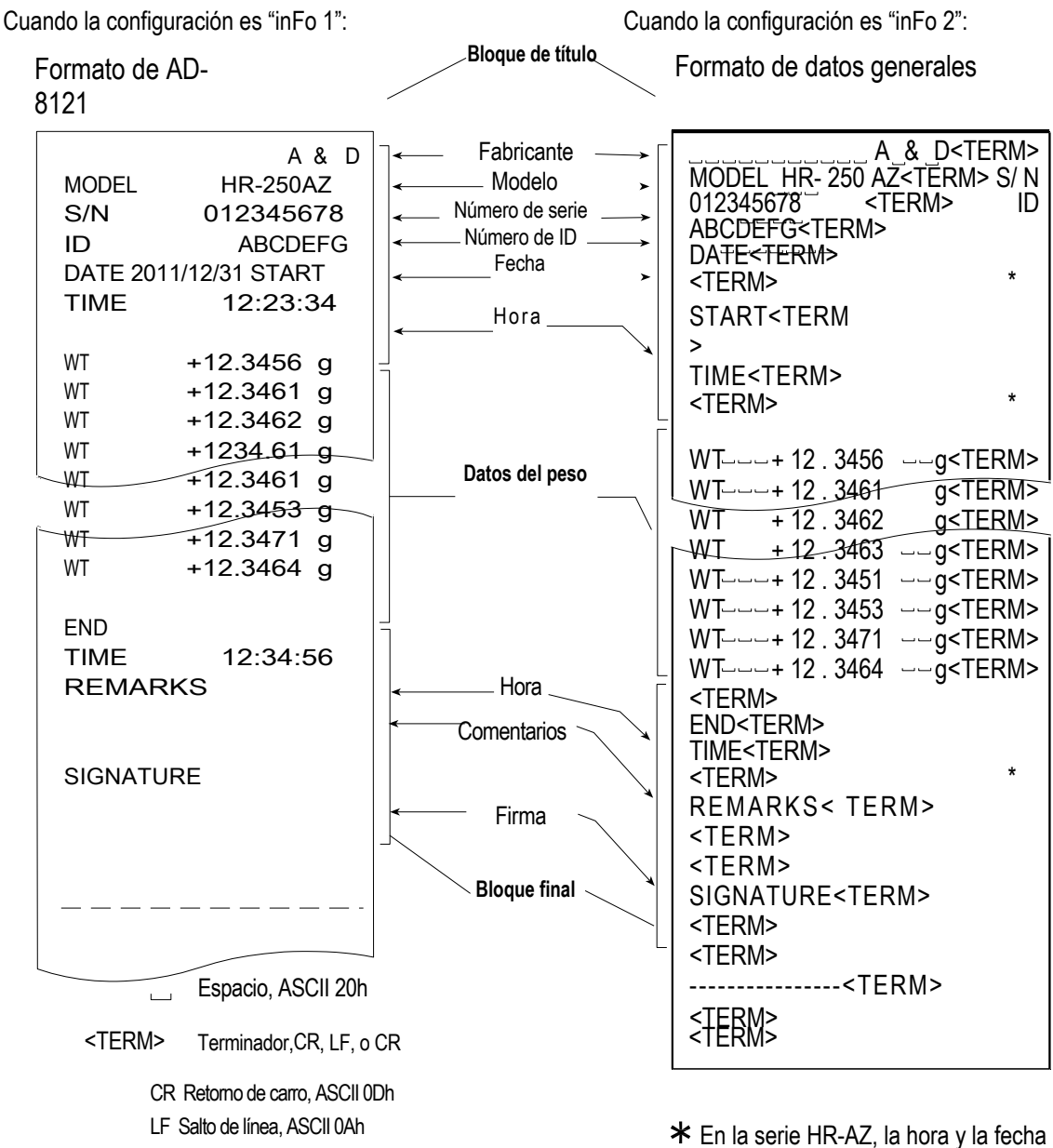

se agregan a los datos de salida.

# **12. GANCHO INFERIOR**

El gancho inferior se puede utilizar para materiales magnéticos o medición de densidad. El gancho inferior incorporado se ve al retirar la tapa de plástico que se encuentra en la parte inferior de la balanza. Usar el gancho inferior como se muestra a continuación.

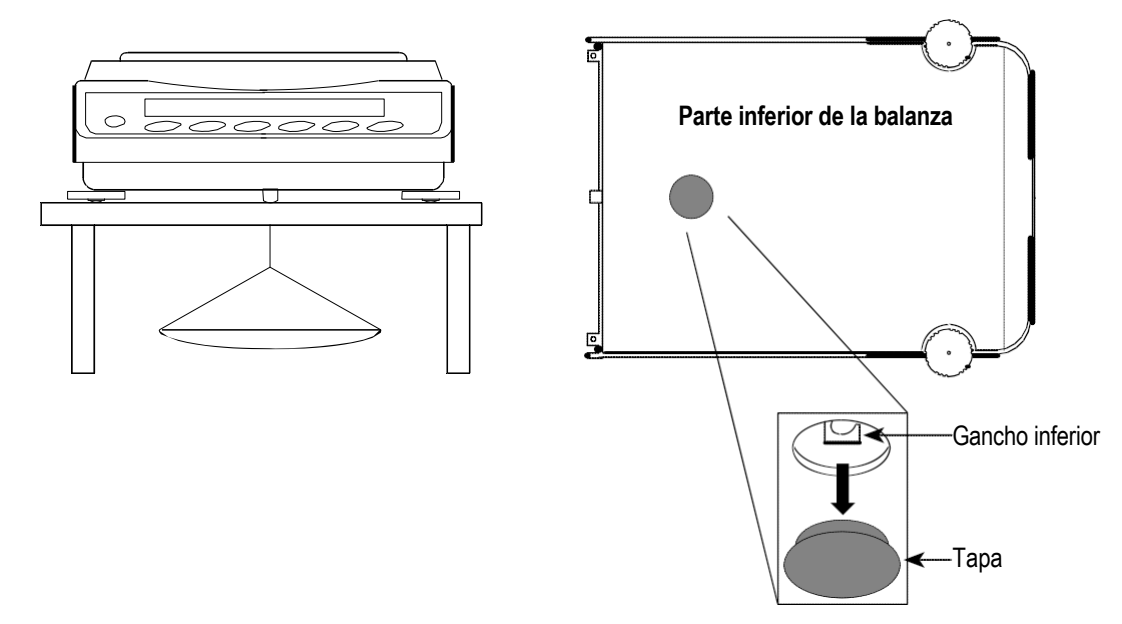

#### **Cuidado**

**No aplicar excesiva fuerza al gancho inferior.**

**Cuando no se utilice, colocar la tapa de plástico para evitar que entre polvo en la balanza. No empujar el gancho inferior hacia arriba.**

## **13. Medición de densidad (gravedad específica)**

La balanza viene equipada con un modo de densidad. Calcula la densidad de un material sólido utilizando el valor de la masa de una muestra en el aire y el valor de la masa en un medio líquido. Recomendamos utilizar el kit de determinación de densidad AD-1654.

#### **Nota:**

- El modo de densidad no fue seleccionado para su uso cuando la balanza se envió desde la fábrica. Para utilizar este modo, cambiar las configuraciones de la tabla de funciones para activar el modo de densidad. Consultar la sección "5.2. Almacenado de unidades activas".
- Mientras se utiliza el modo de densidad, el valor mínimo en el visor es 0,0001 g.

#### **Fórmula para obtener la densidad**

#### **Densidad de un material sólido**

La densidad de un material sólido se puede obtener con el valor de la masa de cada muestra en el aire, en un medio líquido y la densidad del líquido.

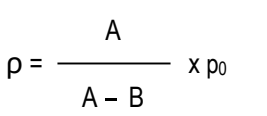

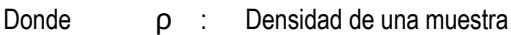

A : Valor de la masa de una muestra en el aire

- B : Valor de la masa de una muestra en un medio líquido
- p0 : Densidad de un líquido

#### **Densidad de un líquido**

Utilizando un flotador de volumen conocido, se puede obtener la densidad de un líquido con el valor de la masa del flotador en el aire y en un medio líquido, usando el volumen del flotador.

| $A - B$               | Donde                                             | $p : Densidad de una muestra$            |
|-----------------------|---------------------------------------------------|------------------------------------------|
| $p = \frac{A - B}{V}$ | Al $Q$                                            | Valor de la masa del flotador en el aire |
| $W : V$               | Valor de la masa del flotador en un medio líquido |                                          |

#### **Antes de la medición: Cómo cambiar la tabla de funciones**

Antes de la medición, modificar la tabla de funciones de la siguiente manera:

- 1 Selección del modo de densidad. El modo de densidad está disponible como una de las unidades de peso. Seleccionarlo presionando la tecla MODE. Para utilizar este modo, hay que seleccionarlo (unidad de  $\Box$ unit  $\Box$ 5 ) en la tabla de funciones. Consultar la sección "5.2. Almacenado de unidades activas".
- 2 Selección de la muestra para la medición. Seleccionar si la muestra para la medición es sólida o líquida.

3 Selección de una manera de configurar la densidad de un líquido. Seleccionar el método de ingreso de la densidad del líquido desde la tabla de funciones que se muestra a continuación.

#### **Nota:**

La siguiente tabla de funciones se muestra solamente cuando la unidad del modo de densidad (dS Fnc) aparece al lado de S iF. Un it Follestá activa. La tabla

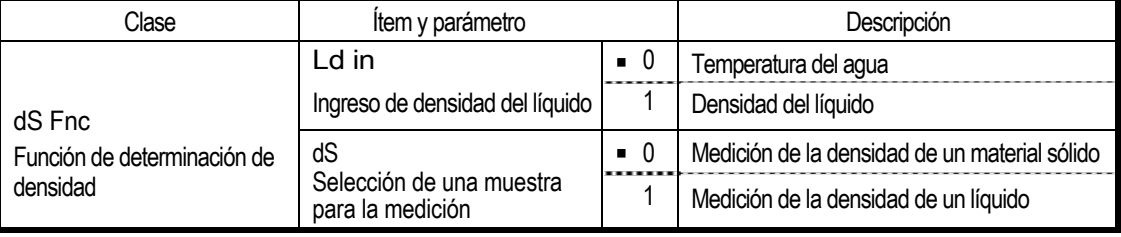

Es la configuración de fábrica.

#### **Medición de la densidad de un material sólido (gravedad específica)**

lugares decimales. El valor mínimo mostrado no se puede cambiar con la tecla  $\mid$  SAMPLE  $\mid$ . **Nota: Si la temperatura del líquido o el tipo de líquido se modifican durante la medición, se debe ingresar nuevamente el valor de la densidad del líquido según sea necesario. La densidad se muestra en cuatro** 

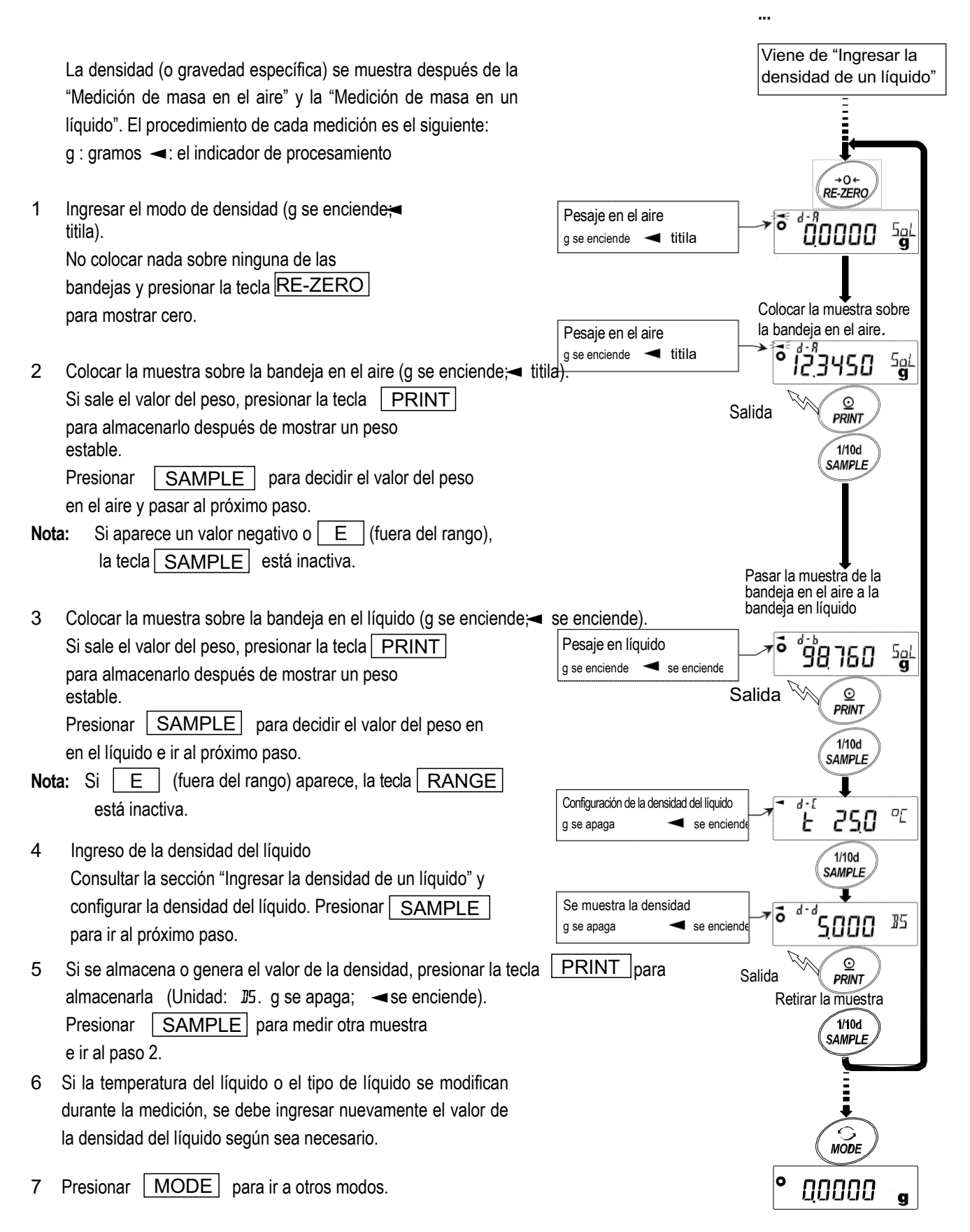

#### **Ingresar la densidad de un líquido**

En la tabla de funciones hay dos formas disponibles para configurar la densidad de un líquido: "Ingreso de densidad del líquido (Ld in)", ingresando la temperatura del agua o ingresando directamente la densidad.

#### **Ingresar la temperatura del agua (Ld in 0)**

Aparece la temperatura del agua configurada actualmente (unidad: °C, configuración de fábrica: 25.0 °C). Utilizar las siguientes teclas para cambiar el valor:

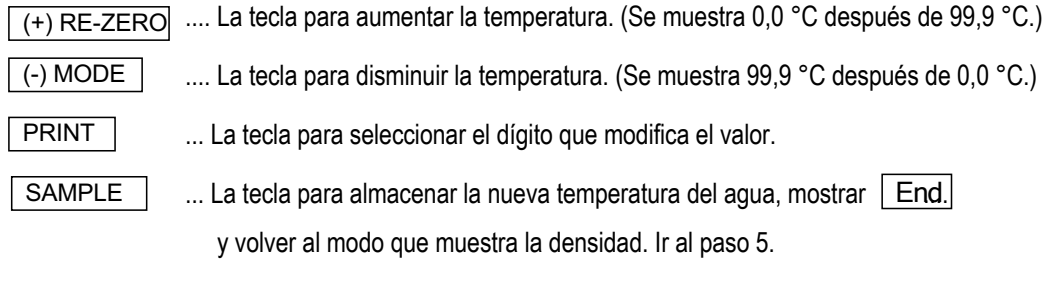

.... La tecla para cancelar el cambio y volver al modo que muestra la densidad. Ir al paso 5.

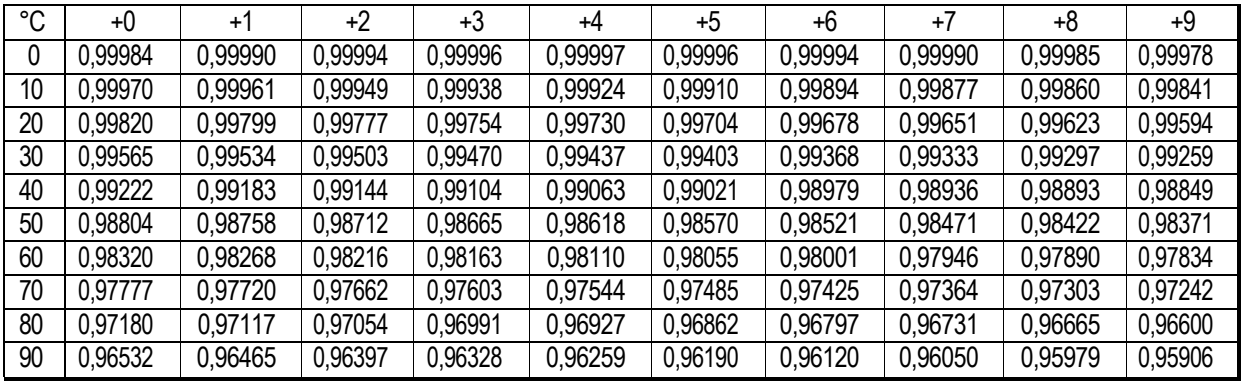

#### **Relación entre la temperatura del agua y la densidad**

 $q/cm<sup>3</sup>$ 

ăšă

Ł

#### **Ingresar la densidad directamente (Ld in 1)**

Aparece la densidad configurada actualmente (unidad: g / cm<sup>3</sup>, configuración de fábrica:

1,0000g / cm<sup>3</sup>). Utilizar las siguientes teclas para cambiar el valor:

El rango para configurar la densidad es 0,0000g / cm $^3$ a 1,9999g / cm $^3\!$ .

(+) RE-ZERO La tecla para aumentar el valor del dígito seleccionado.

(-) MODE .... La tecla para disminuir el valor del dígito seleccionado.

PRINT ….La tecla para seleccionar el dígito que modifica el valor.

 $\overline{\mathsf{SAMPLE}}$  ..... La tecla para guardar el cambio, mostrar  $\boxed{\mathsf{End}}$  y volver al modo que muestra la densidad. Ir al paso 5.

**CAL** 

**CAL** 

..... La tecla para cancelar el cambio y volver al modo que muestra la densidad. Ir al paso 5.

#### 10000 d

#### **Medición de la densidad de un líquido (gravedad específica)**

la tecla SAMPLE **|. Nota: La densidad se muestra en cuatro lugares decimales. El valor mínimo mostrado no se puede cambiar con** 

La densidad (o gravedad específica) se muestra después de la "Medición de un flotador en el aire" y la "Medición de un flotador en un líquido". El procedimiento de cada medición es el siguiente:

g: gramos  $\blacktriangleleft$  : el indicador de procesamiento

- tecla <mark>RE-ZERO para mostrar cero.</mark> 1 Ingresar el modo de densidad (g se enciende;  $\blacktriangleleft$ titila). No colocar nada sobre la bandeja de pesaje y presionar la
- 2 Colocar el flotador sobre la bandeja de pesaje (g se enciende; $\blacktriangleleft$  titila).

Si se genera el peso del flotador, presionar la tecla

PRINT | para almacenarlo después de mostrar un valor de peso estable.

Presionar | SAMPLE | para decidir el valor del peso en el aire e ir al próximo paso.

- **Nota:** Si aparece un valor negativo o  $\mathsf{E}$  | (fuera del rango), la tecla | SAMPLE
- Si sale el valor del peso, presionar la tecla  $\mid$  PRINT Presionar | SAMPLE | para decidir el valor del | Ingreso del volumen 3 Verter el líquido para la medición de la densidad y sumergir el flotador en el líquido. En este momento, confirmar que el flotador esté aproximadamente 10 mm por debajo de la superficie del líquido. Esperar hasta que el visor esté en estado estable para hacer una medición. peso en el líquido e ir al próximo paso.
- la tecla SAMPLE está inactiva. **Nota:** Si  $\vert$  E  $\vert$  (fuera del rango) aparece,
- Presionar la tecla SAMPLE 4 Ingreso del volumen del flotador Consultar la sección "Ingresar el volumen de un flotador" e ingresar el volumen del flotador. para ir al próximo paso.
- 5 Si sale el valor de la densidad, presionar la tecla | PRINT Presionar **SAMPLE** para medir otra para almacenarlo. (Unidad: J5 g se apaga; se enciende). muestra e ir al paso 2.
- 6 Presionar | MODE | para ir a otros modos.

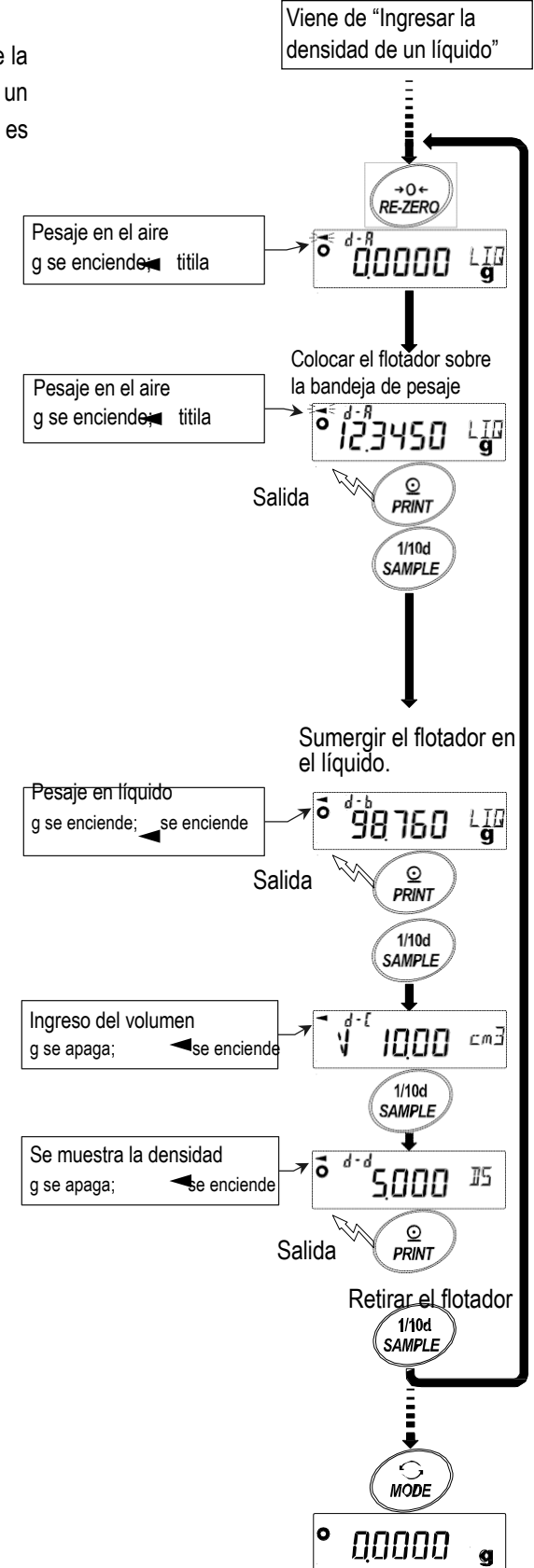

#### **Ingresar el volumen de un flotador**

La balanza muestra el volumen del flotador configurado (configuración de fábrica: 10,00 cm3). Cambiar el valor de la configuración con las siguientes teclas si fuese necesario.

El rango de ajuste disponible es de 0,01 a 99,99 cm $^3$ , y la unidad es 0,01 cm $^3$ 

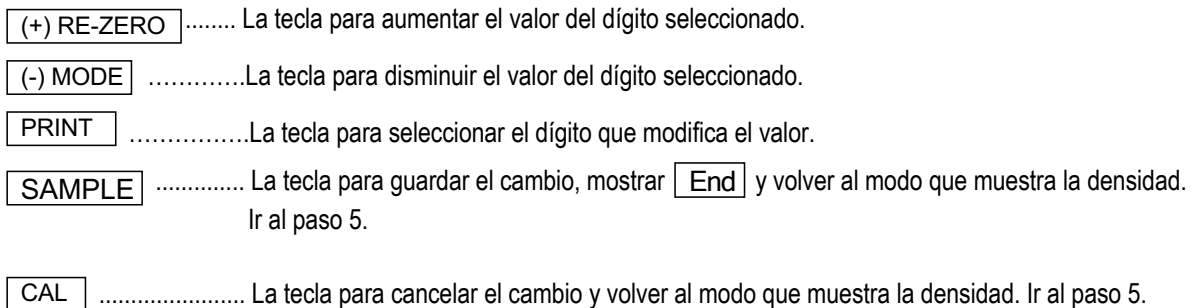

## **14. UNIDAD PROGRAMABLE**

Es una función de conversión de unidad programable. Multiplica el peso en gramos por un coeficiente determinado arbitrariamente en la tabla de funciones y muestra el resultado.

El coeficiente debe estar dentro del rango que va entre el mínimo y el máximo que se muestra a continuación. Si el coeficiente se configura más allá del rango, se muestra un error y la balanza vuelve al modo de configuración del coeficiente e insta a ingresar un valor adecuado. Se configuró un coeficiente de 1 en la fábrica.

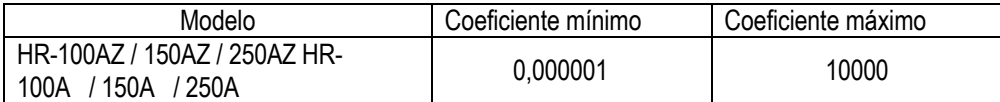

#### **Operación**

- 1 Mantener presionada **SAMPLE** hasta que aparezca **bASFn** de la tabla de funciones.
- $\overline{\phantom{a}}$ 2 Presionar SAMPLE varias veces para que aparezca  $\lfloor \frac{M}{L} \right\rfloor$ .
- 3 Presionar **a PRINT** | . La balanza ingresa el modo para confirmar o configurar el coeficiente.

#### **Confirmación del coeficiente**

- 4 Se muestra el coeficiente actual con el primer dígito titilando.
	- Cuando no se debe modificar, presionar la tecla CAL e ir al paso 6.
	- Cuando debe modificarse, presionar la tecla RE-ZERO e ir al paso 5.

#### **Configuración del coeficiente**

5 Configurar el coeficiente con las siguientes teclas:

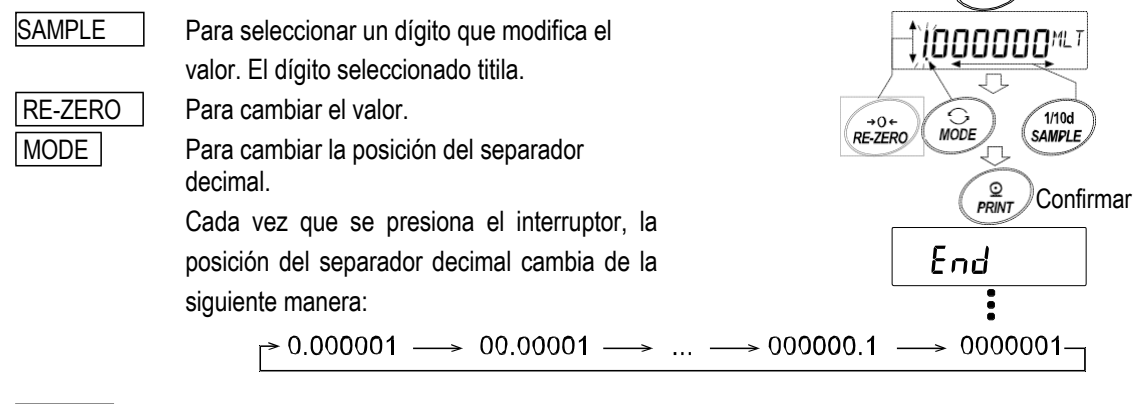

ibooooom

PRINT

 $\text{mostrar}$  End e ir al paso 6. Para almacenar la nueva configuración,

**CAL** 

Para cancelar la nueva configuración e ir al paso 6.

#### **Abandonar la operación**

6 La balanza muestra  $\boxed{\mathsf{Un it}}$ . Presionar la tecla  $\boxed{\mathsf{CAL}}$  para salir de la función de unidad programable y volver al modo de pesaje.

#### **Cómo usar la función**

Presionar MODE | para seleccionar la unidad programable (no se muestra en la sección de unidades). Realizar el pesaje como se describe en la sección "6-1. Funcionamiento básico (modo gramos)". Después del pesaje, la balanza muestra el resultado (peso en gramos x coeficiente)

## **15. Interfaz en serie RS-232C**

La balanza es un equipo de comunicación de datos (DCE) Conectar la balanza a una computadora personal (DTE, equipo terminal de datos) utilizando un cable directo.

Sistema de transmisión: EIA RS-232C (conector hembra D-Sub de 9 pines)

Forma de transmisión: Asíncrona, bidireccional, semidúplex

 Bits de datos  $\mathsf{L}\mathsf{S}\mathsf{B}$  $\overline{0}$  1 2 3 4 5 MSB 6 Velocidad de transmisión: 10 veces/ segundo o 5 veces/ segundo (igual a la velocidad de actualización de datos) Formato de datos: Tasa de baudios: 600, 1200, 2400, 4800, 9600, 19200 bps Bits de datos: 7 u 8 bits Paridad: Par, impar (bits de datos 7 bits) Ninguna (bits de datos 8 bits) Bits de finalización: 1 bit Código: ASCII 1  $\Omega$  Bit de finalización RS-232C -5V a -15V +5V a +15V

Bit de inicio

#### **Asignaciones de conectores D-Sub de 9 pines**

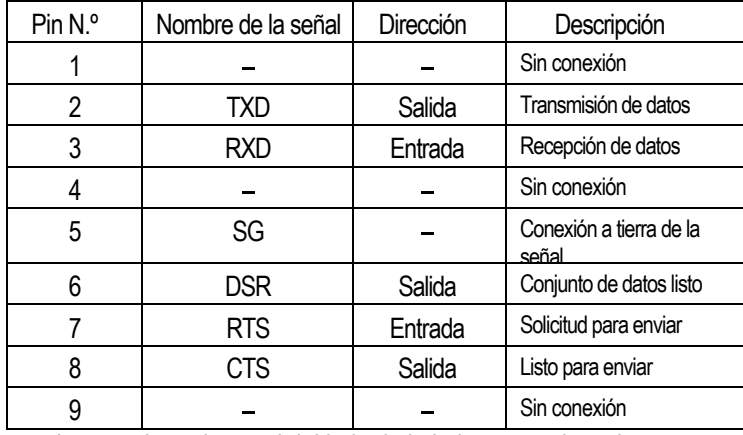

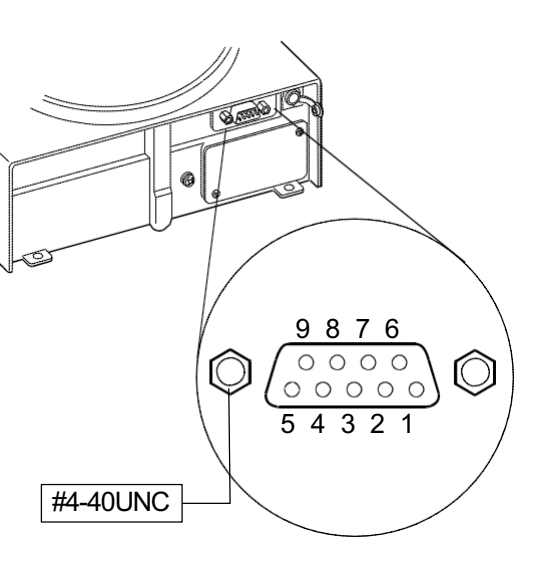

Bit de paridad

Los nombres de señal del lado de la balanza son los mismos que en el lado del DTE con las señales TXD y RXD invertidas.

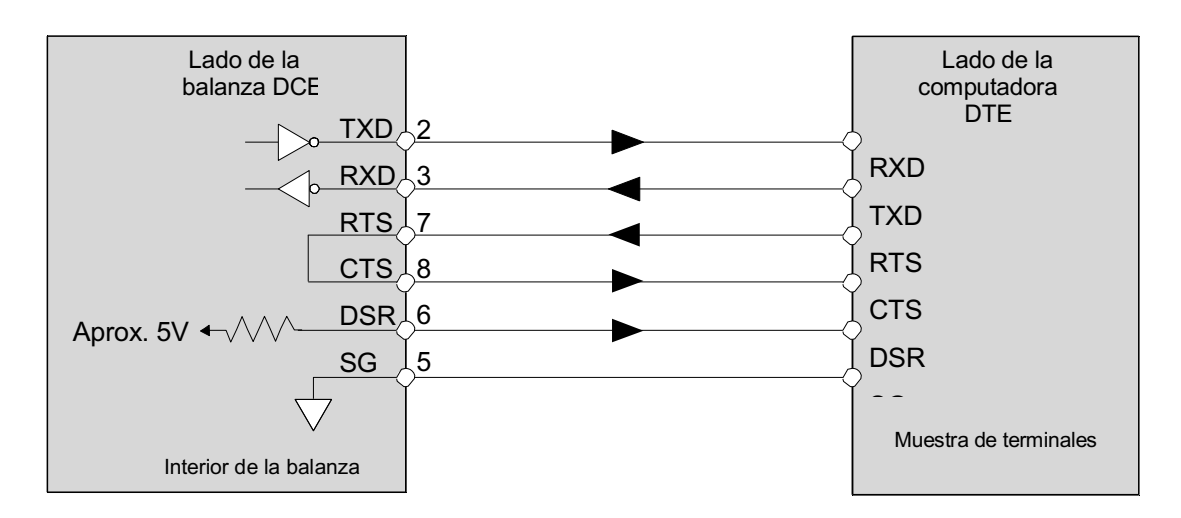

## **16. CONEXIÓN A EQUIPOS PERIFÉRICOS**

## **16-1 Conexión a la impresora AD-8121B**

Configurar los siguientes parámetros para usar la impresora AD-8121B.

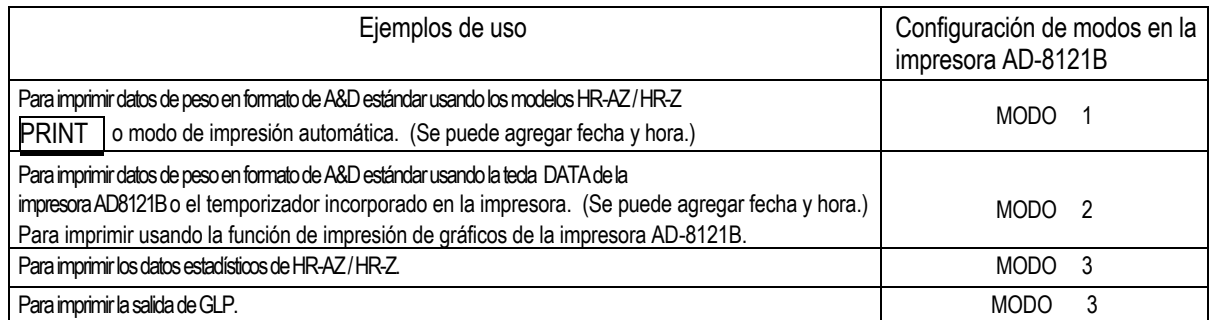

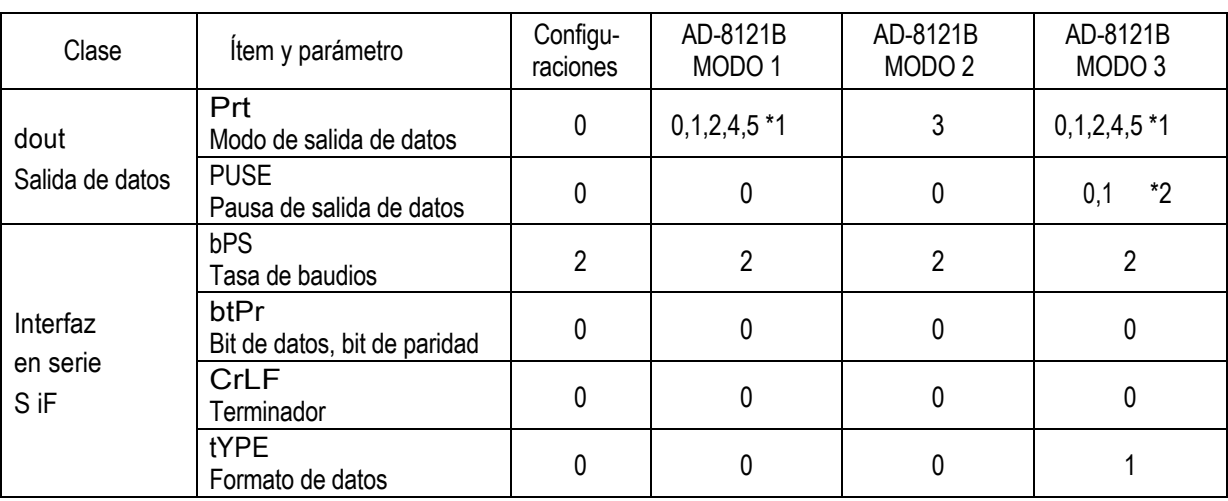

- \*1 Configurar los parámetros adecuados para "AP-P (Polaridad de impresión automática)" and "AP-b (Diferencia de impresión automática)" cuando se selecciona el modo de impresión automática A o B (Prt 1 o 2). Colocar el interruptor DIP N.º 3 de la impresora AD-8121B en la posición ON (Encendido) cuando se imprimen datos inestables con "Prt 4".
- \*2 Configurar en 1 cuando se imprimen líneas múltiples en el modo de cálculo estadístico de la balanza HR-AZ */* HR-Z.

#### **Notas:**

#### **Consultar la sección "11-2. Informe de GLP" para ver ejemplos de impresiones.**

#### **Configuraciones de los interruptores DIP de la impresora AD-8121B**

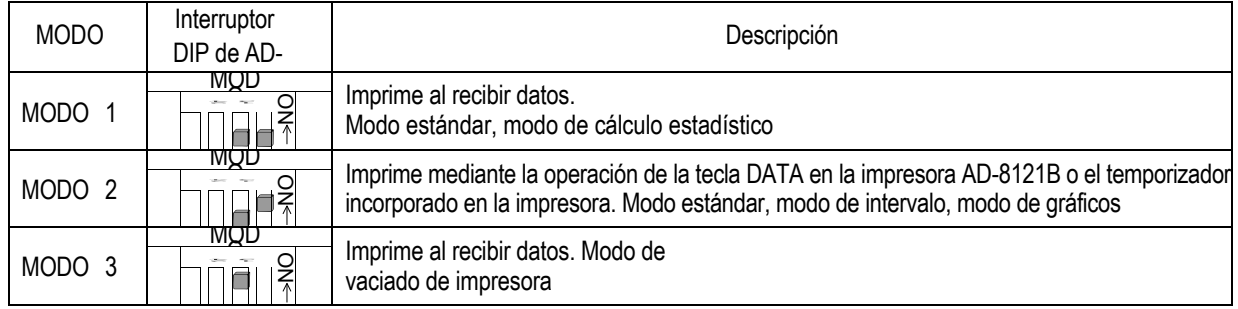

Interruptor DIP N.º 3 : Manejo de datos inestables

ON Impresión

OFF Sin impresión

Configurar el interruptor DIP N.º 4 en OFF.

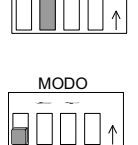

MODO

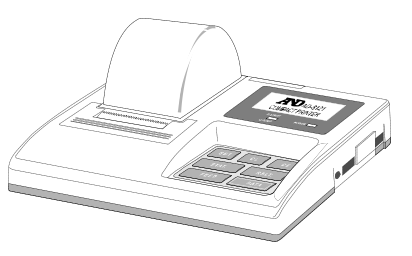

## **16-2 Conexión a una computadora**

La balanza se puede conectar a una computadora personal a través de la interfaz en serie RS-232C. Opcionalmente, se encuentra disponible la interfaz USB HRA-02 para transmitir los datos de la balanza a la computadora personal.

La balanza es un equipo de comunicación de datos (DCE). Utilizar un cable directo al conectarla a una computadora personal. Se puede usar un cable módem comercial. Al comprar, confirmar las siguientes especificaciones:

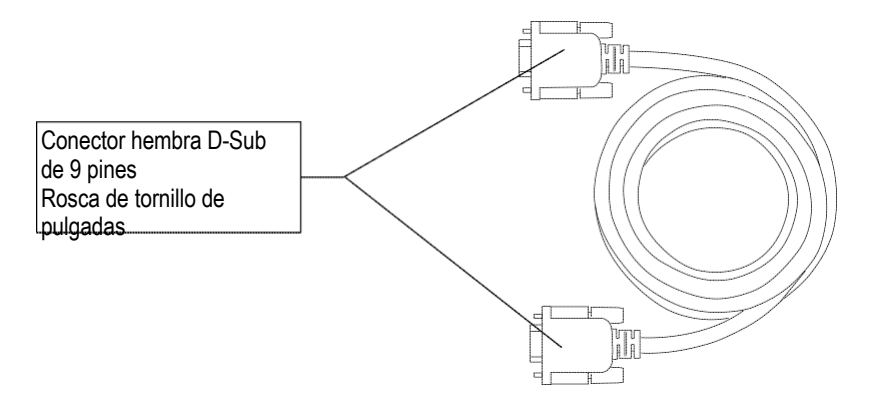

### **16-3 Uso de las herramientas de comunicación de Windows (WinCT)**

Cuando se utiliza Windows como sistema operativo en una computadora personal, el software WinCT, que se descarga del sitio web de A&D, puede utilizarse para transmitir los datos del peso a la computadora personal. WinCT presenta tres métodos de comunicación: "RsCom", "RsKey" y "RsWeight".

#### **RsCom**

- Puede transmitir comandos para controlar la balanza.
- Puede establecer una comunicación bidireccional entre la balanza y una computadora personal a través de la interfaz en serie RS-232C.
- Puede mostrar o almacenar los datos con formato de archivo de texto. También puede imprimir los datos a través de una impresora conectada a una computadora personal.
- Cuando varios puertos de una computadora personal tienen balanzas conectadas, se puede comunicar con cada balanza simultáneamente.
- Se puede compartir una computadora personal con otro software de aplicación.

#### **RsKey**

- Puede transmitir los datos del peso enviados desde la balanza directamente a otro software de aplicación como Microsoft Excel.
- Se puede utilizar con la mayoría de los software de aplicación.

#### **RsWeight**

- Puede obtener los datos del peso desde la balanza y mostrarlos en forma de gráfico en tiempo real.
- Puede calcular y mostrar máximo, mínimo, promedio, desviación estándar y coeficiente de variación.

#### **Con el software WinCT, la balanza puede hacer lo siguiente:**

- 1 Analizar los datos del peso y las estadísticas con "RsKey" Los datos del peso se pueden ingresar directamente a una planilla de cálculo de Excel. Luego, Excel puede analizar los datos para obtener suma, promedio, desviación estándar, valor máximo y mínimo, y mostrarlos en forma de gráfico.
- 2 Controlar la balanza con comandos desde una computadora personal Mediante "RsCom", la computadora personal envía comandos, como "re-zero" o "enviar datos del peso", a la balanza y la controla.
- 3 Imprimir el informe de GLP de la balanza usando una impresora El informe de GLP de la balanza se puede imprimir usando una impresora conectada a una computadora personal.
- 4 Recibir datos del peso en determinado intervalo Los datos del peso se pueden recibir en determinado intervalo y se pueden obtener datos característicos en el tiempo transcurrido.
- 5 Usar una computadora personal como indicador externo Con la función de modo de prueba "RsKey", se puede utilizar una computadora personal como indicador de peso externo para la balanza. (Para hacer esto, configurar el modo de salida de datos de la balanza en el modo de transmisión.)

## **17. COMANDOS**

### **17-1 Lista de comandos**

#### **Nota:**

**Los comandos tienen un terminador agregado, que se especifica con el parámetro "Terminador (CrLF)" de la "Interfaz en serie (S iF)" en la tabla de funciones, y se envían a la balanza.**

#### **Comandos para consultar datos del peso**

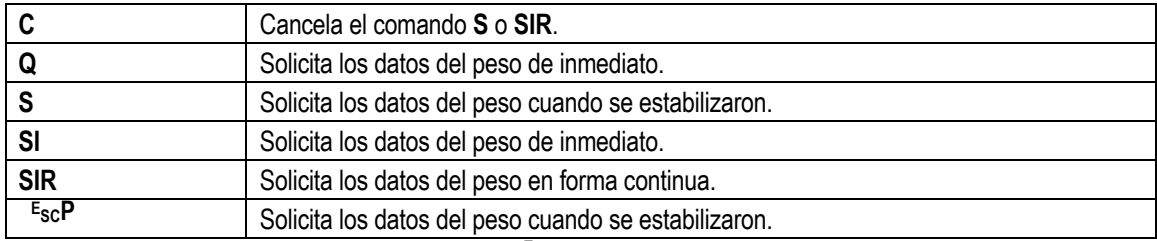

Nota: Los comandos "Q" y "SI", así como "S" y "E<sub>SC</sub>P" se comportan de la misma manera.

#### **Comandos para controlar la balanza**

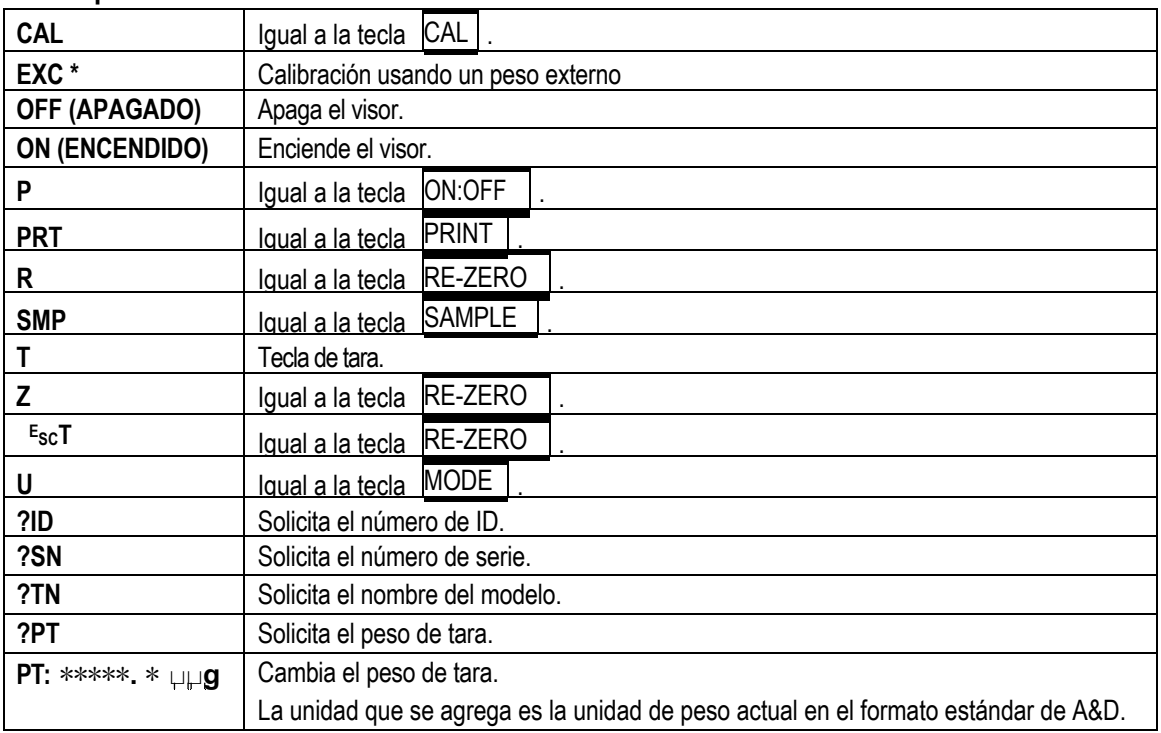

**Nota: Los comandos "R", "Z" " <sup>E</sup> y "ESCT" se comportan de la misma manera.**

**SC**

**E SC : Código ASCII 1Bh**

**\* : Solo para la serie HR-AZ**

## **17-2 Código de reconocimiento y códigos de error**

Cuando el parámetro "Código de reconocimiento de error (ErCD)" de la "Interfaz en serie (S iF) está configurado en "1", la balanza genera el código de reconocimiento <AK> o un código de error para cada comando como se detalla a continuación:

<AK> (06h) Reconocimiento en código ASCII.

 Cuando la balanza recibe un comando para solicitar datos y no puede procesarlo, transmite un código de error (EC, Exx).

Cuando la balanza recibe un comando para solicitar datos y puede procesarlo, genera los datos.

 Cuando la balanza recibe un comando para controlar la balanza y no puede procesarlo, transmite un código de error (EC, Exx).

Cuando la balanza recibe un comando para controlar la balanza y puede procesarlo, transmite el código de reconocimiento.

Entre los comandos para controlar la balanza, los siguientes transmiten el código de reconocimiento tanto cuando la balanza recibe el comando como cuando ha cumplido con él. Si el comando no se puede procesar correctamente, la balanza transmite un código de error (EC, Exx). Este error se puede despejar con el comando CAL.

Comando CAL (cuando se realiza la calibración con un peso de calibración)

Comando ON, comando P

Comando R, comando Z, comando T (cuando se configura el visor a cero)

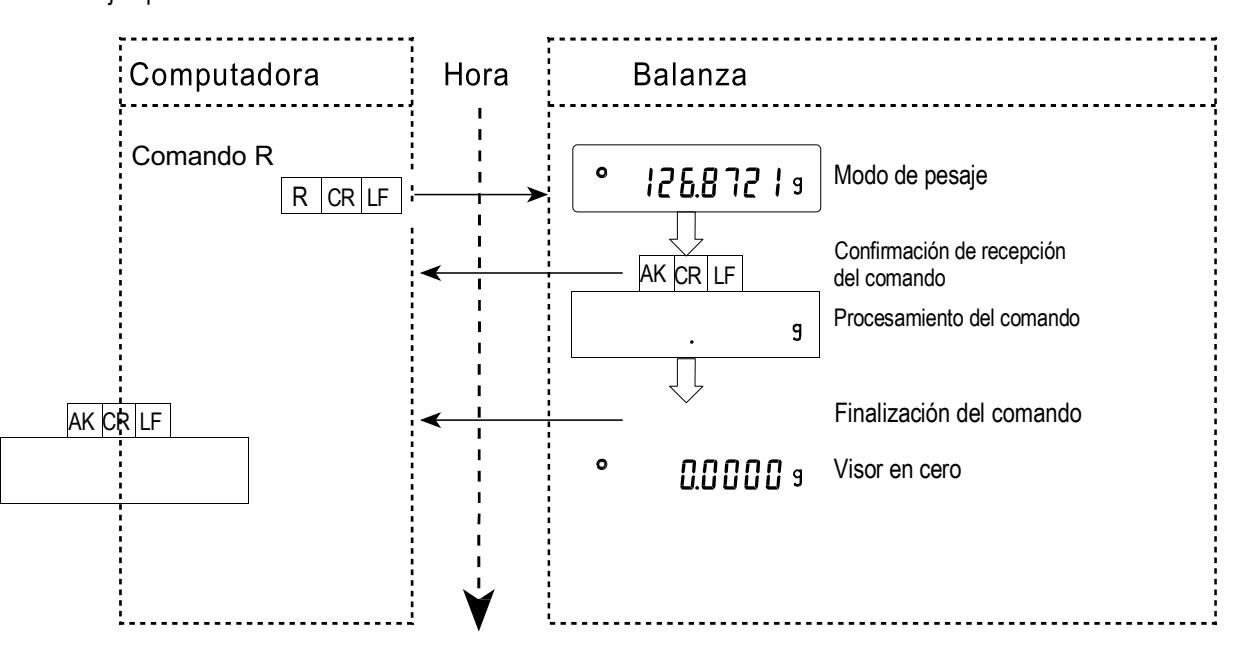

Ejemplo de comando R

Ejemplo de comando CAL (serie HR-AZ: Calibración usando la masa interna)

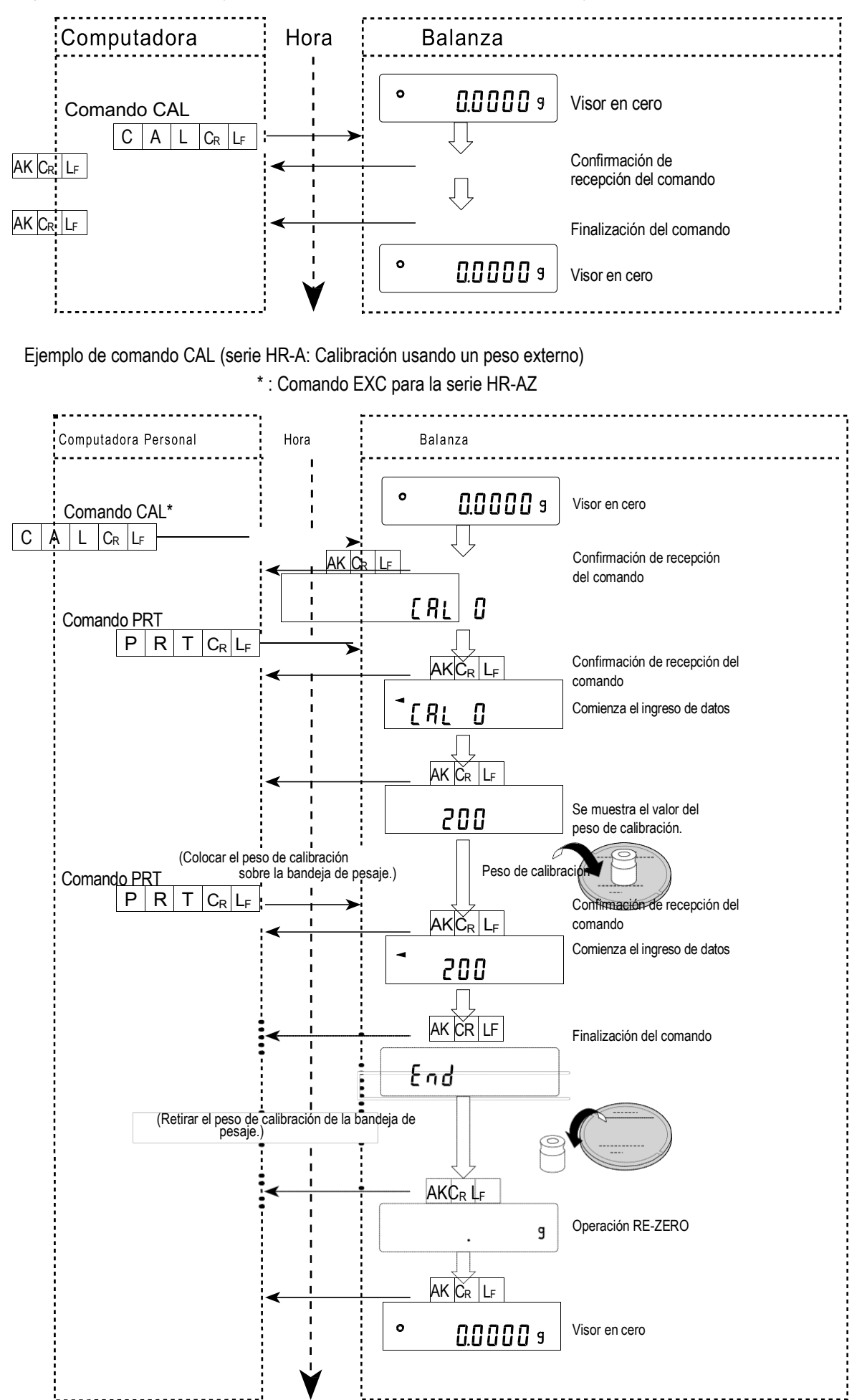

66

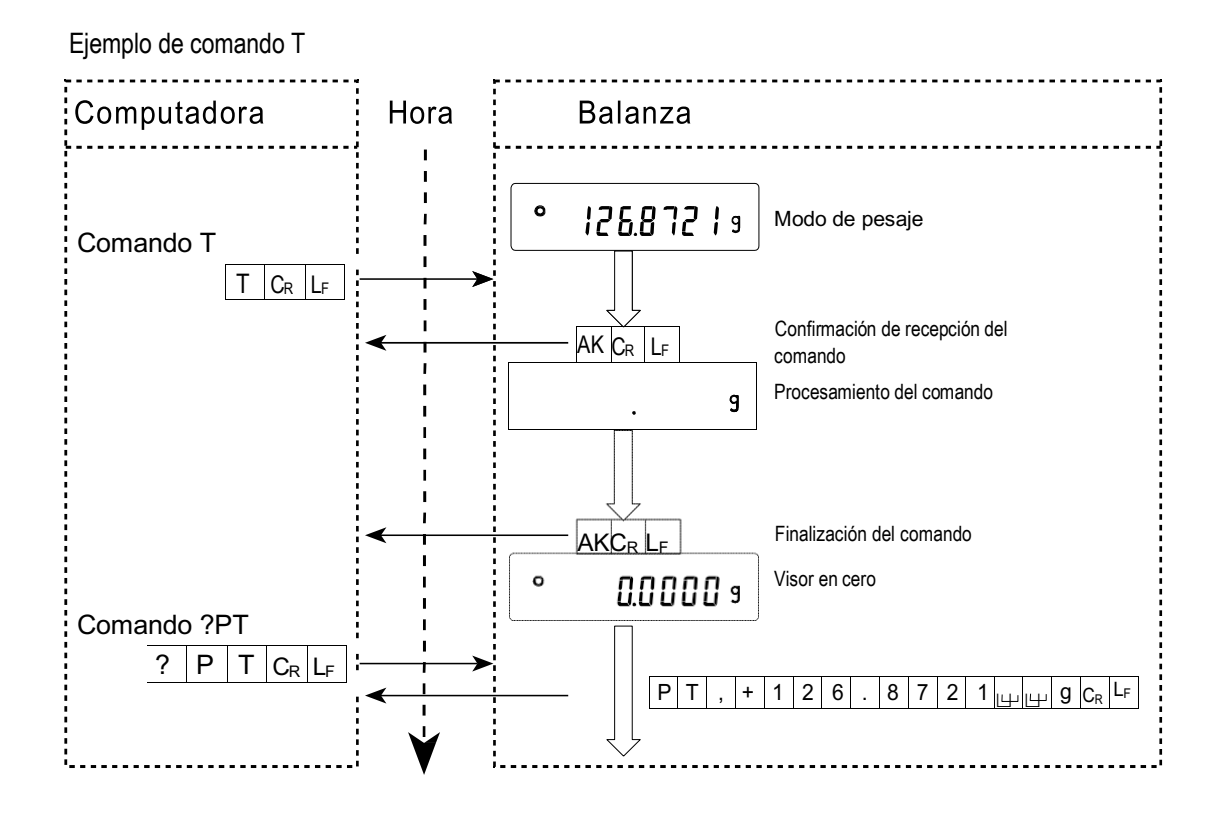

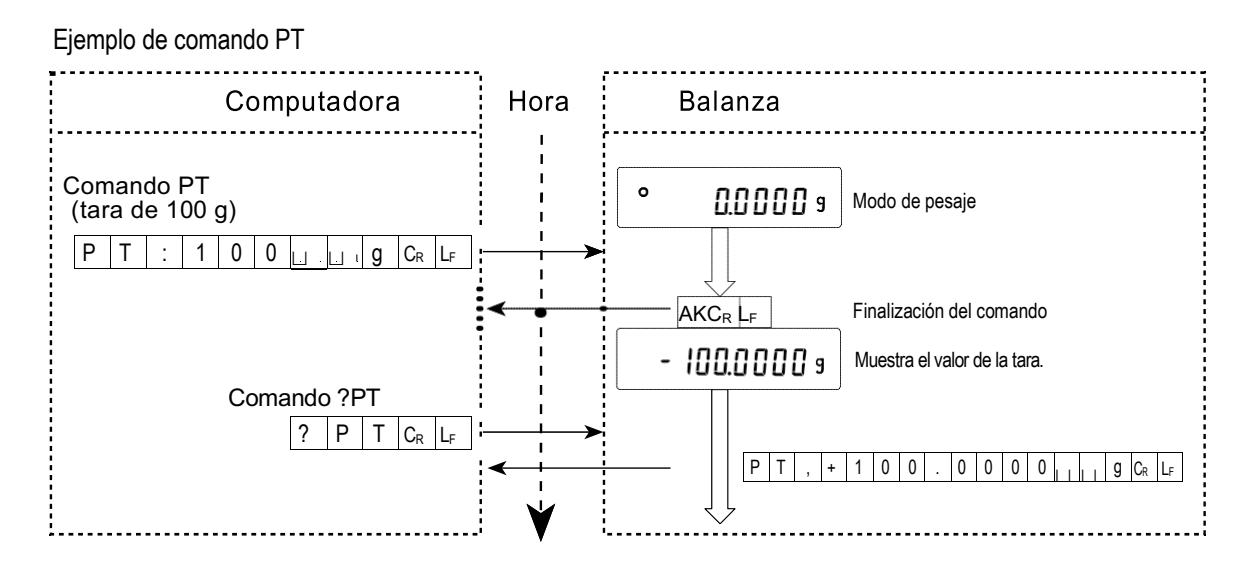

 Cuando ocurre un error de comunicación debido a un ruido externo, u ocurre un error de paridad debido a un error de transmisión, la balanza transmite un código de error. En este caso, enviar el comando nuevamente.

### **17-3 Configuraciones relacionadas con la interfaz RS-232C**

Con respecto a la interfaz RS-232C, la balanza tiene dos funciones: "Salida de datos (dout)" e "Interfaz en serie (S iF)". Configurar cada función según sea necesario.

## **18. MANTENIMIENTO**

- No utilizar solventes orgánicos para limpiar la balanza. Limpiarla con un paño que no deje pelusa, humedecido con agua tibia y un detergente suave.
- No desarmar la balanza. Contactarse con el distribuidor local de A&D si la balanza necesita servicio de mantenimiento o reparación.
- Usar el material de embalaje original para el transporte.

## **19. RESOLUCIÓN DE PROBLEMAS**

### **19-1 Verificación del desempeño y ambiente de la balanza**

La balanza es un instrumento de precisión. Cuando el ambiente de operación o el método de operación son inadecuados, no se puede realizar un pesaje correcto. Colocar una muestra sobre la bandeja y retirarla; repetir el procedimiento varias veces. Si la balanza parece tener un problema con la repetibilidad o parece funcionar de manera incorrecta, realizar las verificaciones que se detallan a continuación. Además, se puede visitar nuestro sitio web, http://www.aadd.co.jp/, para consultar la "Biblioteca de información" y las "Preguntas frecuentes".

Si el funcionamiento inadecuado persiste luego de las verificaciones, contactarse con el distribuidor local de A&D para solicitar la reparación.

#### **Verificar que la balanza funcione correctamente**

- Verificar la repetibilidad de la balanza utilizando un peso externo. Asegurarse de colocar el peso en el centro de la bandeja de pesaje.
- Verificar la repetibilidad, la linealidad y el valor calibrado de la balanza utilizando pesos externos con un valor conocido.

#### **Verificar que el ambiente de operación o el método de pesaje sean correctos**

#### **Ambiente de operación**

- ¿La mesa de pesaje es lo suficientemente firme?
- ¿La balanza está nivelada? Consultar la sección "3-1. Antes del uso".
- ¿El ambiente de operación se encuentra libre de vibraciones y corrientes de aire? ¿Se instaló la campana?
- ¿Hay una fuente de ruido eléctrico o magnético fuerte, como un motor, cerca de la balanza?

#### **Método de pesaje**

- ¿Se instaló correctamente la bandeja de pesaje?
- $\bullet$  ¿Se presiona la tecla RE-ZERO antes de colocar una muestra sobre la bandeja de pesaje?
- ¿Se coloca la muestra en el centro de la bandeja de pesaje?
- ¿Se calibró la balanza utilizando un peso externo? (O la calibración de un toque, solo para la serie HR-AZ)
- ¿Se dejó calentar la balanza durante 30 minutos antes del pesaje?

#### **Muestra y recipiente**

- ¿La muestra absorbió o perdió humedad debido a las condiciones ambientales, como temperatura y humedad?
- ¿Se permitió que la temperatura del recipiente se igualara a la del ambiente? Consultar la sección "3-2. Durante el uso".
- ¿La muestra está cargada con electricidad estática? Consultar la sección "3-2. Durante el uso". Las balanzas de las series HR-AZ / HR-A son propensas a tener carga de electricidad estática cuando la humedad relativa es baja.
- ¿La muestra es de un material magnético como el hierro? Se debe tener cuidado al pesar materiales magnéticos. Consultar la sección "3-2. Durante el uso".

## **19-2 Códigos de error**

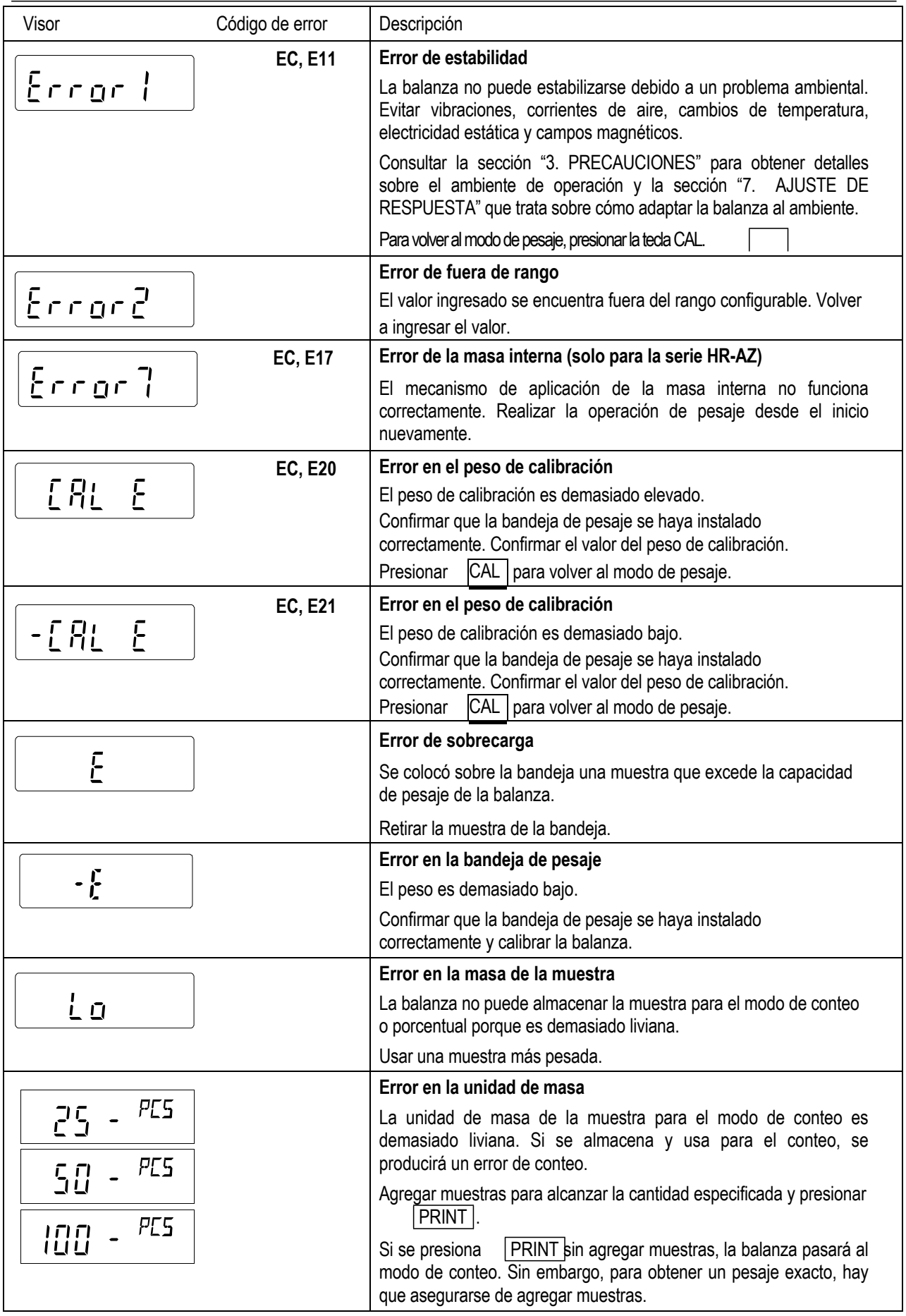

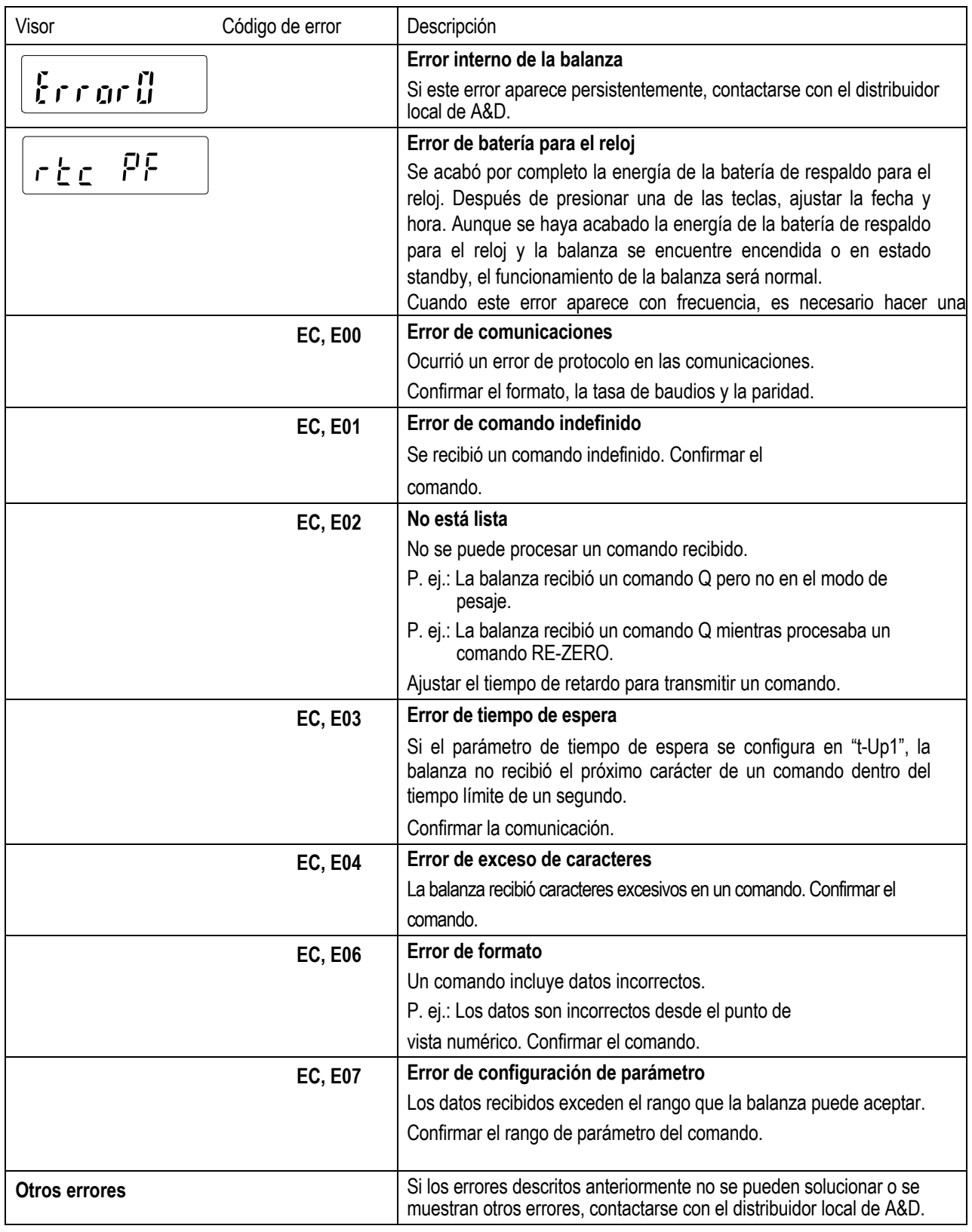

## **19-3 Solicitud de reparaciones**

Si la balanza precisa servicio de mantenimiento o reparación, contactarse con el distribuidor local de A&D.

La balanza es un instrumento de precisión. Se debe tener mucho cuidado al manipular la balanza y respetar las siguientes indicaciones al transportarla.

● Usar el material de embalaje original. ● Retirar la bandeja de pesaje de la unidad principal.
## **20. OPCIONALES**

#### **Nota:**

**Los accesorios HRA-02, HRA-08 y HRA-09 no pueden utilizarse al mismo tiempo.**

#### **Interfaz USB HRA-02**

**(Instalada en la balanza, sistema operativo aplicable: Windows 98 OSR2 o versiones posteriores)**

- Se utiliza para transmitir los datos de peso de la balanza (solo valores numéricos) en forma unidireccional hacia una computadora personal a través de una conexión USB.
- Puede transmitir los datos de peso de la balanza (solo valores numéricos) directamente al software de aplicación, como Excel, Word y Memopad de Microsoft.
- No es necesario instalar un driver.

#### **Nota:**

**Para llevar a cabo una comunicación bidireccional con WinCT o ingresar datos estadísticos o de GLP a una computadora personal, usar el conversor USB (AX-USB-9P-EX).**

#### **Interfaz Ethernet HRA-08**

- Se utiliza para conectar la balanza a una red LAN.
- El software de comunicación de datos "WinCT-Plus" se ofrece como accesorio estándar y puede realizar lo siguiente:
	- Obtener datos de varias balanzas conectadas a una red LAN.
	- Controlar esas balanzas con comandos.
	- Ejemplo: Al presionar la tecla **PRINT** de la balanza, ■ Obtener datos transmitidos desde las balanzas. se generan los datos y estos son obtenidos por la computadora.
	- Los datos almacenados pueden utilizarse con Microsoft Excel (si está instalado).

#### **Unidad de batería incorporada HRA-09 (batería recargable de Ni-MH)**

- Tiempo de carga: aproximadamente 10 horas
- Tiempo de operación continua: aproximadamente 8 horas

#### **Nota:**

**El tiempo de carga depende del ambiente de operación. Durante la carga, la balanza no se puede utilizar.**

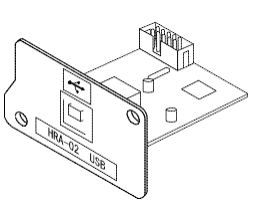

HRA–02 Ejemplo de uso

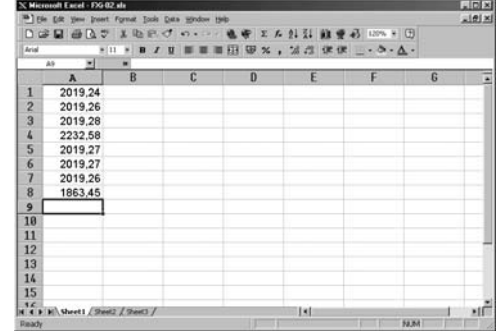

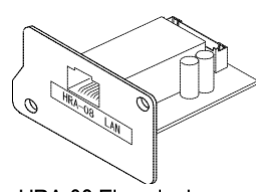

HRA-08 Ejemplo de uso

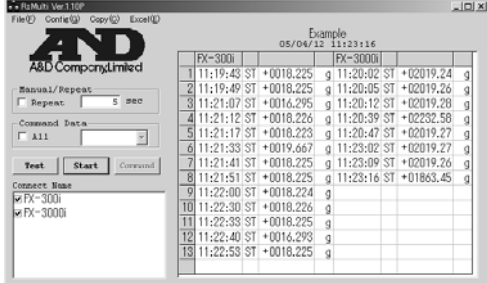

#### **Cubierta de la unidad principal AX-HRA-31**

 Cubierta protectora de la unidad principal que se ofrece como accesorio estándar.

#### **Eliminador de estática de CC AD-1683**

 Se utiliza para minimizar los errores en los pesajes debido a electricidad estática en el material. El accesorio AD-1683 es un eliminador de estática de corriente continua. Los iones generados no producen ninguna brisa y son efectivos a una gran distancia. Por lo tanto, la balanza puede pesar con precisión polvos, etc. con el accesorio AD-1683.

#### **Medidor de campo electrostático AD-1684**

 Este dispositivo opcional mide la cantidad de carga estática en la muestra, tara o equipos periféricos y muestra el resultado.

Si los elementos mencionados están cargados, se puede eliminar la carga con el eliminador de estática de corriente continua AD-1683.

#### **Registrador de datos AD-1688**

 Cuando el accesorio AD-1688 está conectado a la interfaz RS-232C de la balanza, puede almacenar los datos en un entorno en donde no se puede utilizar una computadora personal.

#### **Pinzas para el peso de calibración AD-1689**

Este elemento opcional se utiliza al calibrar la balanza con un peso externo.

#### **Conversor USB AX-USB-9P-EX**

- Agrega un puerto COM a una PC.
- Posibilita la comunicación bidireccional entre la PC y la balanza cuando se instaló un controlador USB.
- Puede usar software de comunicación serie, como WinCT, en una PC sin puertos COM.

#### **Visor remoto AD-8920A**

Se conecta a la balanza a través de la interfaz serie RS-232C para mostrar los datos del peso lejos de la balanza.

#### **Controlador remoto AD-8922A**

- Se conecta a la balanza a través de la interfaz serie RS-232C para mostrar los datos del peso y controlar la balanza en forma remota.
- La salida analógica y la salida del comparador se ofrecen como opcionales para instalar.

#### **Impresora AD-8121B**

- $\bullet$  Impresora compacta de matriz de puntos.
- Función estadística, función de reloj y calendario, función de impresión de intervalo, función de impresión de gráficos, modo de vaciado de impresora.
- 5 x 7 puntos, 16 caracteres por línea
- Papel de impresión (AX-PP143, 45 (ancho) x 50 (largo) mm, ø65 mm)
- Adaptador de CA o batería alcalina.

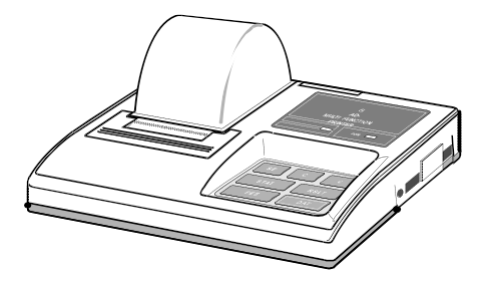

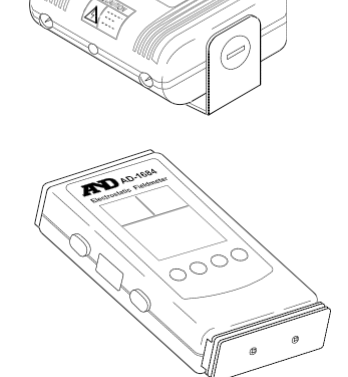

## **21. ESPECIFICACIONES**

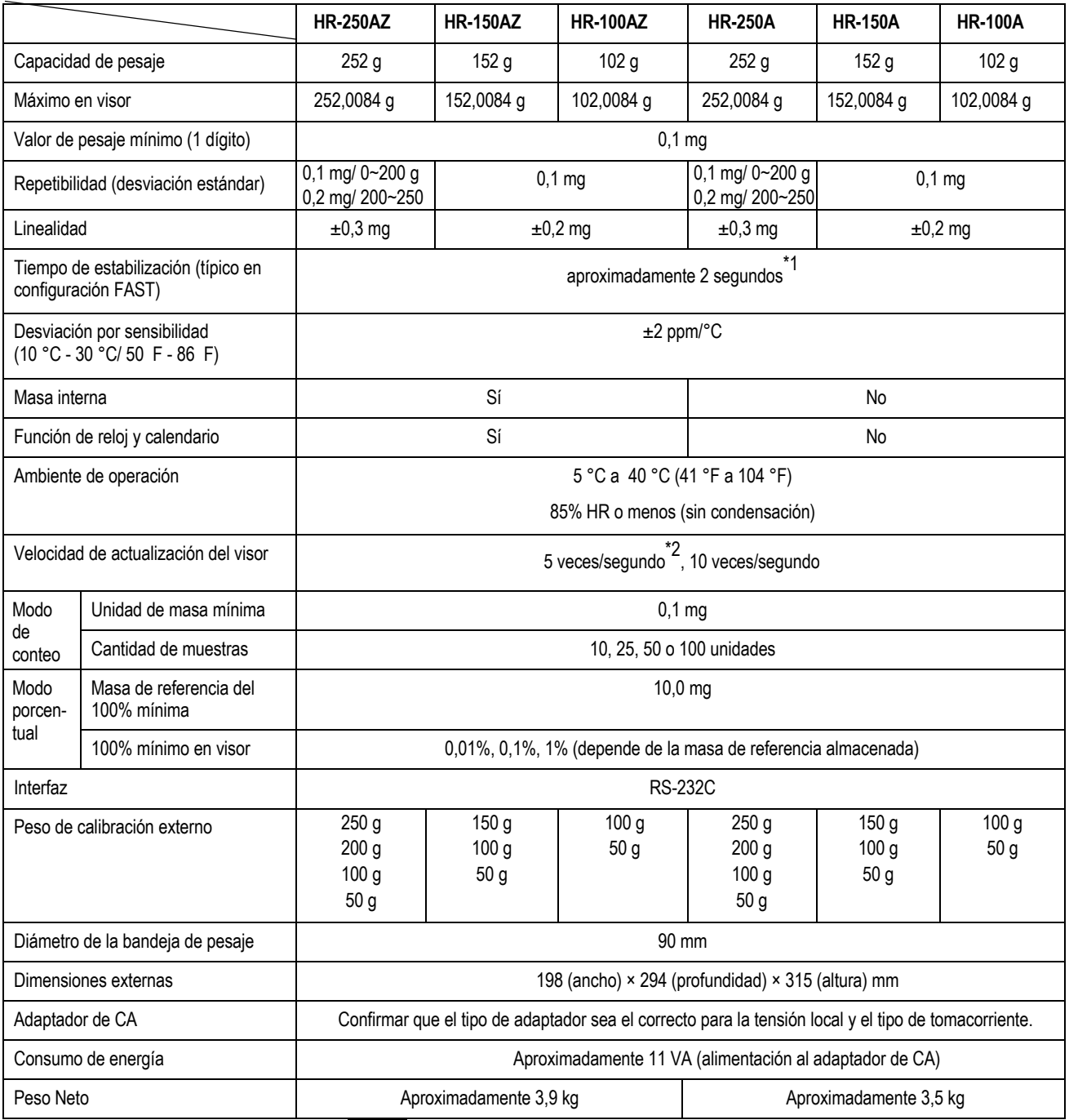

\*1: Cuando la configuración de fábrica es MID, el tiempo de estabilización es de alrededor de 3 segundos.

\*2: Con la configuración de fábrica, la velocidad de actualización del visor es de 5 veces/segundo.

## **22. DIMENSIONES EXTERNAS**

**HR-100A / 150A / 250A HR-100AZ / 150AZ / 250AZ**

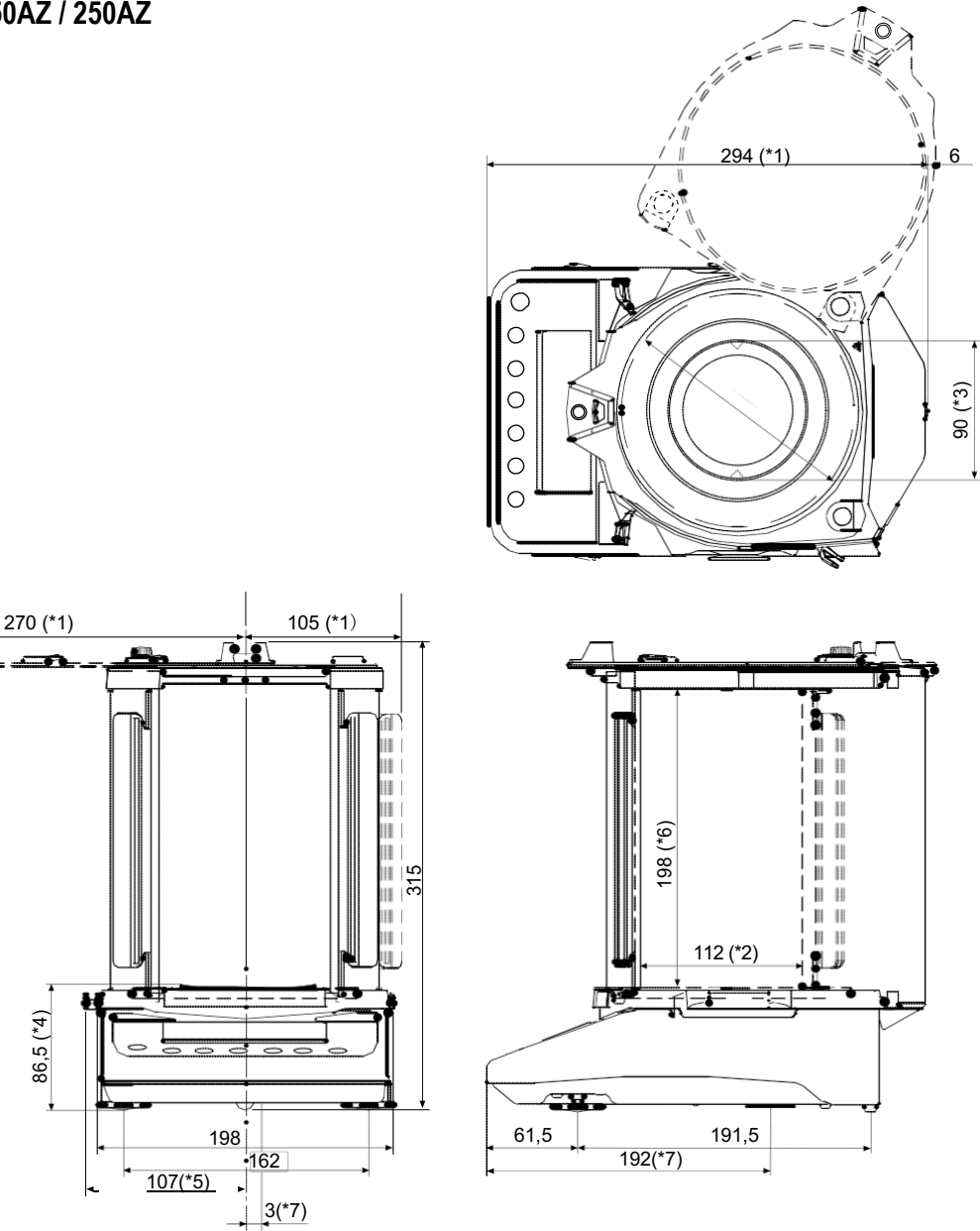

- \*1: Con abertura máxima
- \*2: Dimensión del interior
- \*3: Diámetro de la bandeja de pesaje
- \*4: Altura hasta la bandeja de pesaje
- \*5: Cuando se tira hacia afuera la manivela de traba
- \*6: Dimensión del interior (desde arriba hasta la bandeja de pesaje)
- \*7: Posición del gancho inferior (centro del orificio)

Unidad: mm

# **23. TÉRMINOS/ÍNDICE**

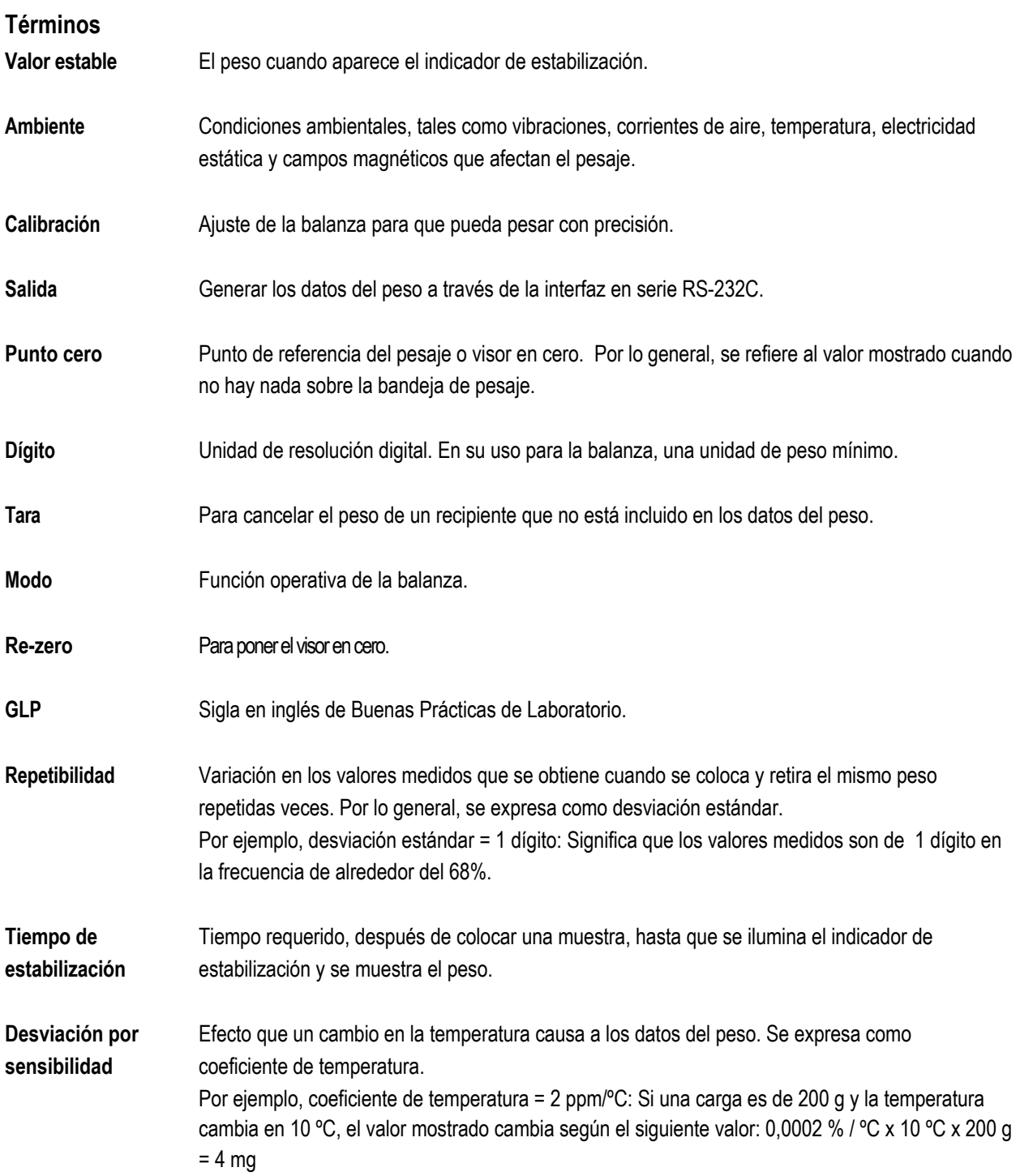

## **Índice**

### *Teclas y símbolos*

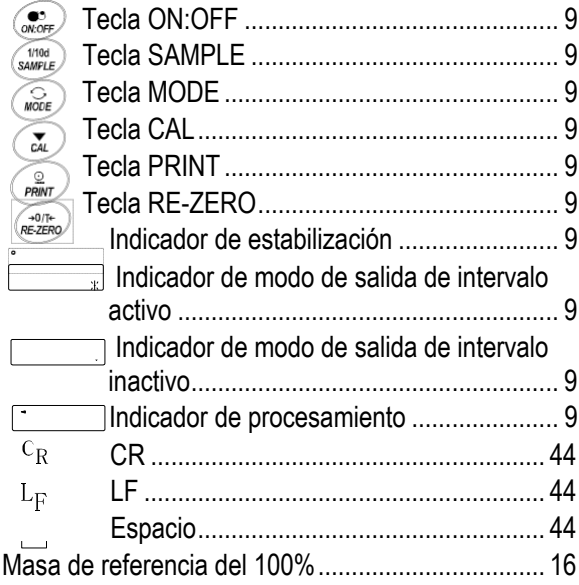

#### *- A -*

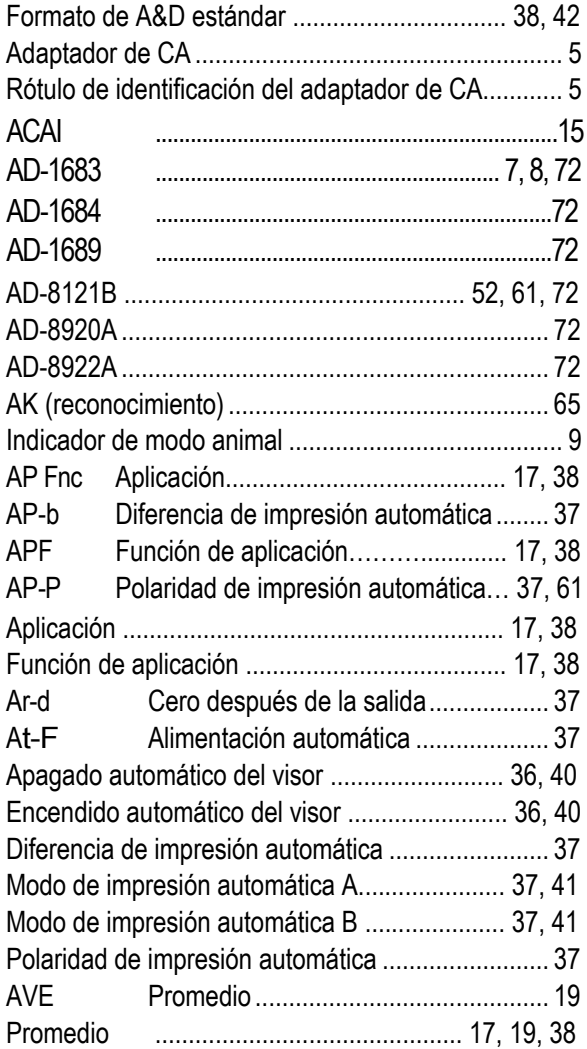

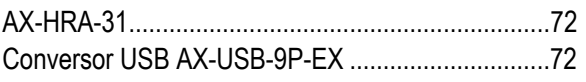

#### *- B -*

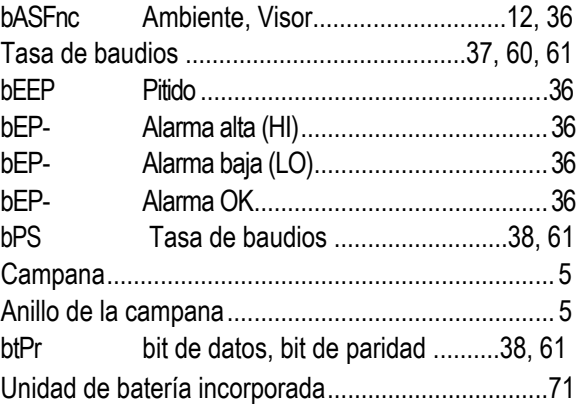

#### *- C -*

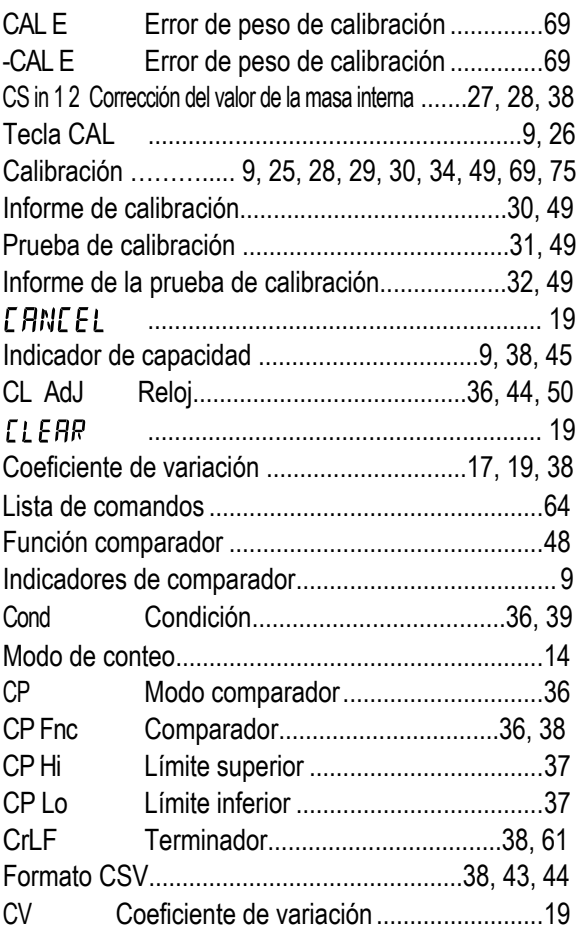

### $- D -$

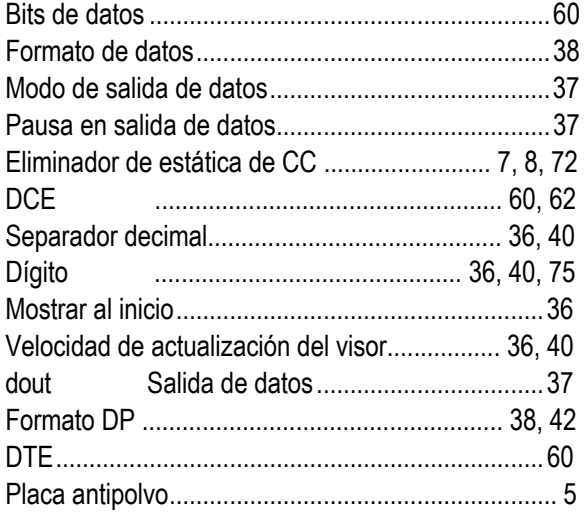

### $\mathcal{E}$  .

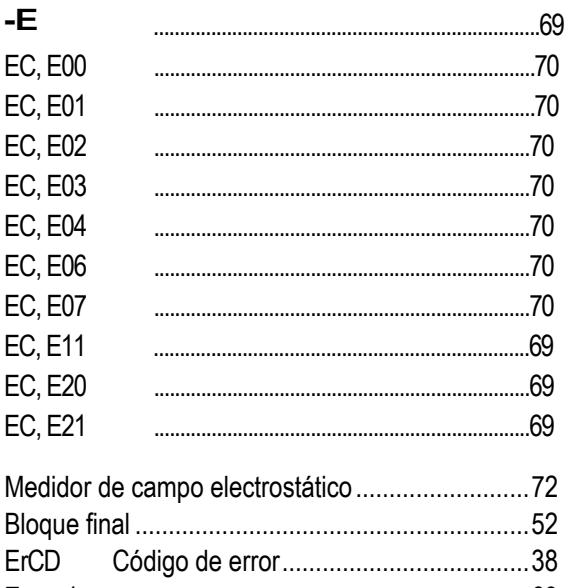

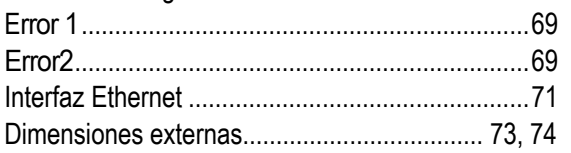

## $\overline{\phantom{a}}$  .  $\overline{\phantom{a}}$

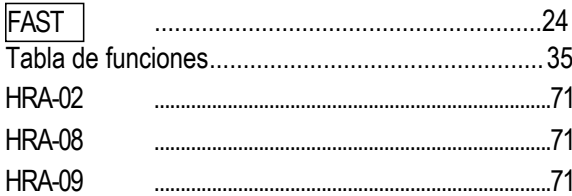

## $- - G -$

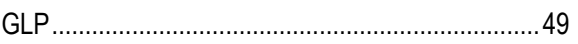

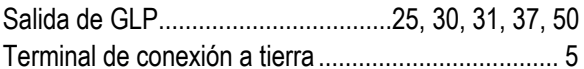

### $- - H -$

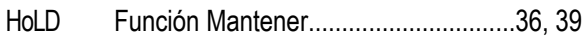

## $-1$

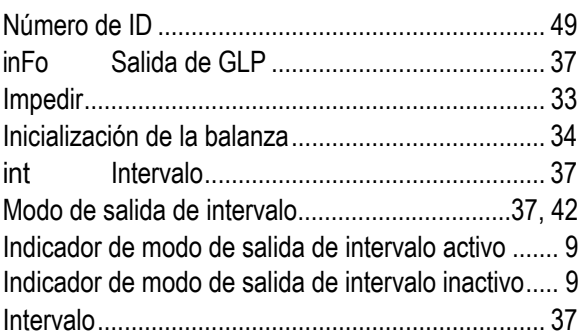

## $\cdot$   $\kappa$   $\cdot$

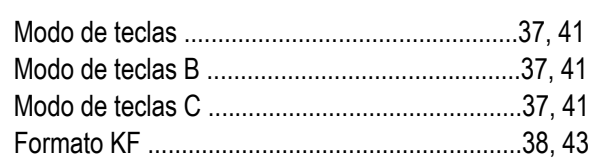

## $\ddotsc L$

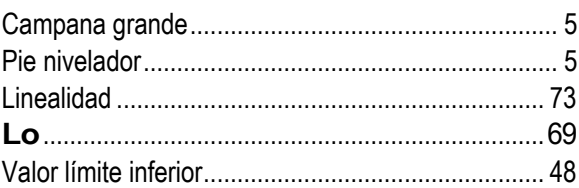

## $-M -$

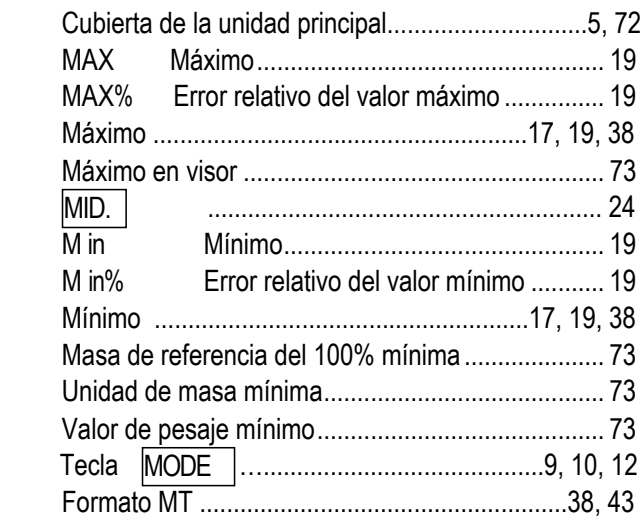

#### *- - N -*

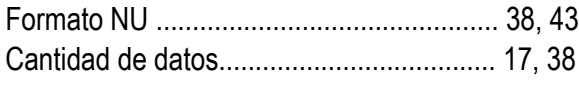

### *- - O -*

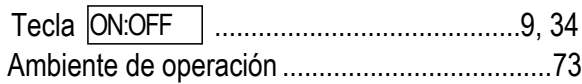

### *- - P -*

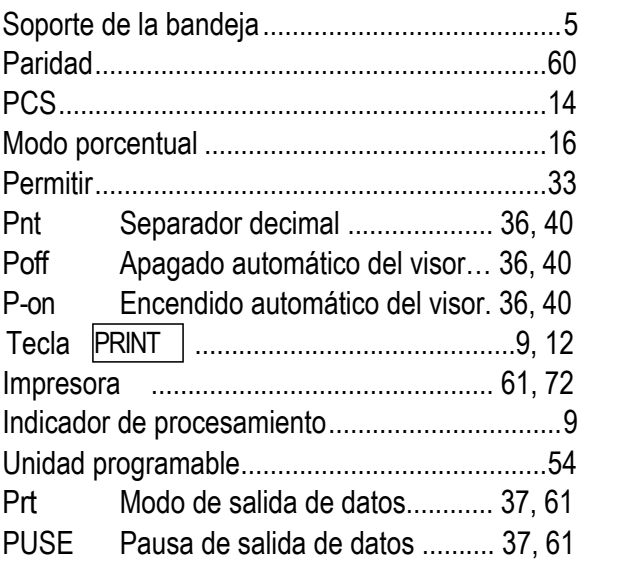

## *- R -*

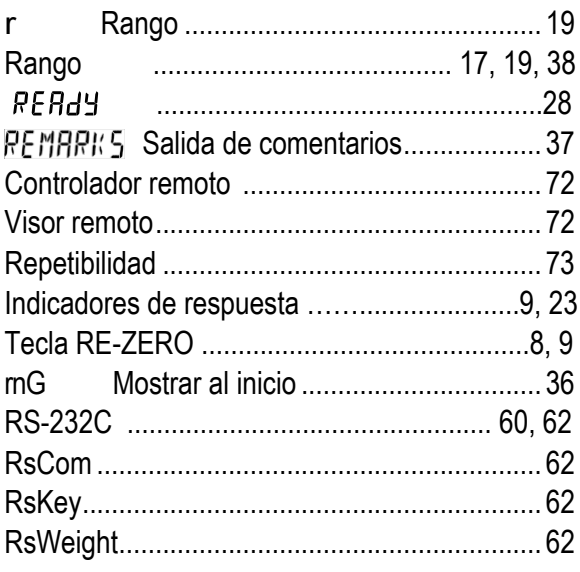

## *- S –*

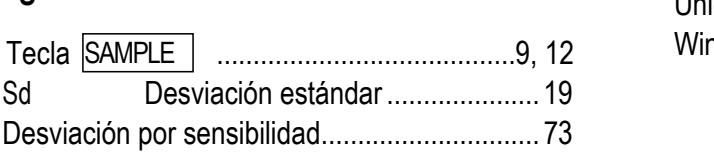

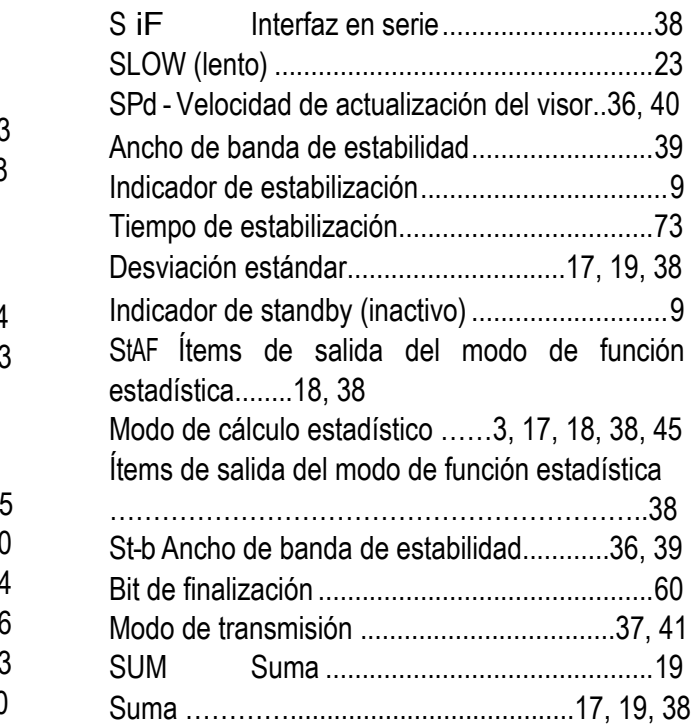

### *- - T -*

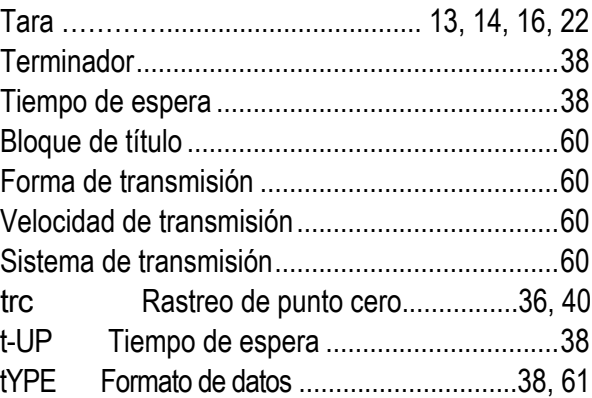

### *- - U -*

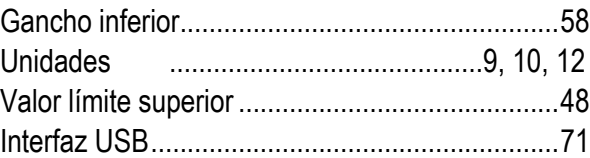

### *- W -*

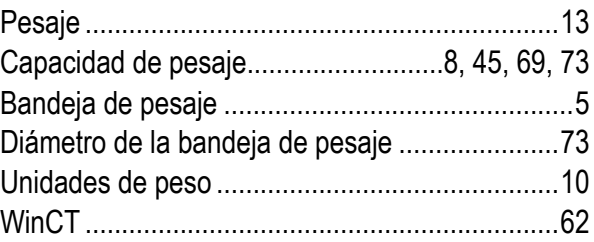

## *- V -*

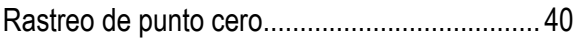

# **CONTACTATE CON NOSOTROS**

## **Administración y Ventas**

California 2000/2082 Piso 3° Of. 301 (C1289AAP) - CABA - Argentina (+54 11) 4103-4500 Int. 004

## **Atención al Cliente**

(+54 11) 4103-4500 Int. 006 mesadeayuda@moretti.com.ar

**Servicio Técnico**

(+54 11) 4103-4500 Int. 008 ventasdeservicios@moretti.com.ar

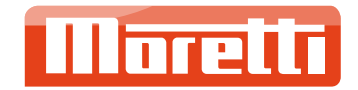